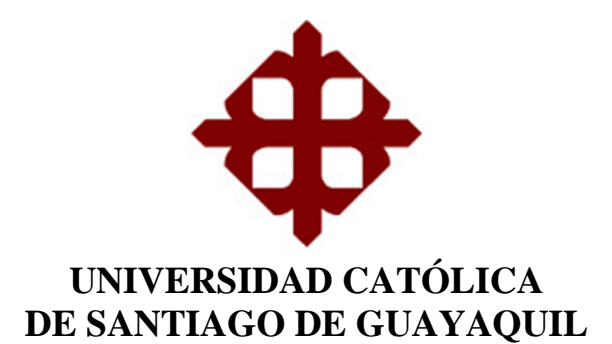

**TEMA:** 

**Diseño e Implementación de Plataforma Web para Control y Seguimiento de Actividades del Personal del Sistema Canal Radio y Televisión de la Universidad Católica Santiago de Guayaquil**

**AUTOR:**

**Palacios Menéndez Christian Andrés**

**Trabajo de titulación previo a la obtención del grado de INGENIERO EN SISTEMAS COMPUTACIONALES**

> **TUTOR: Ing. Freire Cobo, Lenin, Mgs.**

> > **Guayaquil, Ecuador 14 de marzo de 2019**

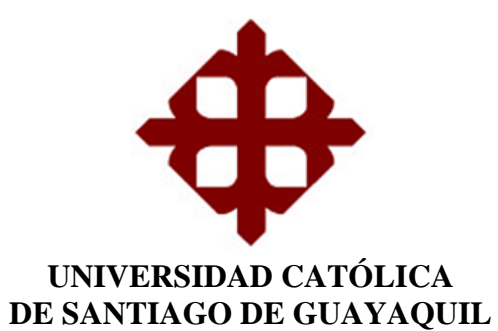

### **CERTIFICACIÓN**

Certificamos que el presente trabajo de titulación **Diseño e Implementación de Plataforma Web para Control y Seguimiento de Actividades del Personal del Sistema Canal Radio y Televisión de la Universidad Católica Santiago de Guayaquil**, fue realizado en su totalidad por **Palacios Menéndez Christian Andrés** como requerimiento para la obtención del Título de **Ingeniero en Sistemas Computacionales**.

**TUTOR**

Ing. Lemn Freire Cobo, Mgs.

**DIRECTORA (e) DE LA CARRERA**

Ing. Ana Camacho Coronel, Mgs.

Guayaquil, a los 14 días del mes de marzo del año 2019

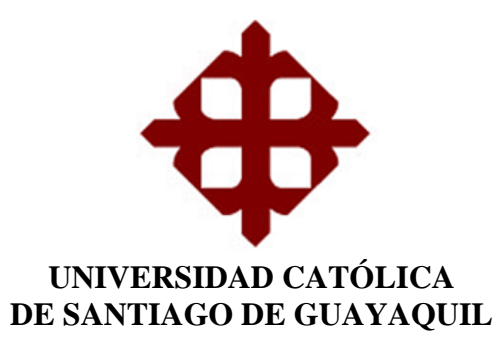

## **DECLARACIÓN DE RESPONSABILIDAD**

Yo, **Palacios Menéndez Christian Andrés**

#### **DECLARO QUE:**

El Trabajo de Titulación **Diseño e Implementación de Plataforma Web para Control y Seguimiento de Actividades del Personal del Sistema Canal Radio y Televisión de la Universidad Católica Santiago de Guayaquil** previo a la obtención del Título de **Ingeniero en Sistemas Computacionales**, ha sido desarrollado respetando derechos intelectuales de terceros conforme las citas que constan en el documento, cuyas fuentes se incorporan en las referencias o bibliografías. Consecuentemente este trabajo es de mi total autoría.

En virtud de esta declaración, me responsabilizo del contenido, veracidad y alcance del Trabajo de Titulación referido.

Guayaquil, a los 14 días del mes de marzo del año 2019

### **EL AUTOR**

Palacios Menéndez Christian Andrés

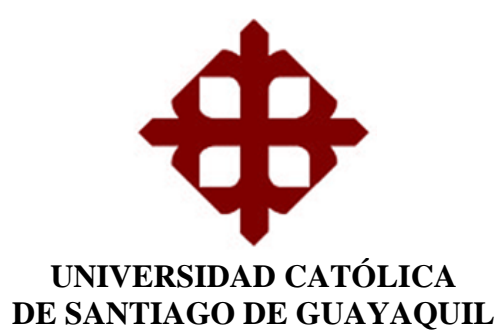

## **AUTORIZACIÓN**

#### Yo, **Palacios Menéndez Christian Andrés**

Autorizo a la Universidad Católica de Santiago de Guayaquil a la **publicación** en la biblioteca de la institución del Trabajo de Titulación **Diseño e Implementación de Plataforma Web para Control y Seguimiento de Actividades del Personal del Sistema Canal Radio y Televisión de la Universidad Católica Santiago de Guayaquil**, cuyo contenido, ideas y criterios son de mi exclusiva responsabilidad y total autoría.

Guayaquil, a los 14 días del mes de marzo del año 2019

## **EL AUTOR**

**EL AUTOR** 

**Palacios Menéndez Christian Andrés** 

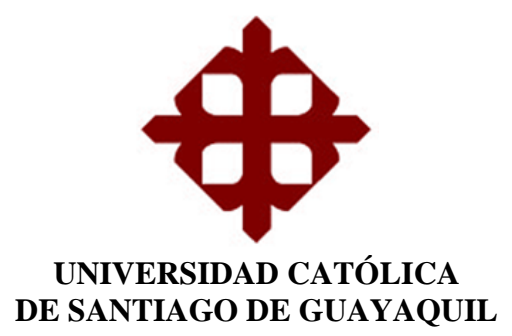

#### **REPORTE DE URKUND**

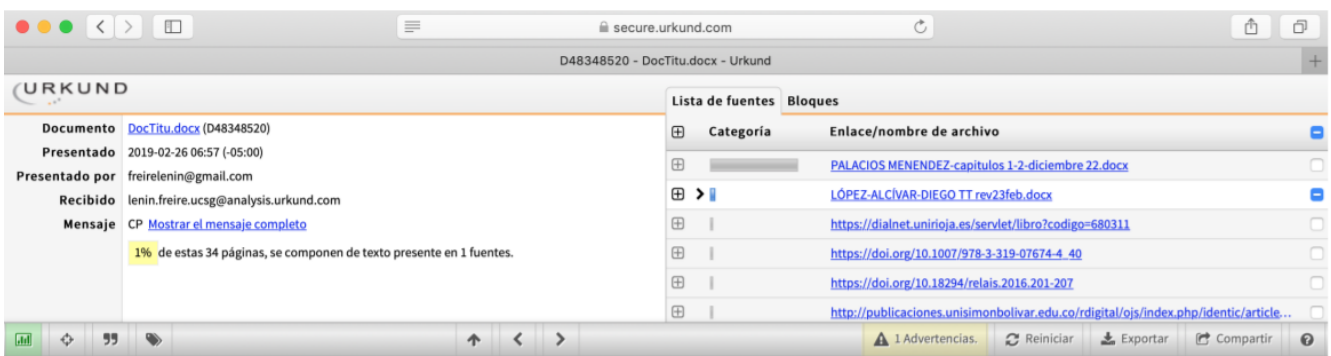

En cuanto al botón de seguimiento, que está en la primera columna de la tabla de datos en como no concerto a antigualmento, que esta en un primera comumina de un acuso redireccionará a otra pantalla, mostrando todas las actividades registradas de un proyecto en específico, detallando en la tabla de datos el se crea un documento PDF con todo el detalle del proyecto, actividades y avances.

Ahora bien, en el reporte de novedades se consulta todos los proyectos que han registrado en sus Accidentation in the processes are consumed and the accident of a consumed and the accident of the consumer of the primera columna de la tabla, muestra una ventana con todas las actividades que han sido movedades por el us

En el reporte de historial de proyectos se detallan todos los proyectos que han sido cerrados por cumplimiento de actividades y por motivos de baja.

#### **AGRADECIMIENTO**

No hay mejor forma de expresar mis agradecimientos a Dios y a mi familia, en haberles demostrado el sacrificio y compromiso durante todo el proceso que me llevó cumplir este gran logro de mi vida.

Gracias infinitas al apoyo incondicional de mi mamá Maritza y mi tía Chilita, a través de todo el amor, cariño y consejos, siendo elementos importantes para seguir adelante y alcanzar este hermoso sueño, sin tener miedo a rendirme y convertirme en un excelente profesional; gracias a mi papá Giovanni por todos los valores inculcados para ser el mejor en todo lo que me propongo.

Gracias a todas las personas que me transmitieron buenas energías en todo momento, ayudándome a tener un buen enfoque de las cosas buenas de la vida y sobre todo ser una persona dedicada, humilde, responsable y tener un gran corazón lleno de alegría y felicidad.

## **CHRISTIAN ANDRÉS PALACIOS MENÉNDEZ**

#### **DEDICATORIA**

Dedico este trabajo de titulación profundamente a mi mamá Maritza, mi papá Giovanni, mi tía Chilita, mi hermanita Dome, mis abuelitas, durante todo el proceso quisieron lo mejor para mí, sintiéndose orgullosos por los resultados obtenidos. Me llena de felicidad todo el amor, aguante y todas las bendiciones que me brindaron para mantenerme siempre enfocado por el camino del bien, consiguiendo éxitos y triunfos.

A todas las personas que luchan por sus sueños, nunca se rindan ni dejen de hacer las cosas que les apasionan, siempre mantengan la frente en alto, hay que soñar despiertos por nuestros objetivos, cada día hay que levantarse con todas las motivaciones del mundo, siempre estar agradecidos por las cosas buenas que Dios nos regala. Sé tú mismo, el único a vencer tus miedos eres tú, no dependas de nadie más, siéntete orgullo de cada acción y decisión que tomes, y jamás olvides que *"Quién vive sin disciplina, muere sin honor"*

## **CHRISTIAN ANDRÉS PALACIOS MENÉNDEZ**

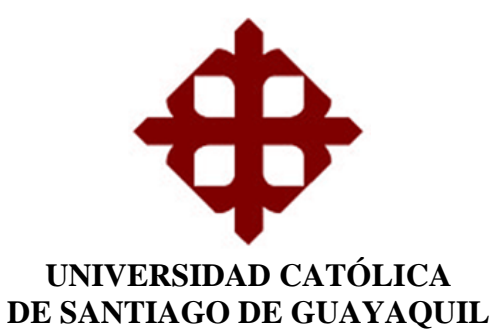

## **TRIBUNAL DE SUSTENTACIÓN**

Ing. Lenin Freire Cobo, Mgs. **TUTOR** 

Ing. Ana Camacho Coronel, Mgs. DIRECTORA (e) DE LA CARRERA

Ting, Jose Miguel Erazo Ayón, MBA.<br>COORDINADOR DEL ÁREA

Ing. Luis Alfredo, Manrique Manrique, Mgs. **OPONENTE** 

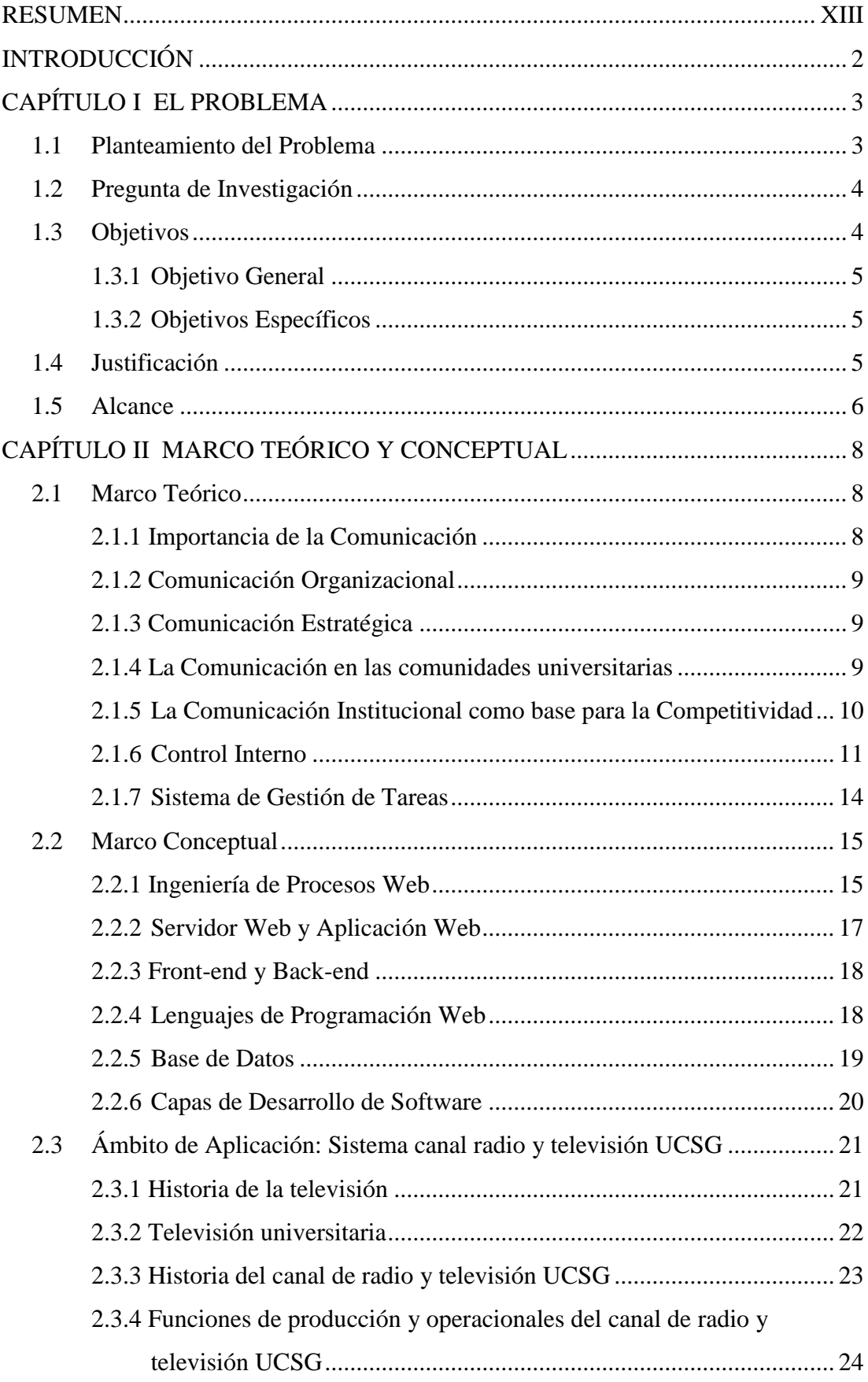

## ÍNDICE GENERAL

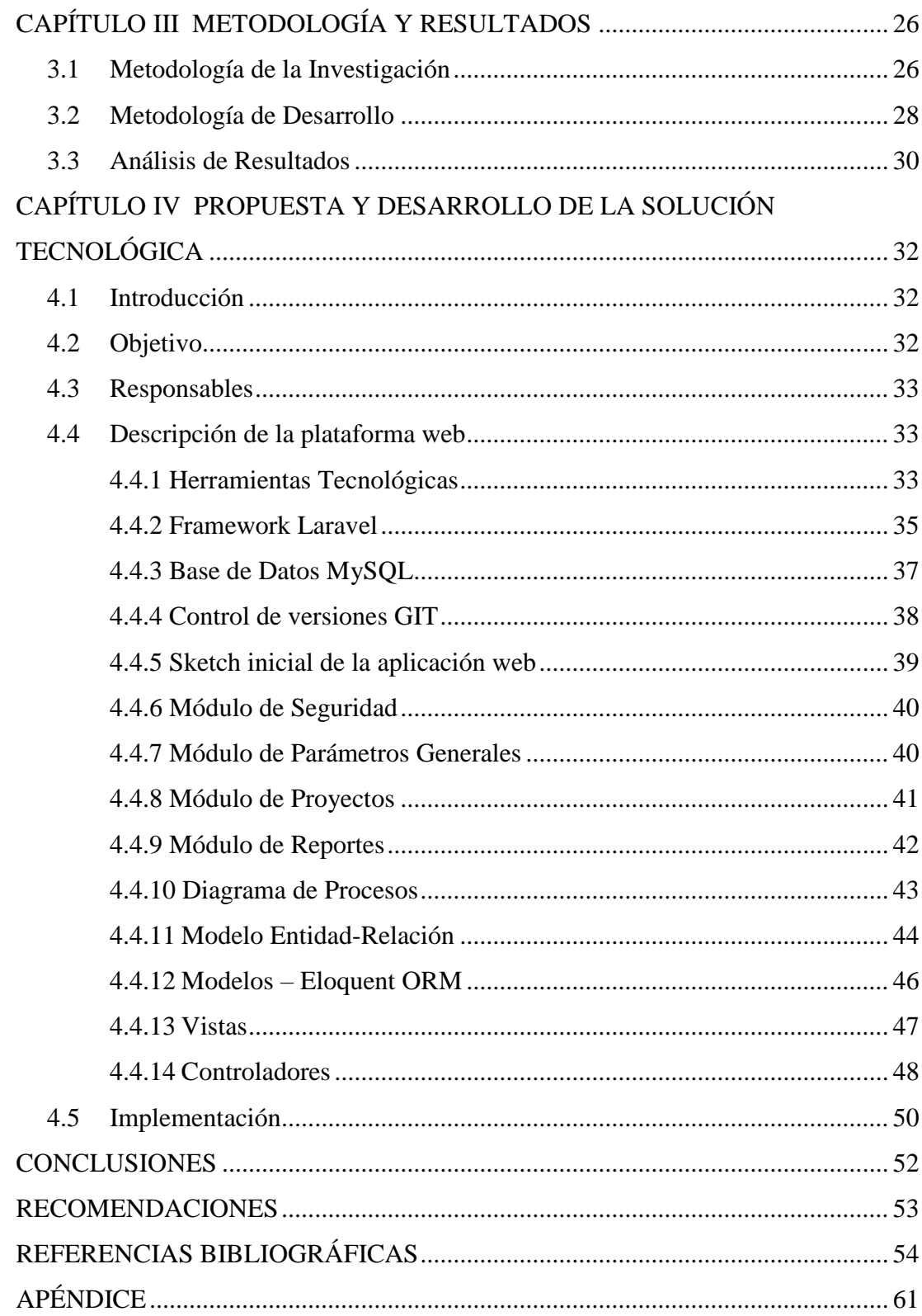

## **ÍNDICE DE TABLAS**

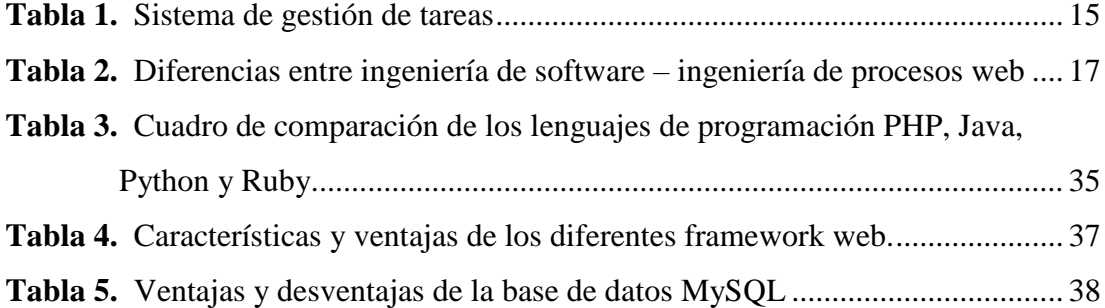

## **ÍNDICE DE FIGURAS**

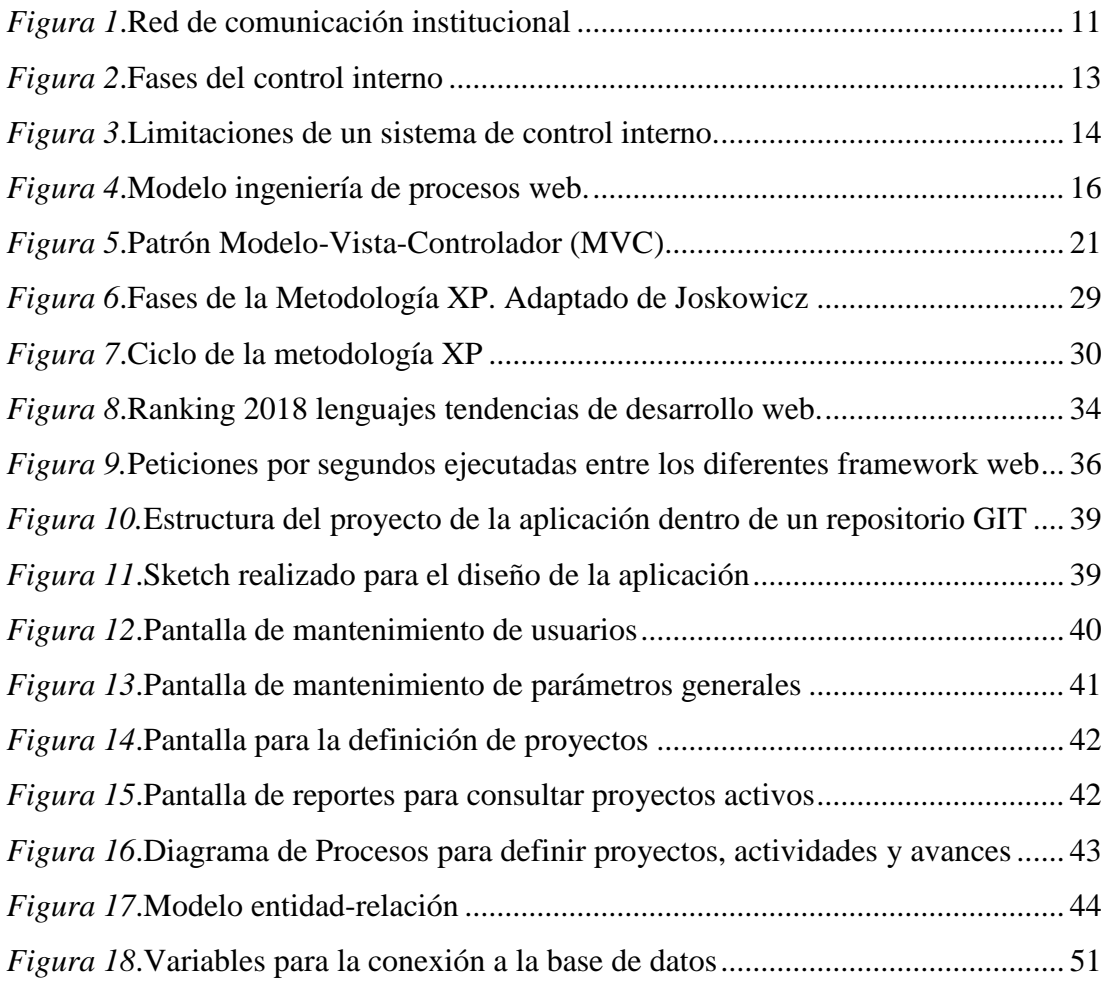

#### **RESUMEN**

<span id="page-12-0"></span>Con el propósito de recoger información necesaria para desarrollar e implementar una plataforma web para llevar el control y seguimiento de las actividades que realiza el personal del sistema canal radio y televisión de la Universidad Católica Santiago de Guayaquil (UCSG), se procedió a realizar una investigación con enfoque cualitativo, de tipo descriptiva como base para el diseño del sistema propuesto; la técnica de la entrevista fue identificada como ideal para recoger información relacionada con los procesos a automatizar, considerando que se debía establecer el paso a paso de las actividades relacionadas con el tema investigado; el grupo de informantes fue el conformado por el personal de las áreas de producción y de operaciones. Analizada la información resultante de las entrevistas, se obtuvo que los colaboradores manejan sus propios registros apoyándose en diferentes medios para su supervisión y seguimiento, para ello se obtuvo una explicación detallada del proceso lo que permitió determinar las necesidades funcionales para llegar a la automatización y la construcción del esquema de proyectos, actividades y avances utilizado en la plataforma web, optimizando el tiempo de registro de las tareas, abarcando las peticiones tanto en la parte funcional de la aplicación como en la interfaz gráfica de usuario, permitiendo optimizar la ejecución de procesos en tiempos aceptables.

**PALABRAS CLAVE:** DESARROLLO WEB; FRAMEWORK; CONTROL ÁREA PRODUCCIÓN AUDIOVISUAL; COMUNICACIÓN ESTRATEGIA; GESTIÓN ORGANIZACIONAL.

## **INTRODUCCIÓN**

<span id="page-13-0"></span>Esta investigación pretende presentar una solución tecnológica para automatizar los procesos de supervisión y control de actividades que lleva el sistema canal de radio y televisión de la Universidad Católica Santiago de Guayaquil (UCSG).

Los resultados de esta investigación han sido incluidos en el capítulo I, que comprende el problema y el motivo de este trabajo de titulación, propone el objetivo general juntos con los objetivos específicos, establece la pregunta de investigación, asimismo presenta la justificación y alcance de la investigación; el capítulo II expone como marco teórico el significado de la comunicación organizacional y estratégica, así como la importancia de la comunicación institucional en las comunidades universitarias, los principios y componentes que abarcan el control interno de una organización para una correcta planificación de procesos.

Así también, se complementa algunas conceptualizaciones que sustentan las características del ciclo de vida del software desarrollado con ingeniería de procesos web; en el capítulo III está incluida la metodología de la investigación junto con su análisis de resultados obtenidos de las entrevistas realizadas al personal para obtener un mejor conocimiento de los procesos operacionales del canal, también se describe la metodología de desarrollo utilizada para la construcción de la plataforma web; el capítulo IV abarca la propuesta final de la investigación como solución tecnológica, destacando las características importantes de las herramientas utilizadas para diseñar y construir la plataforma web. Por último, se presentan las conclusiones y recomendaciones pertinentes, resaltando los beneficios del aplicativo propuesto en esta investigación.

# **CAPÍTULO I EL PROBLEMA**

<span id="page-14-0"></span>La Universidad Católica Santiago de Guayaquil (UCSG) creó su propia estación de televisión y radio en el Rectorado del Dr. Michel Doumet Antón con el propósito de difundir contenido elaborado por el personal propio, conformado por profesores y estudiantes repartidos de las diferentes unidades académicas y de investigación de la Universidad.

Si bien es cierto, para el funcionamiento de la estación televisada la UCSG tuvo que adquirir equipos de última tecnología, la operación de mismo se realiza de forma manual; al inicio no justificaba su automatización por la baja transaccionalidad que en el día se realizaba, pero ha ido incrementando con el tiempo, creando la necesidad de automatizarlo, sobre todo por la falta de registros de las actividades que se ejecutan dentro del sistema canal radio y televisión, la asignación de responsabilidades, el control de recursos y proyectos, cuyo volumen amerita ser registrado y sistematizado.

Este trabajo, se realiza a través de una pregunta de investigación, la definición de un objetivo general y los objetivos específicos, que se solventará con el presente trabajo, con el propósito de encontrar una solución tecnológica para resolver el problema descrito.

#### <span id="page-14-1"></span>**1.1 Planteamiento del Problema**

Las actividades que realiza el personal que labora dentro del sistema canal de radio y televisión de la UCSG no se encuentran bajo algún tipo de control por parte de los supervisores a cada grupo de trabajo encomendado, para llevar un seguimiento de todas las tareas a cumplir y dar como finalizadas las actividades. Las tareas que tiene que realizar el personal no son asignadas mediante un oficio que marque la constancia de su cumplimiento, ya que el supervisor tiene la confianza de que se va a cumplir la tarea, a pesar de esto, cuando solicita conocer el curso de las actividades, no se obtiene un estado de su cumplimiento; en otras palabras, las tareas no son terminadas a tiempo y generan un atraso en las actividades que dependen de otras. Puesto que, el supervisor las clasifica en prioridades de atención para que exista un plan que mantenga un orden. Pero los encargados no toman en consideración el nivel de prioridad y realizan cada

tarea sin ningún orden, ralentizando el tiempo y la planificación, porque el personal encargado se ve con la necesidad de solicitar ayuda a otros, que forman parte de un grupo de trabajo dentro del canal, las cuales pueden tener actividades asignadas, que pueden afectar la finalización de sus tareas, poniendo en riesgo su cumplimiento laboral con el supervisor.

Estos problemas afectan críticamente las planificaciones que desarrollan los supervisores, por tal razón se deben crear planes de trabajo que optimicen el tiempo que tiene cada persona designada a su cargo para terminar las actividades. Todos los atrasos que tienen las actividades hacen que los supervisores tomen decisiones para llevar un control a presión para que las tareas sean terminadas en el menor tiempo posible, perjudicando el inicio de otras actividades que forman parte de una planificación establecida.

Esto conduce a que exista la necesidad de poder llevar un control de actividades, las cuales se derivan en tareas planificadas establecidas en un rango de fechas. En este control se debe registrar todas las observaciones y acciones que puedan presentarse en la ejecución de cada una de las tareas a realizar.

### <span id="page-15-0"></span>**1.2 Pregunta de Investigación**

La siguiente pregunta se plantea para el desarrollo de esta investigación:

¿Cuáles son los beneficios que aportaría el desarrollo de una plataforma web para el control y seguimiento de actividades que realiza el personal del sistema canal radio y televisión de la UCSG?

### <span id="page-15-1"></span>**1.3 Objetivos**

Los objetivos establecidos para contribuir a la solución de la situación problema presentado, son los siguientes:

#### <span id="page-16-0"></span>**1.3.1 Objetivo General**

Desarrollar e implementar una plataforma web para llevar el control y seguimiento de las actividades que realiza el personal del sistema canal radio y televisión de la UCSG.

#### <span id="page-16-1"></span>**1.3.2 Objetivos Específicos**

- Realizar el levantamiento de información de los procesos de asignación de actividades al personal para identificar los requerimientos de la plataforma web.
- Analizar y diseñar una plataforma web que se ajuste a los requerimientos del canal a satisfacción de los diferentes interesados del mismo.
- Desarrollar e implementar la plataforma web mediante un *framework* web de código abierto y utilizando las mejores prácticas del mercado.

## <span id="page-16-2"></span>**1.4 Justificación**

La solución tecnológica que se implementará en el canal de radio y televisión, busca simplificar y automatizar los procesos de seguimiento de actividades con módulos puntuales, en donde los usuarios registrados y autenticados puedan optimizar registro de las tareas asignadas al personal, dado que la plataforma web contará los elementos necesarios para crear parámetros personalizados que puedan optimizar el proceso de control como la creación y asignación de tareas programadas.

Más allá de implementar una solución tecnológica que cumpla las necesidades del canal, el aplicativo a desarrollar tendrá una experiencia de usuario agradable, debido que, la plataforma contará con elementos visuales que llamen la atención del usuario para organizar y planificar de forma elegante las actividades al personal designado.

Es necesario indicar que la plataforma web en producción será de mucha utilidad al momento de presentar resultados de rendimientos en el desempeño de actividades y tareas del personal; debido que los supervisores ven la necesidad de generar reportes de cada grupo de trabajo asignado, detallando el progreso realizado de cada actividad, punto importante para evaluar el rendimiento del personal tomando decisiones para mejorar y cambiar esquemas de organización laboral.

La implementación de esta plataforma web se encuentra dentro de los lineamientos de Investigación y desarrollo de nuevos servicios o productos que están establecidas dentro de la carrera Ingeniería en Sistemas de la UCSG.

La plataforma web se realizará con PHP, que es un lenguaje de código abierto mediante el uso de framework que optimice el rendimiento de la plataforma web, para su funcionamiento se necesita que esté alojada en un servidor compartido, se trabajará con una base de datos MySQL, por lo que será necesaria una conexión a internet estable.

## <span id="page-17-0"></span>**1.5 Alcance**

Durante la realización del presente trabajo se requiere la identificación de los procesos de asignación y planificación de las actividades que realiza el personal, como base para el diseño, desarrollo e implementación de la aplicación web para el sistema canal radio y televisión de la UCSG. Para cumplir este control de actividades se requiere de una plataforma web en donde se incluya un sistema de roles, que registrará al personal mediante su cargo y las acciones que se ejecutan dentro del canal. Así mismo, el aplicativo web tendrá módulos para el registro y seguimiento de actividades que serán almacenadas dentro de una base de datos, para una mejor inspección de novedades y observaciones de las actividades.

La veracidad y cumplimiento de las actividades serán visualizadas mediante reportes en donde se detallará la fecha en la cual se asignó, las tareas que fueron cumplidas con su progreso de tiempo y las observaciones que ocurrieron en el desarrollo de las actividades. Esta confirmación se realizará a través de la elaboración de prototipos. Los requerimientos iniciales de la plataforma web son los siguientes:

- Registro y autenticación de usuarios por roles.
- Definición de prioridades de actividades.
- Registro de parámetros referenciales que se utilizan en la definición de las actividades.
- Definición de tipo de actividades.
- Definición de grupo de trabajo.
- Definición de estado de las actividades por realizar.
- Definición de actividades y tareas.
- Asignación de actividades y tareas a usuarios o grupo de trabajo.
- Consola de seguimiento de actividades.
- Registro de tareas y actividades cumplidas.
- Registro de avances por actividades.
- Informes de actividades asignadas a usuarios o grupo de trabajo.
- Notificación automática de emails al momento de asignar las actividades.
- Notificación personalizada de emails a los usuarios de la plataforma.

#### **Reportes y consultas**

- Consulta de actividades asignadas a los usuarios y grupo de trabajo.
- Historial de actividades asignadas a los usuarios y grupo de trabajo.

# **CAPÍTULO II MARCO TEÓRICO Y CONCEPTUAL**

<span id="page-19-0"></span>En el siguiente capítulo se establece la investigación teórica de cada uno de los elementos que intervienen en un sistema de control, destacando la comunicación en un entorno específico organizativo, puesto que, las características alineadas a este trabajo de investigación abarcan las comunicaciones que existen dentro de las organizaciones de tipo corporativas, como de instituciones educativas que necesitan estar regidas por normas y reglas para sistematizar los procesos de supervisión. Se analiza en detalle todos los aspectos que engloban el control interno, sus características y fases que intervienen en el seguimiento de actividades dentro una organización. Además, de mencionar términos informáticos y tecnológicos que se utilizan en el análisis, desarrollo e implementación de una solución tecnológica.

## <span id="page-19-1"></span>**2.1 Marco Teórico**

Para abordar el tema relacionado con esta investigación, es necesario hacer referencia a algunas opiniones de expertos en cuanto a la importancia de la comunicación dentro de una institución, los recursos que se utilizan, el control de la información y de la ejecución de actividades asignadas para un propósito definido.

#### <span id="page-19-2"></span>**2.1.1 Importancia de la Comunicación**

 El proceso de transmitir información a cada instante requiere la habilidad de expresar las cosas escritas o habladas con facilidad. La comunicación es el acto de distribuir un conjunto de palabras y oraciones en el que interactúan dos elementos importantes el que transmite la información y el que procesa la información. Asimismo, Jordá (2014) expresa que la manera en que nos comunicamos ha tenido varios cambios en el ámbito de las comunicaciones que realizan las personas, porque se ha adaptado a la forma que los medios la comparten. Cambiando el esquema básico de emisor-receptor, a nuevos modelos que abarcan los elementos importantes para compartir la información, a consecuencia de que el ser humano necesita estar informado para encajar y adaptarse a una sociedad que transmite masivamente la información a cada momento.

#### <span id="page-20-0"></span>**2.1.2 Comunicación Organizacional**

Nava (2012), establece el concepto de comunicación organizacional como "el conjunto de acciones comunicativas, que involucra al público interno y externo de la organización y que tiene como propósito el logro de objetivos y metas corporativas, organizacionales o empresariales" (p.301).

La comunicación organizacional se rige dentro de cada institución, y es parte importante de la cultura de una organización cumpliendo normas que son establecidas para perseverar la información que es propagada entre los diferentes cargos y departamentos de una organización, puesto que es esencial el manejo de la información dentro de una empresa, porque se establece una estructura de comunicación ordenada y colaborativa dando fluidez a las acciones de comunicar una acción puntual y de un tema en específico (Castro, 2014).

#### <span id="page-20-1"></span>**2.1.3 Comunicación Estratégica**

Es el grupo de procesos que abarcan distintos ámbitos, destacando el informativo, otorgando las herramientas y ventajas sobresalientes a partir de otros grupos; con estos elementos se pueden manejar las acciones e informaciones sin problema de una organización, a cargo de un líder que controle las emociones que son parte y afectan el entorno organizacional (Cambria, 2016).

#### <span id="page-20-2"></span>**2.1.4 La Comunicación en las comunidades universitarias**

La comunicación dentro de un ambiente universitario considera todos los aspectos que están en constante renovación para las tecnologías de la información, los procesos que intervienen en la relación con la comunicación interna, cambian el enfoque de la cultura organizacional. De la misma forma, la sociedad del conocimiento marca un nuevo modelo de enseñanza y comunicación, para construir universidades que están abierta a un esquema más social, donde los integrantes de esta sociedad tienen el control necesario para procesar la información institucional (del Valle Miranda & Lahoz, 2016). Con la facilidad de procesos tecnológicos, la conexión a redes para la trasferencia de información en un tiempo óptimo, las actividades que se realizan en una institución universitaria cambian a un esquema automatizado para brindar muchos beneficios en una sociedad universitaria que depende de los nuevos métodos para generar conocimiento.

#### <span id="page-21-0"></span>**2.1.5 La Comunicación Institucional como base para la Competitividad**

La comunicación en cualquier parte del mundo, sea ésta personal o institucional, es la base para el desarrollo de actividades y cumplimiento de procesos. Permite transmitir, transferir, crear, generar, compartir información, conocimientos, sentimientos, disposiciones, etc. La comunicación institucional es un proceso complejo, que debe darse a través de ciertos recursos en determinados espacios, con intenciones específicas y su correspondiente gestión y control. Es considerada, entonces "como eje de toda la organización, siendo copartícipe de todas las acciones de la entidad en su conjunto y por separado, aun cuando el objetivo o propósito de cada una de estas no sea la comunicación en sí misma"(García López, García Zumalacárregui, Álvarez Mozas, & Becerra Molina, 2017, p. 63).

Uno de los componentes esenciales de toda gestión empresarial es la comunicación que requiere la integración de escenarios internos y externos, actores, instrumentos, herramientas, procesos, actividades, sistemas de control, ello le da la característica de *holística.* Debe haber un equilibrio entre lo funcional y lo formal y entre la coherencia y la pertinencia, por ello se dice que es *sinérgica.* Finalmente, requiere ser planeada, ejecutada y gestionada desde la alta dirección hasta los mandos operativos y otros responsables de ejecutar y supervisar las actividades, ello le da el carácter de *estratégica* (Saladrigas Medina, Yang, & Torres Ponjuán, 2016).

Entre las diferentes definiciones de la comunicación en una empresa se contempla como corporativa, global, integrada, etc., sin embargo, no es un fin por sí misma, sino que se constituye un medio para lograr cosas, comprometer personas para un propósito común, lograr una ventaja competitiva y mantenerse en el mercado.

Al respecto Segredo Pérez et al. (2017, p. 30) aseguran que "todo proceso organizacional se rige hacia el futuro por una visión, (…) se desarrolla a través de la comunicación, por lo tanto, la comunicación es determinante en la dirección y el futuro de la organización".

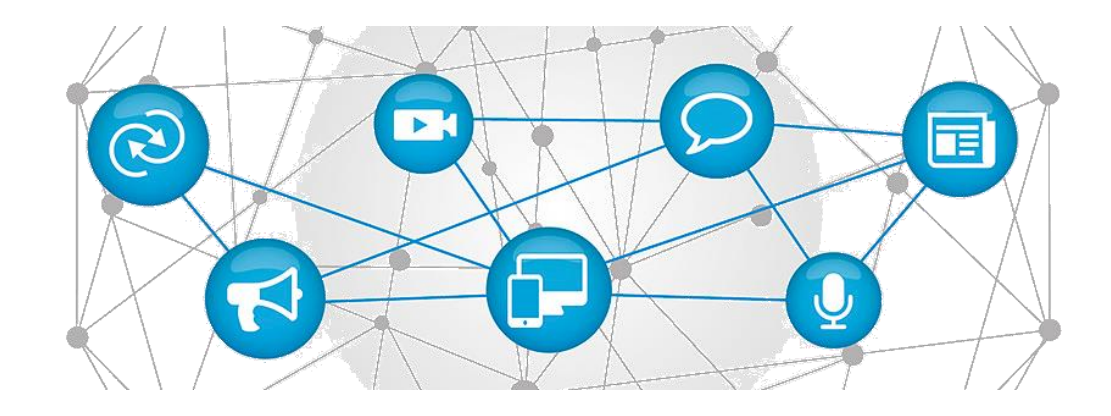

<span id="page-22-1"></span>*Figura 1*.Red de comunicación institucional. Tomado de Universidad Nacional Arturo Jauretche (2018)

Entre los fines de la comunicación está el control interno de la gestión institucional, tema en el cual se basa esta investigación.

#### <span id="page-22-0"></span>**2.1.6 Control Interno**

De acuerdo con Royo (2013) "el control interno ha existido siempre. Desde que se crearon las primeras organizaciones existe la necesidad de establecer controles sobre las personas que en ellas participan y sobre sus operaciones" (p.29). Es una metodología que abarca los pasos fundamentales para afirmar que las acciones dentro de una organización se encuentren en camino eficaz y viable para obtener resultados positivos.

Los componentes que conforman el control interno son los siguientes (Committee of Sponsoring Organizations of the Treadway Commission, Instituto de Auditores Internos de España, & Committee of Sponsoring Organizations of the Treadway Commission, 2013): entorno de control, evaluación de riesgos, actividades de control, información y comunicación y actividades de supervisión. A continuación, se describe cada uno de ellos.

**Entorno de control.** Los procesos que generen mejoras a la organización para mantener una estabilidad con la innovación de nuevas ideas dentro de la misma. El cumplimiento y el resultado de estos nuevos procesos, se aseguran en el control interno de una organización, adaptándose a una viabilidad y evolución disminuyendo los riesgos que puedan existir cuando se desarrollan los procesos (Niño & Ortega, 2016).

**Evaluación de riesgos.** Se evalúan todos los riesgos que pueden afectar una planificación de diferentes tipos de procesos que existen dentro de una organización y, se establecen y clasifican los objetivos que pueden enfrentar estos riesgos para mantener el orden en la ejecución de actividades (Camacho Villota, Gil Espinoza, & Paredes Tobar, 2017).

**Actividades de control.** La organización debe estar regida por manuales y políticas de procedimiento para construir un ambiente de seguridad con normas ideales planificadas desde los altos rangos gerenciales. Estas herramientas son de gran ayuda para contrarrestar el o los daños que pueden ocasionar los riesgos a los procesos que se realicen dentro de la organización; de las actividades de control más practicadas se encuentran el control del desempeño y el procesamiento de la información (Viloria, 2005).

**Información y comunicación.** Son elementos esenciales que permiten el flujo óptimo de las operaciones y funciones que se rigen en un sistema organizacional; los métodos para tratar la información están sometidos por varios filtros para que exista la debida transparencia de comunicación. Las vías para mantener informados a todas las personas que forman parte de la organización deben tener elementos precisos y disponibles para llegar a un objetivo en común. El detalle de las operaciones, los manuales de procesos deben estar definidos como herramientas importantes en la transferencia de la información.

**Actividades de supervisión.** Las actividades que se desarrollan dentro de los procesos para cumplir objetivos tienen la obligación de ser evaluados por filtros o controles, para informar si la forma en la que se ejecutan es la más óptima, estableciendo ciclos de mejoras continuas, describiendo los puntos positivos y negativos que se presentan en la evaluación de los procesos. Estas actividades están encargadas de registrar las observaciones presentadas durante el análisis, utilizando los criterios de evaluación para medir la eficiencia y eficacia de los procesos. La supervisión de procesos es de gran importancia para diseñar caminos de éxito para la organización, gozando de los privilegios y beneficios que se obtienen en el desarrollo del control interno.

**Monitoreo de control interno**. Las organizaciones estructuran, planifican y crean controles para llevar una supervisión de actividades y tareas, siendo evaluadas frecuentemente para obtener mejoras continuas, manteniendo el tiempo y calidad del cumplimiento de las actividades. La supervisión determina si las operaciones de cada proceso llegan a su meta. El control y monitoreo depende de seguimientos directos a las tareas evitando los problemas que generen pérdidas de recursos que afecten la economía de una organización, aplicando las respectivas evaluaciones de las acciones que se lleven dentro de una organización (Vega De la Cruz & Nieves Julbe, 2016).

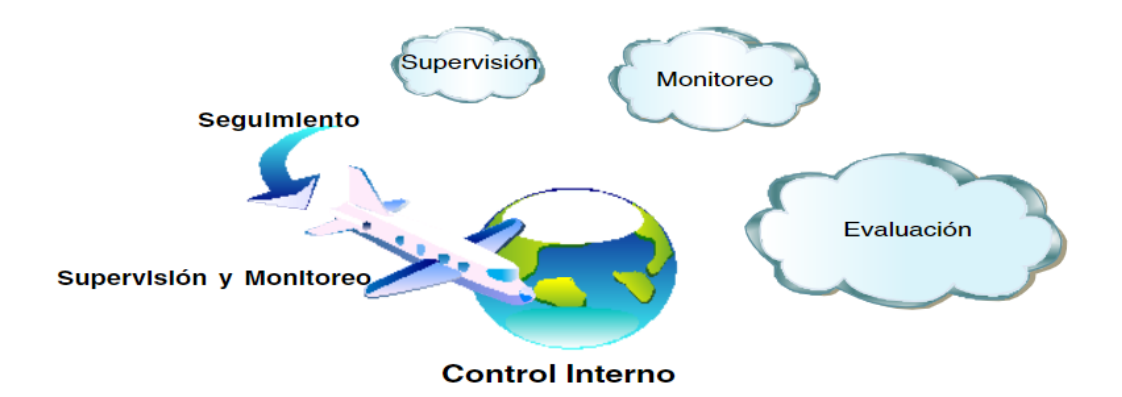

<span id="page-24-0"></span>*Figura 2*.Fases del control interno. Tomado de Vega De la Cruz & Nieves Julbe (2016)

En cuanto al control interno organizacional Viloria (2005) opina que:

La organización puede visualizarse como un espacio con puntos de referencia claros, normativas, autoridad y comportamiento planificable, donde se insertan individuos con intereses particulares, experiencias y conocimientos; y, adicionalmente, los individuos y la organización se encuentran inmersos en un intercambio permanente entre sí mismos y con el entorno, y que, producto de estos intercambios, modifican la actuación del individuo y de la organización y, a su vez, el entorno es modificado por las actuaciones de los mismos. (p. 888)

El **sistema de control interno** establece una planificación de los procesos que se realiza en una empresa con todas las funcionas alineadas, adaptadas al modelo de negocio para mantener un ambiente estable en los lineamientos económicos y talento humano (Camacho Villota et al., 2017). Algunas características que se destacan son:

- Planificación de procesos
- Seguimiento de tareas y actividades para lograr objetivos
- Optimización de tiempo en la ejecución de procesos
- El progreso de control se desarrolla en grupo de trabajos

A pesar del seguimiento que se realiza al personal para optimizar los procesos, el control interno tiene algunas limitaciones o restricciones, que retrasan las actividades dentro de una organización, y son las siguientes:

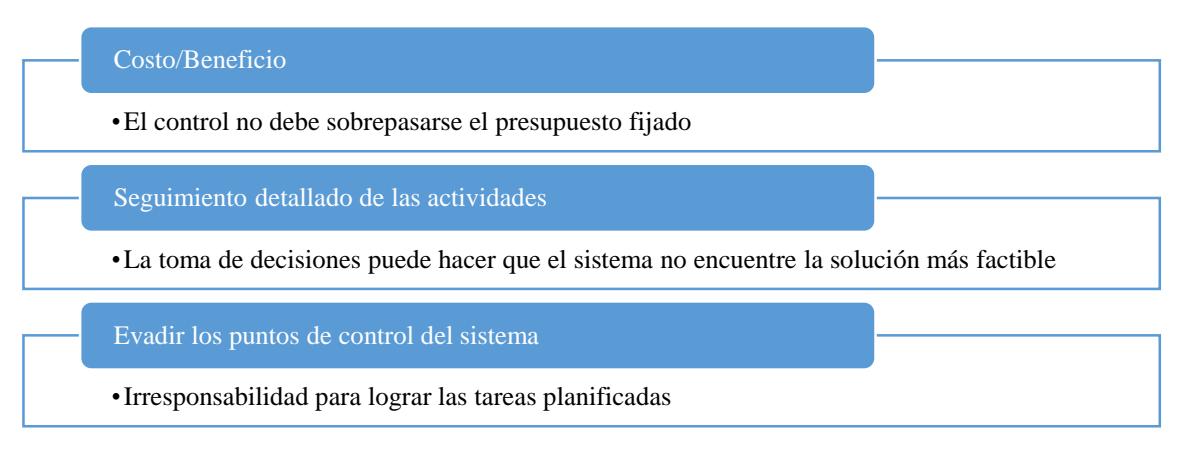

<span id="page-25-1"></span><span id="page-25-0"></span>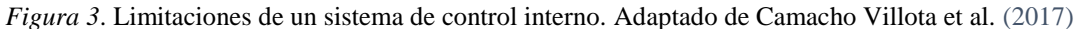

### **2.1.7 Sistema de Gestión de Tareas**

Es un software desarrollado con el objetivo de ayudar a las personas a planificar esquemas de trabajos, los cuales tienen que pasar por un conjunto de tareas o actividades para establecer dicha actividad terminada sin ningún problema, y registrar cada movimiento que se realice en cada tarea para que las actividades terminen con un estado de éxito; mediante la ayuda de este software, podemos definir las vías óptimas para que el modelo de negocio propuesto mantenga la disciplina de trabajo y organización laboral.

| Nombre          | Tipo de Herramienta                                          | <b>Características</b>                                                                                                    | Lenguaje<br>desarrollado    |
|-----------------|--------------------------------------------------------------|----------------------------------------------------------------------------------------------------|-----------------------------|
| <b>Toodledo</b> | Gestión de proyectos<br>para equipos de trabajos             | • Listado de características<br>personalizado según la prioridad,<br>importancia, estado<br>• Recordatorio de actividades<br>según la prioridad estableciendo<br>una fecha de inicio y de fin<br>• Organización de proyectos con<br>estructura de carpetas<br>personalizadas<br>• Ordenamiento de tareas por<br>criterios<br>• Importar tareas y actividades de<br>otras aplicaciones<br>• Programación automática de | PHP                         |
| Podio           | Gestión de proyectos y<br>tareas                             | tareas<br>• Interfaz intuitiva y amigable para<br>el usuario<br>• Actualizaciones de tareas,<br>actividades y estado en tiempo<br>real<br>• Visualización de información en<br>estructuras dinámicas<br>• Integración con aplicaciones que<br>almacenan archivos como<br>Dropbox, Google Drive,<br>Evernote.<br>• Soporte de usuario $24/7$                                                                           | PHP, Android,<br><b>IOS</b> |
| Asana           | Gestión de tareas y<br>proyectos para equipos<br>de trabajos | · Visualización elegante de detalles<br>de actividades<br>• Planificación de actividades<br>según estado y proceso<br>• Cronograma de actividades<br>• Integración de información con<br>Outlook, Gmail<br>· Seguimiento de actividades en<br>tiempo real<br>· Colaboración de actividades por<br>equipos de trabajo                                                                                                  | PHP, Android,<br><b>IOS</b> |

<span id="page-26-2"></span>**Tabla 1.** Sistema de gestión de tareas

Nota: Adaptado de páginas web de cada uno de los software mencionados

## <span id="page-26-0"></span>**2.2 Marco Conceptual**

En este estudio hay algunos elementos y términos que serán utilizados para presentar los resultados de la investigación. Cabe mencionar algunos de ellos.

#### <span id="page-26-1"></span>**2.2.1 Ingeniería de Procesos Web**

Los procesos que se considera para desarrollar aplicaciones web tienen un enfoque diferente al modelo clásico que se utiliza para crear software. Las aplicaciones web demandan el uso de características importantes que destacan la funcionalidad del software, utilizando un modelo de desarrollo incremental, en vista de que los requerimientos para crear un aplicativo web cambian constantemente, para que los desarrolladores web administren los requerimientos esenciales para ser liberados en un orden planificado, manteniendo un esquema funcional para diseñar y crear una aplicación web (Mathai, Venugopal, & Abraham, 2015).

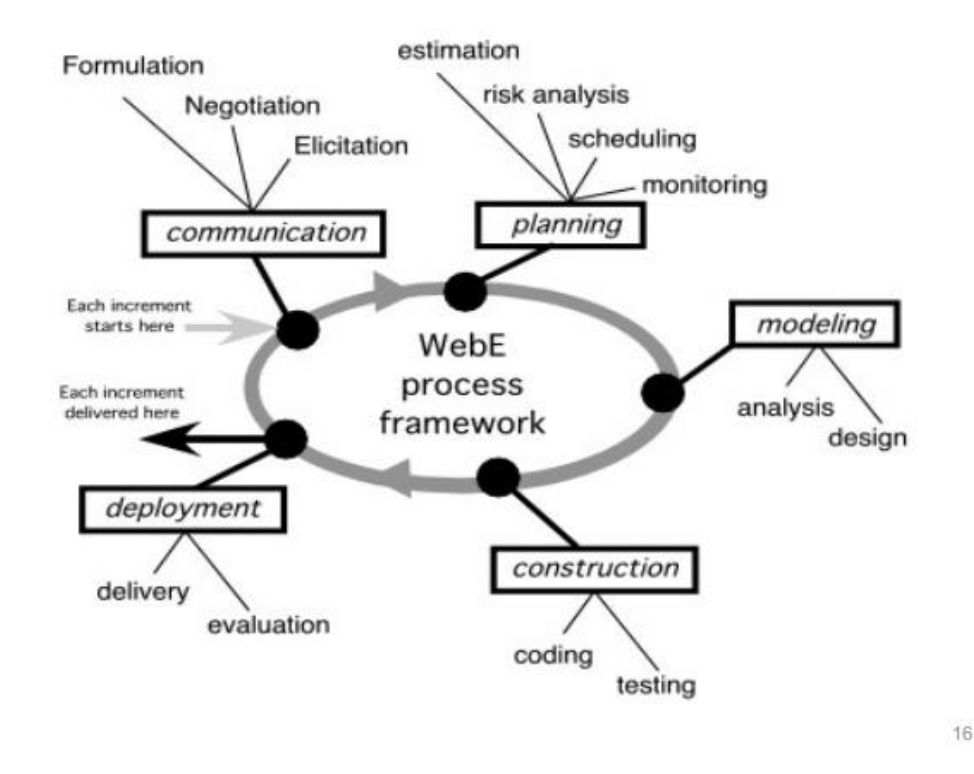

*Figura 4*. Modelo ingeniería de procesos web. Tomado de Mathai et al (2015).

<span id="page-27-0"></span>Se entiende como ingeniería de software, el conjunto de técnicas, procesos y buenas prácticas basadas en métodos científicos y técnicos, para esquematizar, diseñar, desarrollar, implementar, y gestionar la calidad de un aplicativo o software (García-Holgado & García-Peñalvo, 2018); partiendo de esta definición, es necesario mencionar algunas características y diferencias existentes entre la ingeniería de software y la ingeniería de procesos web (Tabla 2).

#### <span id="page-28-1"></span>*Tabla 2.*

*Diferencias entre ingeniería de software – ingeniería de procesos web*

| <b>Ingeniería Software</b>                                                                                                    | Ingeniería Web                                                                                                    |  |  |  |
|----------------------------------------------------------------------------------------------------|----------------------------------------------------------------------------------------------------|--|--|--|
| • Los sistemas convencionales tienen un rango<br>pequeño de usuarios<br>• Los requerimientos para los usuarios son<br>específicos<br>• Los cambios en desarrollo son de bajo<br>impacto<br>· El presupuesto del proyecto varía según el<br>modelo de negocio de la empresa<br>• El tiempo de desarrollo es amplio<br>• Las restricciones de hardware y software son<br>específicas<br>• Poca importancia en la experiencia en diseño<br>y desarrollo<br>• Problemas de seguridad y legales son de<br>poca importancia<br>• Menos énfasis en interfaz de usuario | • Las aplicaciones web tienen un extenso rango<br>de usuarios<br>• Los requerimientos de usuarios cambian<br>constantemente<br>• Cambios rápidos<br>Presupuesto bajo de desarrollo<br>Tiempo de desarrollo es pequeño<br>• Las restricciones de hardware y software no<br>son específicas<br>Alta importancia en diseño y desarrollo<br>$\bullet$<br>Problemas legales y de seguridad son de poca<br>importancia<br>Mayor énfasis en interfaz de usuario |  |  |  |
| <i>Nota:</i> Tomado de Mathai et al. (2015)                                                                                                    |                                                                                                    |  |  |  |

#### <span id="page-28-0"></span>**2.2.2 Servidor Web y Aplicación Web**

Según Mariscal (2015), un **servidor web** es un tipo de software que se instala y se ejecuta constantemente en un ordenador, y que se mantiene a la espera de las peticiones del cliente. Hoy en día también se utiliza la definición de servidor web para referirse al ordenador en el cual funciona este software, su función principal será la de administrar los datos a otros ordenadores Cliente donde los utilizarán.

Por otro lado, una **aplicación web** es una solución tecnológica que ejecutan procesos desde un dispositivo electrónico móvil o de escritorio utilizando la red Internet para optimizar el tiempo de respuesta de procesos automatizados, siendo esta una de las características más importantes para que las personas que aman la tecnología utilicen esta herramienta para desarrollar software (Ríos, Ordóñez, Segarra, & Zerda, 2017).

#### <span id="page-29-0"></span>**2.2.3 Front-end y Back-end**

El front-end es el resultado visual de esquemas y estructuras basados en etiquetas de código web, para un toque creativo al desarrollo de páginas y sitios web. Para desarrollar aplicaciones web se utiliza un esquema visual con el que el usuario interactúa sin necesidad de ejecutar procesos en el lado del servidor; estos diseños son establecidos con lenguajes de etiquetado y estilo como son el CSS y HTML, y antes de ser implementados con un formato web, pueden ser utilizados con herramientas propias de diseño gráfico como Photoshop, Fireworks. La experiencia gráfica de usuario es lo esencial en un buen esquema web, porque una buena interfaz, sin importar el funcionamiento, atrae a los usuarios con necesidades básicas (Caballero, 2016).

En cuanto al back-end, se considera que es el conjunto de librerías, clases, funciones y métodos que forman parte de la funcionalidad de un aplicativo web, desarrollado con lenguaje de programación web para cumplir los objetivos de procesos automatizados. Se complementa con el front-end de una aplicación, porque interactúa de forma directa con la información que solicita el usuario, para que pueda ser manipulada con operaciones y decisiones dentro del servidor web, con el fin de generar nueva información para ser devuelta al usuario (Louro Alonso, 2017).

#### <span id="page-29-1"></span>**2.2.4 Lenguajes de Programación Web**

Entre los lenguajes usualmente utilizados en la programación web, se pueden mencionar: HTML, PHP, CSS, JavaScript.

El **HTML** (HyperText Markup Language) traducido al español como "lenguajes de marcas de hipertexto", es un lenguaje de etiquetas para desarrollar páginas web básicas clasificando su contenido en varias partes importantes para mantener un orden en los elementos principales que forman parte de una página web (Gauchat, 2012). Con el tiempo, las mejoras que ha tenido este lenguaje de maquetación web, ha servido para que los diseñadores web aumenten su habilidad para construir páginas web, donde su función va más allá de presentar la información, sino de interactuar con un estilo dinámico las solicitudes de los usuarios.

Las siglas **PHP** provienen del acrónimo "Hypertext Preprocessor", es un lenguaje de código abierto para la creación de programas tecnológicos que sólo funcionan del lado del servidor web, con la funcionalidad de crear información dinámica para que pueda ser interpretado por el lenguaje HTML y presentado en el lado del cliente cuando el usuario realiza una petición de una página web. Con el tiempo, este lenguaje ofreció mucho más allá de funciones operacionales puntuales a una personalización de código según el esquema que los desarrolladores utilicen al momento de programar código web. En la actualidad PHP es utilizado por muchas aplicaciones web importantes como Facebook, Wikipedia, Joomla, Moodle (Arias, 2017).

**CSS** proviene de su acrónimo Cascading Style Sheets que, traduciéndolo al español, significa Hoja de Estilo en Cascada, el cual es un lenguaje enfocado en el diseño visual y llamativo de las páginas web; uno de los aspectos más importantes es separar la visualización de los elementos que poseen las aplicaciones web en diferentes archivos; varias de las aplicaciones web desarrolladas con HTML pueden compartir una misma hoja de estilo para la optimización de recursos visuales; los atributos de los diferentes estilos que posee una página web se las coloca en selectores de clase para referenciar a qué elementos se puede aplicar un estilo específico (Auquilla & José, 2018).

El **Javascript** es un lenguaje de programación moderno que trabaja en todo tipo de navegador web; es programado tanto en el lado del cliente o mejor conocido como front-end y también puede ser utilizado en el lado del servidor o back-end para solicitar información o datos que están alojados en un repositorio, base de datos, etc. Además, es un lenguaje que es empleado en el desarrollo móvil para facilitar a los desarrolladores el uso de lenguajes nativos de cada lenguaje móvil. El código fuente no necesita ser compilado para que los navegadores web lo interpreten; una de las características más importantes que posee este lenguaje es la interacción visual con el usuario. En la actualidad, existe muchas librerías prácticas de JavaScript que ayudan a los desarrolladores con objetivos puntuales, ahorrando tiempo de desarrollo (Cruz, 2015).

#### <span id="page-30-0"></span>**2.2.5 Base de Datos**

Una base de datos es la agrupación específica de información relacionada entre sí, que puede ser manipulada de acuerdo a las peticiones que requieren los usuarios para ejecutar procesos tecnológicos, que utilizan una transferencia masiva de datos en un tiempo óptimo. El almacenamiento que establece una base de datos se diferencia al sistema convencional de archivos y se diferencia en (Camps Paré & Universitat Oberta de Catalunya, 2005):

- Modelado de entidades
- Interrelación de entidades
- Normalización de datos
- Niveles de seguridad para la información y acceso de usuarios

#### <span id="page-31-0"></span>**2.2.6 Capas de Desarrollo de Software**

Gutiérrez (2014) en su estudio definió el concepto de **framework** web como "un conjunto de componentes (por ejemplo, clases en java y descriptores y archivos de configuración en XML) que componen un diseño reutilizable que facilita y agiliza el desarrollo de sistemas Web" (p.1). El **framework** corresponde **a** todos los paquetes de código y librerías que son creadas con objetivos distintos. Pero agrupados con el mismo fin para diseñar una solución tecnológica, utilizar al máximo las funciones de cada librería en un mismo ambiente de desarrollo para optimizar la compilación del código fuente y tener una aplicación con una estructura lógica estable y funcional.

El esquema **Modelo-Vista-Controlador** (MVC) se basa en un diseño de estructuras que permite al desarrollador de software establecer una organización limpia de código. Este esquema planifica el desarrollo de la aplicación en 3 capas distintas, la primera capa presenta el manejo de los datos y el modelo del negocio, la segunda capa es la parte visual de la aplicación que consta de elementos para la entrada y salida de la información y la tercera capa son los controladores, encargados de la transaccionalidad operativa y funcional de la aplicación (Gutiérrez, 2014).

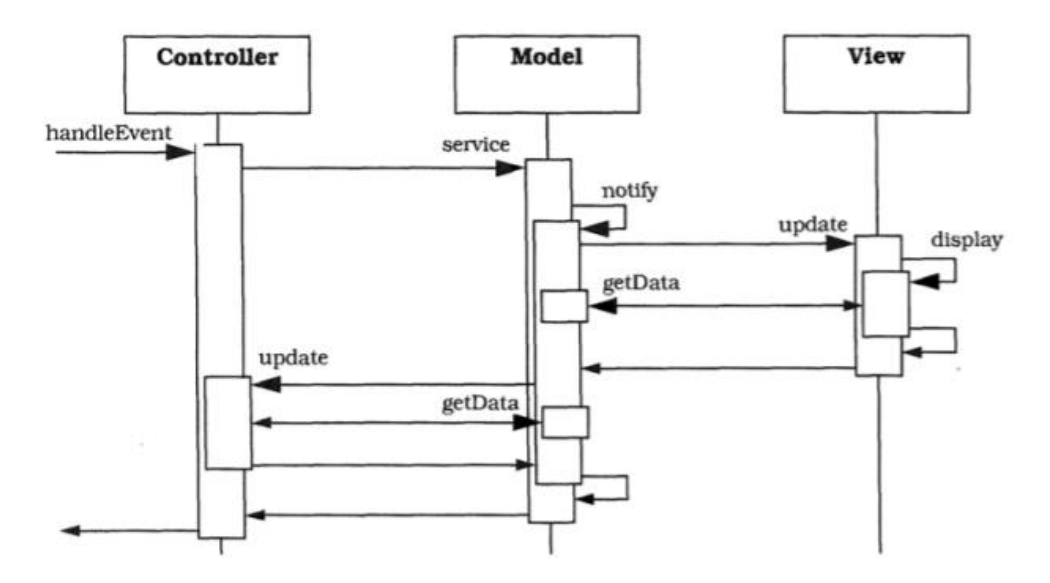

<span id="page-32-2"></span>*Figura 5*. Patrón Modelo-Vista-Controlador (MVC). Tomado de Gutiérrez (2014)

## <span id="page-32-0"></span>**2.3 Ámbito de Aplicación: Sistema canal radio y televisión UCSG**

#### <span id="page-32-1"></span>**2.3.1 Historia de la televisión**

La televisión, desde que realizó su primera transmisión en el Ecuador hasta presentar contenido de calidad mediante servicios streaming con conexiones a internet, ha tenido una evolución importante para impresionar a las personas que por simple curiosidad compraron un televisor para ver que proyectaba; luego de esto, las personas crearon la necesidad de estar informados a cada momento con las primicias que aparecían en los noticieros o entretenerse junto con la familia observando una película, puesto que, desde que nació la televisión a blanco y negro, este elemento era esencial para unir personas, sean familia, amigos, etc. En la actualidad, ya no se necesita de un televisor grande para acceder a la información que proyectan los canales de televisión, debido a que con los avances de la tecnología el televisor ha cambiado la manera de presentar imágenes, no sólo con colores vivos y llamativos, sino también involucrando el tamaño y forma, puesto que, a inicio de los años 2000 existían televisores con pantalla similares a las que existían en los cines, complementándose con un sistema de audio envolvente para que la experiencia de ver televisión sea muy satisfactoria (Tejada & Carolina, 2014).

Hoy en día, los televisores tienen otros objetivos para entretener al televidente con nuevas formas de proyectar contenido, interactuando más con las personas con tecnologías modernas; los televisores actuales poseen sistemas operativos nativos como Android o IOS, efectos 3D, conexión a internet, pantallas con una gama de colores y resoluciones de pixeles de alta calidad para una mejor percepción de imagen. Por otra parte, no sólo los televisores han cambiado de manera constante, pues debe existir un canal de transmisión y estos son denominados canales de televisión; desde los inicios se presentaban como canales analógicos, utilizando cámaras para grabar contenido de muy baja calidad, en donde cada imagen proyectada a los televisores antiguos eran enviadas como ondas eléctricas, no obstante estos sistemas de televisión han mejorado sus procesos de transmitir con la ayuda de sistemas digitales, con cámaras de última tecnología para la transmisión en tiempo real con la ayuda de conexión satelital o internet. En el Ecuador los primeros canales de televisión tuvieron que pasar por varios procesos legales para adquirir las frecuencias necesarias para poder transmitir con la ayuda de antenas colocadas en sectores clave para una excelente transmisión. Los canales más importantes y conocidos en el Ecuador son RTS, Ecuavisa, Teleamazonas, Gamavisión. Con el tiempo estos canales han variado sus métodos para la transmisión de contenido, generando contenido con mucha calidad educativa, investigativa, y de impacto cultural hacia una sociedad del conocimiento. Viendo la necesidad de crear nuevas vías de aprendizaje y enseñanza hacia las personas que no pueden acudir a instituciones superiores, con estas ideas nace la televisión universitaria, siendo el sistema canal de radio y televisión de la Universidad Católica Santiago de Guayaquil (UCSG) el primer canal universitario en el Ecuador (Vera & Eduardo, 2016).

#### <span id="page-33-0"></span>**2.3.2 Televisión universitaria**

La televisión universitaria se encarga de crear y presentar contenido educativo con un enfoque cultural, creativo, didáctico a una audiencia que necesita de nuevos aprendizajes para ser una sociedad del conocimiento. Este contenido educativo es trasmitido por varias plataformas digitales para que todas las personas tengan acceso desde cualquier dispositivo electrónico. Este tipo de televisión no ofrece a la audiencia cualquier tipo de publicidad pagada y comercial, para ofrecer más espacios informativos y educacionales. Por otro lado, la televisión universitaria presenta como uno de sus objetivos importantes la innovación y la experimentación de nuevas formas de transmitir la información, manteniendo un cambio constante en la fórmula que se utiliza para crear contenido de calidad (Cabero Almenara, 2015).

#### <span id="page-34-0"></span>**2.3.3 Historia del canal de radio y televisión UCSG**

El sistema de radiodifusión y televisión empezó sus operaciones el 15 de diciembre del año 2006, a partir de obtener un espacio apropiado para la transmisión en la banda UHF cumpliendo todas las normas establecidas de la Resolución No 3654 – CONARTEL. El canal nace con los ideales de crear contenidos informativos que destaque el ámbito educativo sobre varios aspectos como la tecnología, cultura, arte y ciencia, enfocando a la audiencia a nuevas vías de conocimiento y aprendizaje, alejándose del ámbito comercial. Durante los años, el canal ha cambiado el propósito y las acciones de todas las áreas que lo conforman, sobre todo las áreas de operaciones y producción, dado que estas son muy importantes para que los procesos automatizados del canal obtengan las nuevas tecnologías para cumplir con sus objetivos (Bermeo Safadi & Macías Cedeño, 2013).

De acuerdo con lo mencionado por los directivos del sistema canal de radio y televisión de la Universidad Católica Santiago de Guayaquil (UCSG), la misión es:

La Radio y Televisión de la UCSG son medios de comunicación y expresión de la UCSG, el mismo que contribuye a la formación, opinión, orientación y desarrollo de la sociedad ecuatoriana e Internacional, promoviendo la vigencia de libertades públicas, la persona y sus derechos, la equidad, la justicia, en espíritu de ciencia y fe de esta institución educativa (Cantos Pérez, Espinoza Martínez, & Gonzaga Landín, 2013, p. 6).

Y la visión es:

Ser el primer medio de comunicación universitario, integrado (Radio, Televisión e Internet) a nivel nacional e Internacional, en la búsqueda de la excelencia, en señal abierta, con proyección social, contribuyendo al desarrollo humano mediante la democratización de la información y el liderazgo de los procesos de la teleducación en el país utilizando convergencia de medios (Cantos Pérez et al., 2013, p. 7).

## <span id="page-35-0"></span>**2.3.4 Funciones de producción y operacionales del canal de radio y televisión UCSG**

El área de producción se encarga de la planificación, elaboración, implementación de contenido ubicados estratégicamente en programas de televisión, controlando los temas que son desarrollados antes, durante y después de cada transmisión. Para que el resultado de las transmisiones sea óptimo, se necesita de un análisis previo de todos los elementos que intervienen en una transmisión como son el tipo de contenido, el horario el cual es transmitido, la duración del espacio televisivo generando el respectivo contenido audiovisual dentro de la programación diaria del canal. Es una de las áreas más importantes del canal, considerando que uno de sus principales objetivos es la innovación de contenidos educativos, culturales y sociales; abarcando temas que generen valor a las personas que visualicen este tipo de contenido, siendo determinante el efecto que se establece cuando los televidentes necesitan de información educativa, y de temas importantes que en varios programas que se dedican a la investigación, fomenta el crecimiento profesional de la persona que necesita de este tipo de contenido educacional (Cantos Pérez et al., 2013).

El principal objetivo del área de operaciones es llevar los procesos automatizados de todas las operaciones que se realizan dentro del canal, cumpliendo con el funcionamiento establecido dentro de los manuales de políticas y procedimientos, regido para mantener el umbral de operaciones en un ambiente sin fallos y problemas. Además, se encarga de administrar todos los equipos que son utilizados para realizar grabaciones dentro y fuera del campo universitario, realizar transmisiones en vivo, edición con puesta a producción de todos los programas radiales y de televisión; todos los equipos tecnológicos que intervienen en la operación del canal están sometidos a varios controles y filtros para su mantenimiento correctivo y preventivo. Por otra parte, el personal encargado de esta área se encarga de la supervisión de la frecuencia y de todos los métodos de transmisión que son utilizados para tener una correcta comunicación entre los dispositivos que emiten y receptan esta información para ser convertida en señales digitales que son interpretadas por los equipos de televisión (Bermeo Safadi & Macías Cedeño, 2013).

Teniendo en claro los elementos que intervienen en los procesos para regir un sistema de control interno, supervisando el cumplimiento de una planificación a seguir,
con sus actividades y tareas, es importante tener estas ideas y conceptos en su total claridad, todas son herramientas claves para elaborar el prototipo de la solución tecnológica que abarca este tema investigativa, también teniendo claro las funciones y procesos que se realizan dentro de las áreas del sistema canal de radio y televisión de la UCSG, se puede desarrollar el aplicativo web fundamental que cumpla las necesidades establecidas en el alcance del proyecto.

## **CAPÍTULO III METODOLOGÍA Y RESULTADOS**

El contenido de este capítulo comprende el enfoque de este estudio, partiendo desde una premisa conceptual y general desde su definición hasta abordar el tipo de investigación idóneo para este trabajo de titulación, asimismo, se define la metodología con todos los elementos importantes que complementan el tipo de investigación. También se establece la técnica utilizada para la recolección de la información del objeto de estudio, generando un análisis especifico a partir de los resultados obtenidos que se convertirán en elementos claves para el desarrollo de la solución tecnológica. De igual importancia, en este capítulo se explica qué metodología de programación se utiliza para el proceso de desarrollo de la solución tecnológica planteada

#### **3.1 Metodología de la Investigación**

En términos generales la metodología es "la ciencia que nos enseña a dirigir determinado proceso de manera eficiente y eficaz para alcanzar los resultados deseados y tiene como objetivo darnos la estrategia a seguir en el proceso (Cortés & Iglesias, p.8, 2005).

Antes de todo, es importante plantear la pregunta sobre *¿qué es la investigación científica?*; de acuerdo con la definición de Pimienta y De La Orden (2017) es un proceso sistemático, el cual se basa en el estudio ya sea puntual o amplio de uno o más problemas, mediante la aplicación de metodologías procedimentales y organizadas, basadas en enfoques que permiten la identificación de diversos factores que pueden estar relacionados a una problemática y a su vez establecer posibles soluciones (p. 5).

Abordando el tema desde una perspectiva más específica "la investigación científica busca la verdad, pero una verdad tentativa, probabilística y dependiente, atendiendo a los acontecimientos futuros" (Mendoza, 2012). Esto quiere decir, que la investigación científica, se aborda desde una perspectiva más detallada con una problemática específica, considerando diversas variables que pueden intervenir en un problema.

En el ámbito investigativo existen diferentes enfoques que son esenciales para definir el curso de un proceso científico de investigación, que permiten establecer la metodología a emplear y de qué manera se va a trabajar con la información recopilada, para el ejercicio de estudio de un caso o problema. Para el tema a tratar en el proyecto de titulación, el enfoque de investigación a utilizar es de tipo cualitativo.

Puntualmente, en lo que respecta al enfoque elegido para tratar la problemática Bernal Torres, Urdaneta Silva, y Duitama Ochoa (2016) mencionan que:

La investigación cualitativa parte del supuesto de que el mundo social está constituido de significados y símbolos, compartidos de manera intersubjetiva, razón por lo cual su objetivo es la comprensión de esos significados y símbolos intersubjetivos tal como son expresados por las personas (p.73).

En pocas palabras, un enfoque cualitativo permite estudiar un fenómeno mediante la identificación e interpretación de sucesos y características relacionadas a un problema, para la comprensión de su contexto.

Esta investigación es descriptiva porque, en palabras de (Delgado, Marín, y Sánchez (2011), se define como un conjunto de técnicas o herramientas que se utilizan para describir objetos, situaciones y características, verificando las hipótesis que intervienen en el análisis de estos elementos. Para llevar una investigación descriptiva se debe delimitar el área del estudio para enfocarse en el problema a investigar.

El principal objetivo de la investigación descriptiva es detallar a precisión el objeto de estudio, puntualizando los atributos más importantes que lo destacan en un determinado punto en el entorno en que se encuentra asociado. Estos elementos son obtenidos mediante técnicas para capturar la información como encuestas, entrevistas, observaciones; siendo necesario un correcto planteamiento del problema principal de la investigación, derivando la creación de hipótesis necesarias para construir un buen camino hacia una buena investigación (Malhotra, 2008).

Para el caso de este estudio planteado, como técnica de recolección de información se utilizó la entrevista semiestructurada, que estuvo dirigida al personal del área de producción y operaciones del canal de televisión de la UCSG. Pero para entender mejor la importancia de la técnica utilizada es importante definir ¿cómo la entrevista puede aportar con el estudio de una problemática? ante esta interrogante Díaz, Torruco, Martínez, & Varela (2013) comentan que:

La entrevista es un recurso eficaz como técnica complementaria para el estudio de un caso, puesto que permite profundizar en la recopilación de información, mediante una conversación interpersonal entre un entrevistador y un entrevistado o informante, permitiendo comprender desde una perspectiva más detallada la naturaleza de una problemática (p.163).

En pocas palabras, para entender mejor qué papel cumple la entrevista en un proceso investigativo, se puede definir, que "no se trata únicamente, de hacer preguntas a una persona que posee el conocimiento para que nos lo transmita sino que se le va a pedir, también procesamiento y elaboración de las respuestas" (Hernández, 2014, p. 204).

Las preguntas incluidas en la guía de entrevista aplicada fueron las siguientes:

- ¿Cuál es la función que ejerce dentro del canal?
- ¿Qué actividades son las que usted desarrolla dentro del canal?
- ¿Conoce la existencia de algún manual de políticas y procedimiento dentro del canal, donde le indique como realizar el registro de las actividades realizadas? ¿Cómo realiza dicho registro?
- ¿Considera que la implementación de un aplicativo web para el control de actividades dentro del canal mejoraría dicho proceso? ¿Por qué?

#### **3.2 Metodología de Desarrollo**

Para el desarrollo de la solución tecnológica, se ha elegido la metodología ágil de programación extrema, también conocida como XP.

El uso de la metodología XP de programación extrema para el desarrollo de un proyecto tecnológico es una gran alternativa, dado que "(…) surge como una nueva manera de encarar proyectos de software, proponiendo una metodología basada esencialmente en la simplicidad y agilidad" (Joskowicz, p. 4, 2008). En alusión a este mismo tema Gallardo (2014) menciona que uno de los factores más importantes a tener en cuenta es el trabajo en equipo, con base en esto, se fundamentan los principios de este marco de programación.

Para comprender de mejor manera cómo funciona la metodología XP al aplicarse en un proceso de desarrollo de software, es importante mencionar que existen cuatro variables fuertemente interrelacionadas, tales como: alcance, tiempo, costo y calidad, que es desde donde parte las fases de la metodología y su ciclo de vida. Ver figuras 6 y 7.

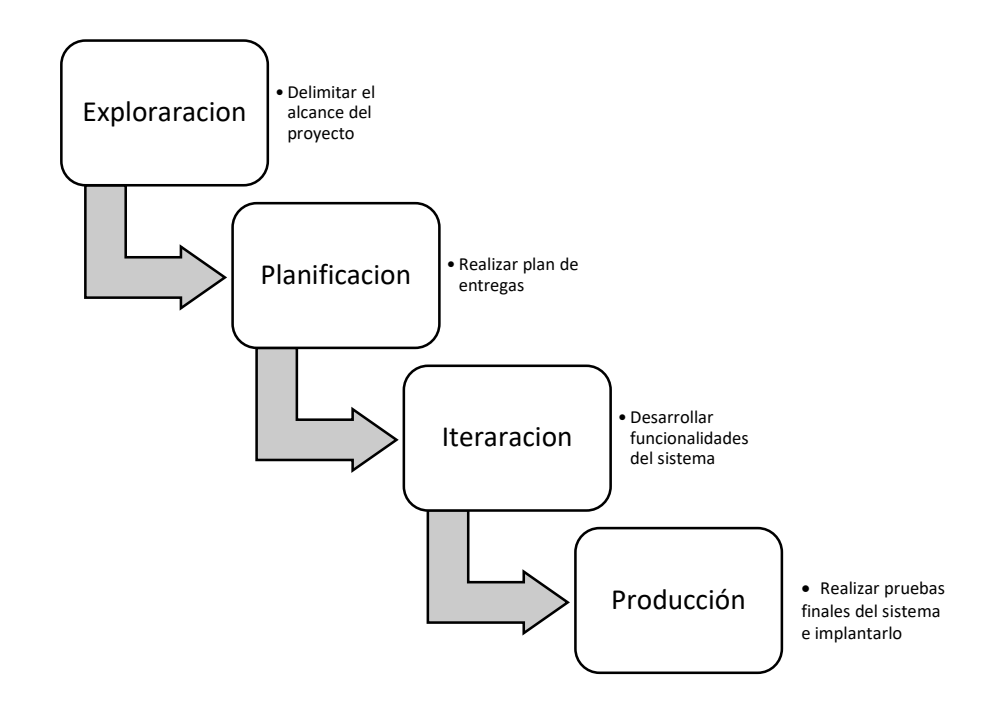

*Figura 6.* Fases de la Metodología XP. Adaptado de Joskowicz (2008)

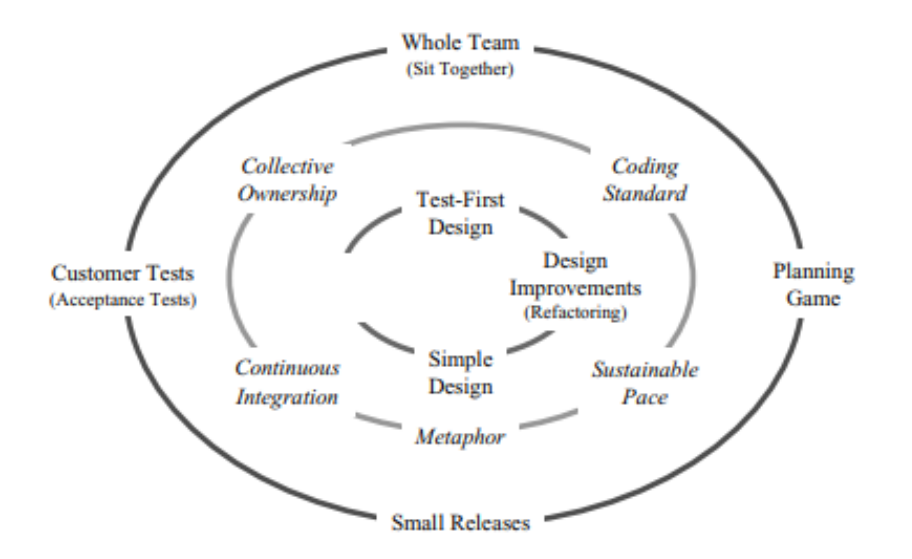

*Figura 7.* Ciclo de la metodología XP. Tomado de Brown (2004)

Es importante mencionar que existen varios actores con roles asignados, que intervienen de forma directa en el proceso de desarrollo del proyecto de software bajo una metodología XP, conocidos como: *customer, programmer, coach, tracker, tester* y *big boss*. Según explica Díaz et al (2013):

El *customer* es el encargado de definir qué es lo que se necesita, es decir especifica los requerimientos, posteriormente el *programmer* es el encargado de definir las tareas de acuerdo a los requerimientos del *customer*, mientras tanto el *coach* es el encargado de supervisar que el proyecto siga el curso de acuerdo a lo establecido. En el caso del *tracker*, es el encargado de monitorear el avance del proyecto y sólo interviene si ve que alguna actividad va en contra del curso esperado, mientras que en el caso del *tester* es aquella persona que se encarga de realizar las pruebas necesarias para comprobar la funcionalidad del sistema, por último, el *big boss* es la cabeza del equipo, es decir, es el encargado de manejar y coordinador a los demás miembros que conforman el equipo de trabajo.

Finalmente se puede apreciar que, la metodología de programación extrema ofrece muchos recursos para poder realizar la gestión de un proyecto de software de manera organizada y eficiente.

#### **3.3 Análisis de Resultados**

El análisis que fue elaborado con base de la información recopilada en las entrevistas realizadas a 3 personas que laboran en las áreas de producción, con los siguientes cargos: técnico de servidores, asistente técnico y diseñador de gráfico, se pudo identificar los siguientes puntos importantes:

- El personal operativo maneja su registro de actividades en diferentes formas, es decir, no todos se manejan bajo el mismo esquema de trabajo al momento de informar mediante reportes el cumplimiento de sus tareas.
- El registro de actividades y envió de reportes informando el cumplimiento de cada actividad se realiza mediante programas utilitarios de office y correo electrónico.
- En el proceso de registro y notificación intervienen tanto el personal operativo como el supervisor a cargo.
- El personal de trabajo ejerce diversas actividades propias de su rol, y todos tienen la obligación de informar su cumplimiento.
- Todos consideran que la implementación de un aplicativo web ayudaría de forma positiva a la gestión de las actividades.

Dentro de los requerimientos se encontró que, tanto como el registro de avances, como la notificación al personal de las actividades asignadas por el supervisor, seria de vital importancia para un óptimo funcionamiento del sistema.

De este modo, hecho el análisis de las entrevistas realizadas al personal que labora dentro del canal de la Universidad Católica Santiago de Guayaquil (UCSG), tenemos claro los puntos esenciales con la ayuda del enfoque y metodología de investigación elegida que se utilizan en la recopilación de datos e información correspondiente al modelo de trabajo que está estructurado dentro del sistema canal de radio y televisión. Por consiguiente, se pudo realizar un levantamiento de información para determinar cuáles son las funcionalidades necesarias que serán programadas en la etapa de desarrollo de la aplicación tecnológica propuesta, que nace como solución ante la problemática planteada y tratada en el proceso investigativo.

# **CAPÍTULO IV PROPUESTA Y DESARROLLO DE LA SOLUCIÓN TECNOLÓGICA**

En este capítulo se presenta el desarrollo de la solución tecnológica, junto con todas las herramientas utilizadas para la creación de la plataforma web.

#### **4.1 Introducción**

Dentro de las funciones que desempeña el sistema canal de radio y televisión de la Universidad Católica Santiago de Guayaquil (UCSG), y con el fin de atender las necesidades relacionadas con la supervisión y control de actividades mediante avances, se ha diseñado una aplicación web, que busca optimizar los recursos existentes para proveer resultados óptimos en el área de operaciones y producción del canal, como requerimiento específico para agilizar los procesos relacionados con el cumplimiento y seguimiento de las actividades que son asignadas al personal del canal, a cargo de los supervisores de cada área del canal.

Por consiguiente, el desarrollo de esta solución tecnológica ayudará a la verificación y comprobación de todas las actividades, mediante la creación de proyectos y agrupación de actividades, con la importancia de registrar avances, que reflejen la comprobación de las actividades se realicen dentro del tiempo establecido. De la misma forma, la aplicación web ayudará a los supervisores de cada área del canal a llevar una planificación de actividades y tareas organizada para optimizar el tiempo del personal.

#### **4.2 Objetivo**

Facilitar la planificación, el registro y control de las actividades que se desarrollan dentro de las áreas de producción y de operaciones del sistema canal de radio y televisión de la Universidad Católica Santiago de Guayaquil, permitiendo optimizar el tiempo y recursos disponibles para la asignación de proyectos planificados.

#### **4.3 Responsables**

La autorización para el uso y administración de la plataforma web para el control y seguimiento de actividades le corresponde a PHD. Msg. Ab. Alberto Franco, director general del canal de la universidad, el director de operaciones Ing. Cesar Moreno, director de operaciones es el responsable de la administración general de la plataforma y creación de proyectos. Los supervisores de las áreas de operaciones y producción son los responsables del registro y asignación de actividades. El ingreso de los avances de cada actividad será registrado por el personal del canal según corresponda el área asignada.

#### **4.4 Descripción de la plataforma web**

Esta solución tecnológica está compuesta bajo el esquema y arquitectura que comprende el desarrollo web, puesto que la parte de la automatización de los procesos mediante métodos y funciones del back-end está desarrollada con el framework de PHP y web open source denominado Laravel. Asimismo, para el diseño del arte visual y la interfaz gráfica se utilizó el framework Bootstrap, que organiza los elementos web con estilos CSS que comprende el fron-tend mediante la organización elegante de *grids* (tablas con estilos y formatos) para una mejor experiencia de usuario.

#### **4.4.1 Herramientas Tecnológicas**

El esquema tecnológico para la construcción de la aplicación comprende el uso de herramientas esenciales para el desarrollo de soluciones en un ambiente web, presentando un software con muchas características positivas, según el contexto de ejecución dentro de un entorno de desarrollo web, mejorando las fases de análisis, desarrollo, compilación e implementación que intervienen en la clásica estructura para la creación de un software (Ríos, Ordóñez, Segarra, & Zerda, 2018).

Las aplicaciones web en la actualidad han abarcado el mercado de desarrollo de software, con excelentes recepciones por parte de los usuarios, ofreciéndoles una experiencia estable al momento de realizar diferentes acciones dentro de un navegador web; las aplicaciones web generan un valor de calidad que satisfaga los objetivos según el modelo de negocio en el que se realice, una de las características más

importantes del desarrollo web es hacer un énfasis al diseño, dejando al programador elegir el esquema de programación a su elección, incluyendo todo tipo de librerías para hacer de una aplicación web más robusta en seguridad y eficiente en funcionalidad (Ríos, Mora, Ordóñez, & Sojos, 2016). Hoy en día, el desarrollo web ha cambiado los paradigmas de la programación de aplicaciones, dejando a un lado las aplicaciones de escritorio, que están limitadas a un único ambiente, dependiendo de librerías robustas para su ejecución. En el gráfico 8 podemos observar los diferentes lenguajes de programación que son tendencia para la programación.

| П<br>Web<br>Mobile   | Enterprise<br>↳ | Embedded                |
|----------------------|-----------------|-------------------------|
| <b>Language Rank</b> | <b>Types</b>    | <b>Spectrum Ranking</b> |
| 1. Python            | ⊕<br>⋤∎         | 100.0                   |
| 2. Java              | ⊕Ω⋤             | 97.5                    |
| 3. C#                | ⊕Ω⊊             | 89.4                    |
| 4. PHP               | ⊕               | 84.9                    |
| 5. JavaScript        | ⊕□              | 82.6                    |
| 6. Go                | ⊕<br>⋤          | 76.4                    |
| 7. Scala             | ⊕ □             | 72.1                    |
| 8. Ruby              | ⊕<br>ç          | 71.4                    |
| 9. HTML              | ⊕               | 71.2                    |
| <b>10. Perl</b>      | ∰<br>x          | 57.4                    |

*Figura 8*. Ranking 2018 lenguajes tendencias de desarrollo web. Tomado de Bulusu (2018)

En relación con los diferentes lenguajes que se encuentran dentro de las primeras posiciones del ranking realizado por Bulusu,(2018), se escogió para la parte del diseño web o front-end, HTML para clasificar los elementos web mediante etiquetas, CSS para agregar un estilo visual agradable para la percepción del usuario, JavaScript para realizar interacciones rápidas evitando la sobrecarga de peticiones al servidor en donde se ejecutan los procesos operacionales de la aplicación.

Para determinar el lenguaje del back-end o el conjunto de procedimientos lógicos de la plataforma web, se presenta la siguiente tabla con las características de los lenguajes más importantes para la codificación de los sistemas.

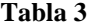

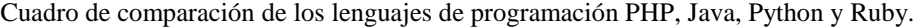

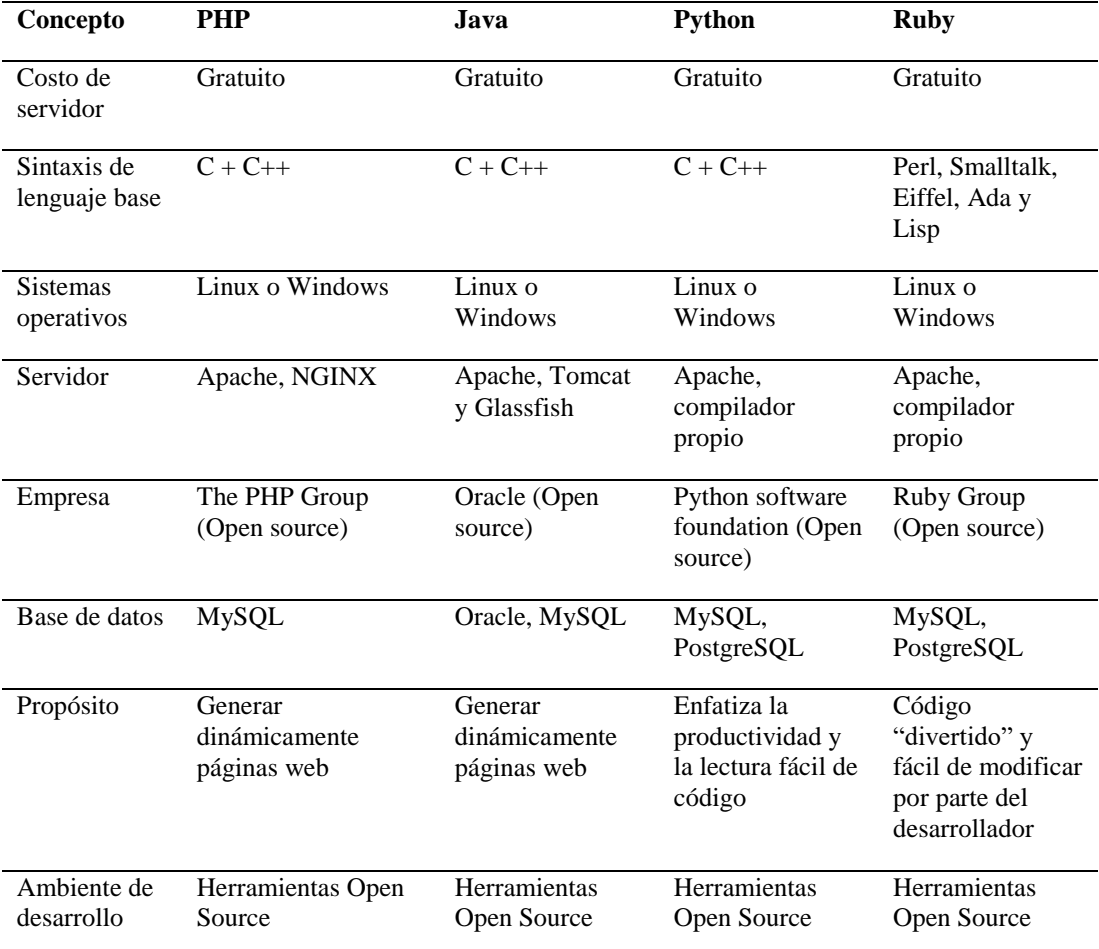

Nota: Información adaptada de (Pardo, Tapia, Moreno, & Sánchez, 2018)

En relación a las propiedades de cada lenguaje descritas en la Tabla 3, se determinó utilizar PHP, ya que es un lenguaje muy importante para el desarrollo web, puesto que con el tiempo su curva de aprendizaje se ha adaptado a una modalidad de desarrollo ágil para los diferentes sistemas web con la ayuda de librerías o framework de desarrollo, entre los cuales se destaca el framework Laravel, por su sencilla forma de generar e implementar código, con una estabilidad óptima de recursos y excelente documentación para el aprendizaje.

#### **4.4.2 Framework Laravel**

Laravel es un framework de código abierto para desarrollar aplicaciones web bajo el esquema Modelo-Vista-Controlador (MVC), para llevar un ambiente de desarrollo que se caracteriza por ser amigable y de fácil organización de código. Lo que hace de Laravel tan especial de los demás framework web, es que incrementa el valor para programar de manera rápida y sin complicaciones. La esencia de Laravel es de proveer todas las herramientas y soporte a los desarrolladores para crear código sencillo pero enfocado a mejorar la interacción de tareas que se plantean en las aplicaciones web con un tiempo de respuesta óptimo (Stauffer, 2016).

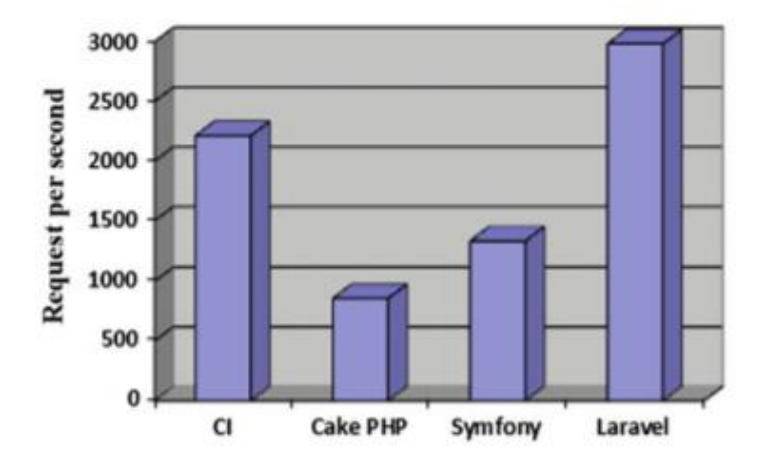

*Figura 9.* Peticiones por segundos ejecutadas entre los diferentes framework web. Tomado de Olanrewaju, Islam, & Ali (2015)

En cuanto a la selección del framework para el desarrollo de la solución tecnológica, se procedió a investigar los diferentes framework más utilizados en la creación de aplicaciones web. En la tabla 4 se presenta las características y ventajas de cada uno, de acuerdo al objetivo de la aplicación web a implementar, Laravel cumple con todos los requisitos establecidos, en vista de que se necesita de un sistema rápido para procesar la información obtenida de una base de datos. Por lo tanto, para el desarrollo de la plataforma web se utilizó el framework Laravel 5.7.

#### **Tabla 4**

Características y ventajas de los diferentes framework web.

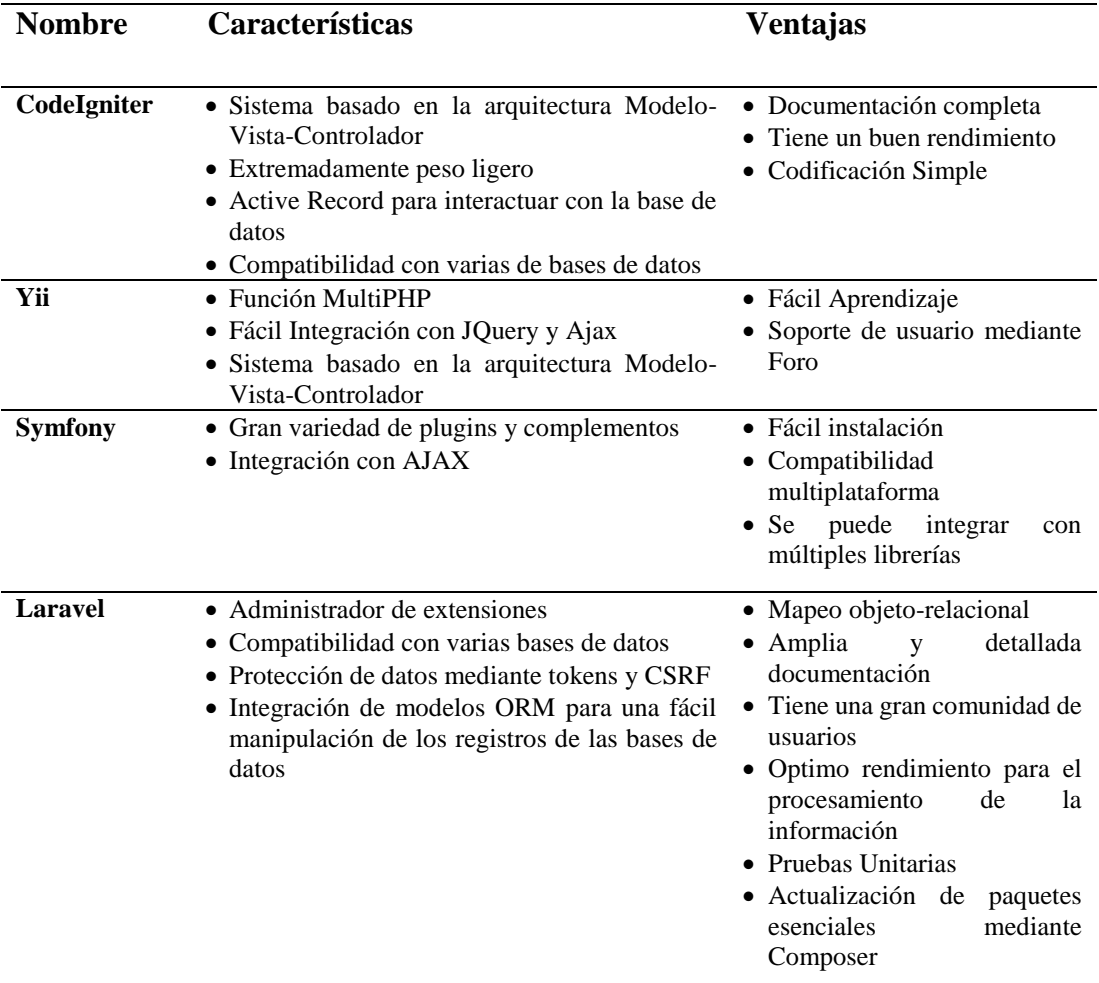

Nota: Información adaptada de (Sierra, Acosta, Ariza, & Salas, 2017)

#### **4.4.3 Base de Datos MySQL**

El flujo de los datos que existe entre un almacenamiento de información con la operatividad de los procesos, debe ser considerado de suma importancia para la seguridad de los registros que son alojados en un sistema de gestión de base de datos relacionales (SGBDR). Por ende, se escogió como base de datos MySQL para insertar la información convertida en registros en varias tablas, indexadas por claves foráneas para su rápido acceso. El concepto establecido por (Natsys, 2014) destaca que MySQL es un gestor de base de datos popular en los servidores web localizados dentro de Internet, una de sus características importantes es la sencillez que existe en la implementación, porque forma parte del código Open Source y funciona en múltiples

plataformas, siendo la base de datos más utilizadas en el desarrollo de aplicaciones web. De igual importancia, MySQL se complementa sin ningún problema con Laravel considerando que, en sus configuraciones predeterminadas, se encuentran todos los drivers necesarios para realizar una correcta conexión a la base de datos, sin instalar un paquete extra; y también es importante destacar que la ejecución de sentencias se realiza en un tiempo rápido y ágil. Por lo tanto, para llegar a esta elección se tuvo que analizar las ventajas y desventajas que posee MySQL como gestor de base de datos.

#### **Tabla 5**

Ventajas y desventajas de la base de datos MySQL

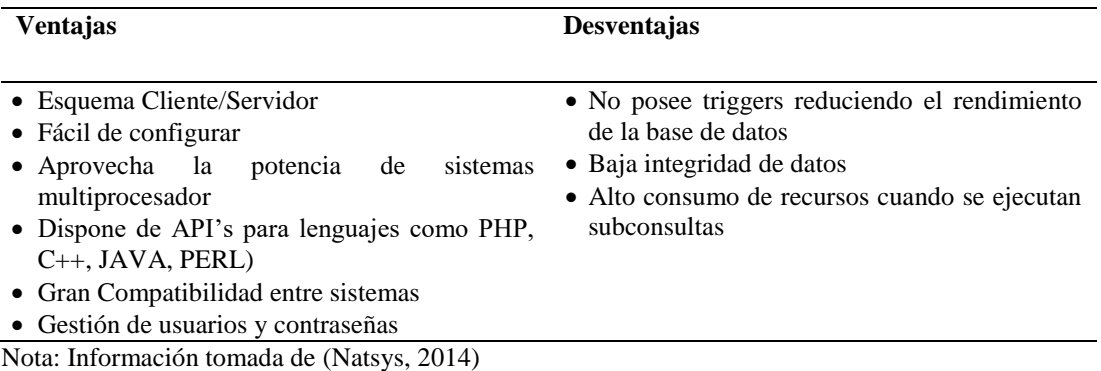

# **4.4.4 Control de versiones GIT**

El diseño de la planificación, para crear una aplicación tecnológica, tiene que tener entre sus objetivos una buena organización y seguimiento en todas las modificaciones y mejoras que existen en la etapa de desarrollo de la aplicación. Por consiguiente, existe un software para controlar los cambios que puede tener un fichero informático, denominado sistema de control de versiones que permite guardar los estados de los archivos al momento de realizar alguna modificación y recuperarla en cualquier momento ("Git - Acerca del control de versiones", s/f). De este modo, para llevar la supervisión del código desarrollado para la aplicación web se utilizó GIT, que es un software de código abierto que maneja el control de versiones con un desempeño rápido para manejar los estados de todos los archivos que comprenden el proyecto, teniendo la autoridad del mismo dentro de un repositorio.

|                              | $\odot$ 15 commits  | $$21$ branch                                                                   | $\Diamond$ 0 releases |                     | <b>11</b> contributor |                                  |  |
|------------------------------|---------------------|--------------------------------------------------------------------------------|-----------------------|---------------------|-----------------------|----------------------------------|--|
| Branch: master -             | New pull request    |                                                                                | Create new file       | <b>Upload files</b> | <b>Find file</b>      | Clone or download v              |  |
|                              |                     | crispal94 Desarrollo de opcion reporte x novedades, cambios menores en avances |                       |                     |                       | Latest commit dc0ce1b 3 days ago |  |
| app and                      |                     | Desarrollo de opcion reporte x novedades, cambios menores en avances           |                       |                     |                       | 3 days ago                       |  |
| <b>bootstrap</b>             | Repositorio Inicial |                                                                                |                       |                     |                       | a month ago                      |  |
| $\blacksquare$ config        |                     | Desarrollo de modulos para roles y usuarios mediante libreria bouncer          |                       |                     |                       | 4 days ago                       |  |
| database                     |                     | Desarrollo de modulos para roles y usuarios mediante libreria bouncer          |                       |                     |                       | 4 days ago                       |  |
| public                       |                     | Desarrollo de opcion reporte x novedades, cambios menores en avances           |                       |                     |                       | 3 days ago                       |  |
| $\blacksquare$ resources     |                     | Desarrollo de opcion reporte x novedades, cambios menores en avances           |                       |                     |                       | 3 days ago                       |  |
| $\blacksquare$ routes        |                     | Desarrollo de opcion reporte x novedades, cambios menores en avances           |                       |                     |                       | 3 days ago                       |  |
| storage                      | Repositorio Inicial |                                                                                |                       |                     |                       | a month ago                      |  |
| $\blacksquare$ tests         | Repositorio Inicial |                                                                                |                       |                     |                       | a month ago                      |  |
| $\blacksquare$ .editorconfig | Repositorio Inicial |                                                                                |                       |                     |                       | a month ago                      |  |
| <b>E</b> env.example         | Repositorio Inicial |                                                                                |                       |                     |                       | a month ago                      |  |
| .gitattributes<br>e)         | Repositorio Inicial |                                                                                |                       |                     |                       | a month ago                      |  |
| <b>■</b> .gitignore          | Repositorio Inicial |                                                                                |                       |                     |                       | a month ago                      |  |
| artisan                      | Repositorio Inicial |                                                                                |                       |                     |                       | a month ago                      |  |
| $\mathbf{r}$ composer.json   |                     | Modificacion reportes se agrego campo estado con colores para saber e          |                       |                     |                       | 7 days ago                       |  |
| <b>■ composer.lock</b>       |                     | Desarrollo de metodos para notificaciones automaticas via email al mo          |                       |                     |                       | 19 days ago                      |  |
| <b>■</b> package.json        | Repositorio Inicial |                                                                                |                       |                     |                       | a month ago                      |  |

*Figura 10.* Estructura del proyecto de la aplicación dentro de un repositorio GIT.

#### **4.4.5 Sketch inicial de la aplicación web**

Como fase inicial para el desarrollo de la plataforma web, se procedió a realizar un *sketch* de lo que sería el diseño de la interfaz gráfica de la aplicación cumpliendo el estándar para llevar una aplicación de administración. Para realizar este bosquejo se utilizó una herramienta online con el nombre de Invision, la cual nos permite realizar dibujos de los prototipados iniciales que son utilizados para el diseño final de una aplicación móvil o web.

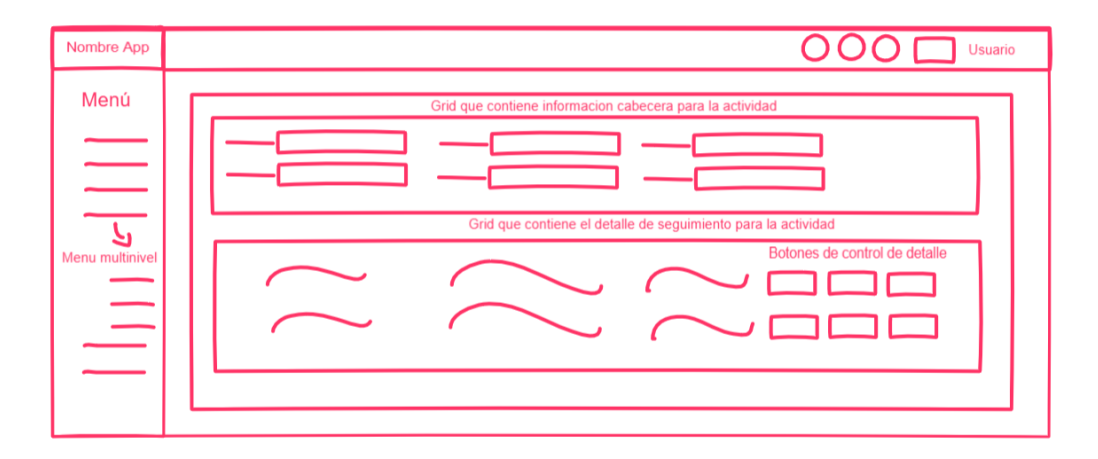

*Figura 11.* Sketch realizado para el diseño de la aplicación

Luego de realizar el sketch para diseñar la aplicación web y de ser aprobado por el director de operaciones del canal de la UCSG, se procedió a diseñar la funcionalidad de la aplicación, el cual está organizado en los siguientes módulos: *seguridad, parámetros generales, proyectos, reportes.*

#### **4.4.6 Módulo de Seguridad**

En este módulo se crean los usuarios para poder ingresar al sistema con sus credenciales de correo electrónico y contraseña. La contraseña se encuentra encriptada con un algoritmo propio que dispone Laravel para la protección de la información de los usuarios registrados en la base de datos, además, este módulo contiene la opción para crear los roles de acceso con privilegios a las diferentes funcionalidades que tiene la plataforma web, clasificando a los usuarios en administradores, supervisores y recursos.

| <b>OUCSGTV</b>            |                                                    |                            |                         | Administrador Canal 10 x |                                                        |  |  |
|---------------------------|----------------------------------------------------|----------------------------|-------------------------|--------------------------|--------------------------------------------------------|--|--|
|                           | ★ Inicio / Seguridad / Usuarios                    |                            |                         |                          |                                                        |  |  |
| O<br>Seguridad            |                                                    |                            |                         |                          |                                                        |  |  |
| 田<br>Generales            | <b>Usuarios</b>                                    |                            |                         |                          |                                                        |  |  |
| <b>G. Trabajos</b><br>484 | + NUEVO                                            |                            |                         |                          |                                                        |  |  |
| Q<br>Proyectos            | Mostrar $\omega \triangleq$ Registros<br>búsqueda: |                            |                         |                          |                                                        |  |  |
| 挂<br><b>Actividades</b>   | <b>Nombre</b>                                      | 11<br>TU.<br><b>Email</b>  | Rol<br>f1               | Fecha de Creación 1      |                                                        |  |  |
| 44<br>Avances             | Administrador Canal 10                             | admin@admin.com            | Director de Operaciones | 2019-01-06 03:43:19      | $\overline{\mathscr{E}}$                               |  |  |
| ٠<br><b>Reportes</b>      | Andres Salguero                                    | andressalguero@hotmail.com | Editor de Contenido     | 2019-02-0116:30:59       | $\begin{matrix} \mathcal{L}_{\text{max}} \end{matrix}$ |  |  |
|                           | Carolina Loor                                      | albitav@hotmail.com        | Jefe de Producción      | 2019-01-31 23:33:58      | $\overline{\phantom{a}}$                               |  |  |
|                           |                                                    |                            |                         |                          | $\sqrt{2}$                                             |  |  |
|                           | <b>Nombre</b>                                      | <b>Email</b>               | Rol                     | <b>Fecha de Creación</b> |                                                        |  |  |

*Figura 12.* Pantalla de mantenimiento de usuarios

#### **4.4.7 Módulo de Parámetros Generales**

Todas las opciones que conforman este módulo permiten manejar la información principal de la plataforma web de forma dinámica. Los datos almacenados como parámetros son las características que tendrán las actividades como son: el tiempo de duración, el tipo de actividad, el estado de la actividad y la prioridad de la actividad; en las notificaciones automáticas vía correo electrónico los parámetros que se controlarán automáticamente son: el asunto de cada tipo de correo y la dirección electrónica que envía el correo. Estos parámetros pueden ser consultados, editados y

eliminados en los mantenimientos de generales, tipo de actividades, prioridades, estados.

| <b>OUCSGTV</b>          |                                                |              |                            |                            | Administrador Canal 10 x |                  |    |
|-------------------------|------------------------------------------------|--------------|----------------------------|----------------------------|--------------------------|------------------|----|
|                         | <br>l'hicio / Generales / Parámetros           |              |                            |                            |                          |                  |    |
| Seguridad<br>▲          |                                                |              |                            |                            |                          |                  |    |
| 曲<br>Generales          | <b>Parámetros Referenciales</b>                |              |                            |                            |                          |                  |    |
| G. Trabajos<br>alla .   | + NUEVO                                        |              |                            |                            |                          |                  |    |
| Q<br>Proyectos          | Mostrar $\circ \bullet$ Registros<br>búsqueda: |              |                            |                            |                          |                  |    |
| <b>Actividades</b><br>狂 | $\uparrow \downarrow$<br>Grupo                 | îI.<br>Clave | $\uparrow$<br><b>Valor</b> | <b>Descripción</b>         | 11                       |                  | îĮ |
| 12<br>Avances           | General-Actividades                            | Tipo         | Principal                  | Clasificación Principal    |                          | Z                |    |
|                         |                                                |              |                            |                            |                          |                  |    |
| Reportes                | General-Actividades                            | Tipo         | Secundario                 | Clasificación Secundaria   |                          | $\mathcal{E}$ ii |    |
|                         | Proyecto                                       | Tiempo       | Hora                       | Intervalo de tiempo - Hora |                          | 70               |    |
| А                       | Proyecto                                       | Tiempo       | Día                        | Intervalo de tiempo - Día  |                          | 大官               |    |

*Figura 13.* Pantalla de mantenimiento de parámetros generales

#### **4.4.8 Módulo de Proyectos**

El módulo de proyectos está clasificado en tres opciones principales para organizar la creación, control y seguimiento de las actividades del personal del canal. La primera opción es donde se encuentra la definición de proyectos, que establece el conjunto de actividades a cumplir dentro de un rango de tiempo, se asigna un supervisor y el recurso encargado de realizar las tareas que comprende un proyecto, los recursos pueden ser usuarios individuales o grupos de trabajos; la segunda opción se registran las actividades dentro de un proyecto, de igual manera se detalla una fecha de inicio y fecha de fin, la cual no debe sobrepasarse la fecha final del proyecto; la tercera opción se ingresan y cargan todos los avances de una actividad en específico que permiten al supervisor visualizar el estado representado en porcentaje y las observaciones relacionadas con el mismo, para finalizar una actividad se tiene que cumplir el porcentaje de 100% en su totalidad.

| <b>OUCSGTV</b>          |                                   | Administrador Canal 10 ~                                   |                                     |                                     |                               |  |  |  |  |  |
|-------------------------|-----------------------------------|------------------------------------------------------------|-------------------------------------|-------------------------------------|-------------------------------|--|--|--|--|--|
|                         | « Inicio / Proyectos              |                                                            |                                     |                                     |                               |  |  |  |  |  |
| Δ<br>Seguridad          |                                   |                                                            |                                     |                                     |                               |  |  |  |  |  |
| Generales<br>曲          | <b>Proyectos</b>                  |                                                            |                                     |                                     |                               |  |  |  |  |  |
| G. Trabajos<br>alla.    | $+$ NUEVO                         |                                                            |                                     |                                     |                               |  |  |  |  |  |
| o<br>Proyectos          | Show to $\div$ entries<br>Search: |                                                            |                                     |                                     |                               |  |  |  |  |  |
| <b>Actividades</b><br>狂 | t.<br><b>Acciones</b>             | 1L<br><b>Descripción</b><br><b>Estado</b><br><b>Nombre</b> |                                     |                                     |                               |  |  |  |  |  |
| 14<br>Avances           | Baja<br>Cerrar                    | <b>Estable</b>                                             | Proyecto 5 horas                    | Proyecto 5 horas                    | <b>Christian Andres Palac</b> |  |  |  |  |  |
| А<br>Reportes           | Baja<br>Cerrar                    | Peligro                                                    | Presustentación 11 de enero de 2019 | Se realizara la presustentacion     | Christian Andres Palac        |  |  |  |  |  |
|                         | Baja<br>Cerrar                    | Peligro                                                    | Proyecto documentacion de tesis     | Se realizara documentacion de tesis | <b>Christian Andres Palac</b> |  |  |  |  |  |
|                         |                                   |                                                            |                                     | <b>Descripción</b>                  | $\rightarrow$                 |  |  |  |  |  |

*Figura 14.* Pantalla para la definición de proyectos

#### **4.4.9 Módulo de Reportes**

En este módulo se detallan todas las características de los proyectos y actividades a través de un reporte visual que es cargado asíncronamente en una tabla de datos presentando la información relevante de los proyectos activos con actividades vigentes, además de los proyectos que tienen modificaciones y novedades en sus actividades, asimismo los proyectos finalizados por su cumplimiento total de actividades y los que se han sido terminados por algún inconveniente en el transcurso del proyecto. De forma similar, en todas las opciones del módulo de reportes se puede generar un documento PDF con la misma información obtenida en la tabla de datos.

| <b>OUCSGTV</b>            |                                              |                     |                     |                                     |                          | Administrador Canal 10 ~                     |  |  |
|---------------------------|----------------------------------------------|---------------------|---------------------|-------------------------------------|--------------------------|----------------------------------------------|--|--|
|                           | <mark>谷</mark> Inicio / Reportes / Proyectos |                     |                     |                                     |                          |                                              |  |  |
| ▵<br>Seguridad            |                                              |                     |                     |                                     |                          |                                              |  |  |
| 曲<br>Generales            | Fecha                                        |                     | <b>Supervisor</b>   | <b>Usuario</b>                      |                          | <b>Grupo de Trabajo</b>                      |  |  |
| <b>G. Trabajos</b><br>484 | 02/20/2019 - 02/20/201                       |                     | <b>Ingrese Dato</b> | $\mathbf{v}$<br><b>Ingrese Dato</b> | $\overline{\phantom{a}}$ | <b>Ingrese Dato</b><br>٠                     |  |  |
| ⋼<br>Proyectos            |                                              |                     |                     |                                     |                          |                                              |  |  |
| 细<br><b>Actividades</b>   | Consultar<br>Imprimir                        |                     |                     |                                     |                          |                                              |  |  |
| 14.<br><b>Avances</b>     | Mostrar 10 . Registros                       |                     |                     |                                     | búsqueda:                |                                              |  |  |
| ≙<br><b>Reportes</b>      | t.                                           | 11<br><b>Estado</b> | <b>Avance</b>       | Ť.<br><b>Nombre</b>                 | <b>Responsable</b>       |                                              |  |  |
|                           | Seguimiento                                  | <b>Estable</b>      | 100%                | Proyecto 5 horas                    |                          | Christian Andres Palacios Menendez II        |  |  |
|                           | Seguimiento                                  | Peligro             | 60%                 | Presustentación 11 de enero de 2019 |                          | <b>Christian Andres Palacios Menendez II</b> |  |  |
|                           | Seguimiento                                  | Peligro             | 26%                 | Proyecto documentacion de tesis     |                          | Christian Andres Palacios Menendez II        |  |  |
|                           |                                              | <b>Estado</b>       | <b>Avance</b>       | <b>Nombre</b>                       | <b>Responsable</b>       | $\mathbf{r}$                                 |  |  |

*Figura 15.* Pantalla de reportes para consultar proyectos activos

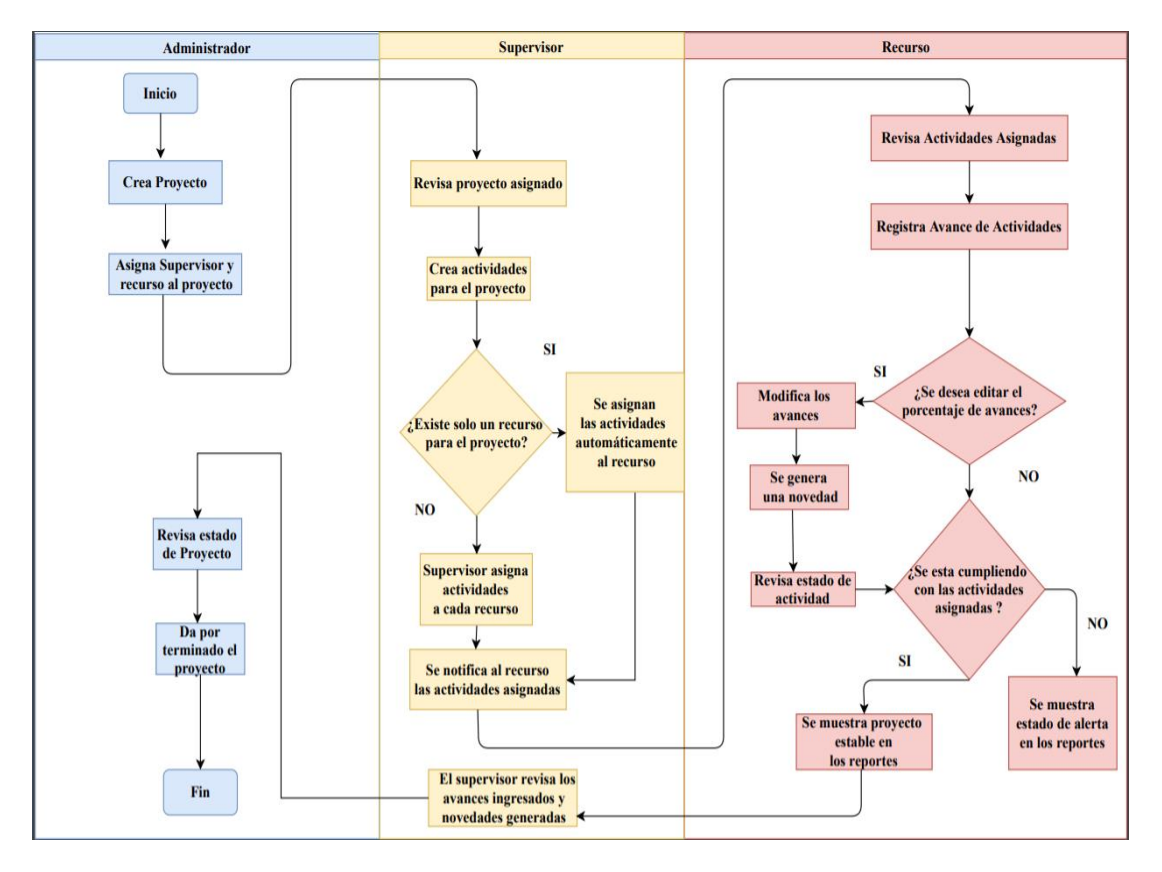

*Figura 16.* Diagrama de Procesos para definir proyectos, actividades y avances

#### **4.4.10 Diagrama de Procesos**

Los procesos asignados para cada rol principal de la aplicación web cumplen con una función particular para el seguimiento de actividades, involucrando las acciones que desempeñan los usuarios que tienen el rol de recurso para finalizar las actividades asignadas. De igual manera, las funciones de supervisión de los usuarios responsables de cada proyecto, generan un control específico para mantener en un flujo viable la planificación desarrollada por el director de operaciones del canal.

#### **4.4.11 Modelo Entidad-Relación**

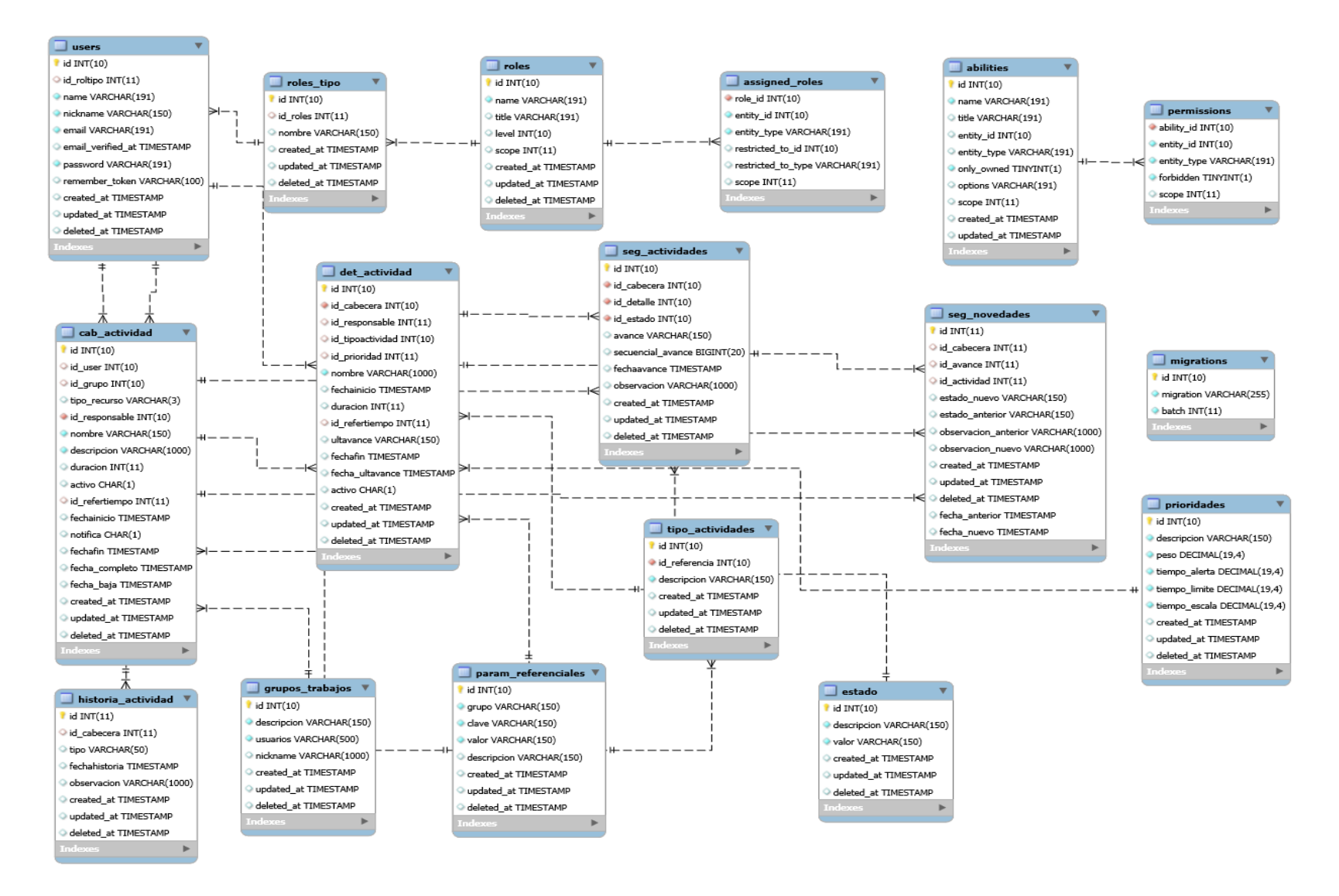

*Figura 17.* Modelo entidad-relación

La base de datos está compuesta por tablas relacionales para el funcionamiento de la aplicación y están definidas de la siguiente manera:

**Users.** Almacena los datos básicos de todos los usuarios registrados de la plataforma web, tiene un campo *password* para almacenar la contraseña encriptada mediante un sistema de *hashing* que Laravel utiliza por defecto, para aumentar la seguridad en la autenticación de usuarios.

**Roles.** Agrupa los 3 roles principales de usuarios para el acceso mediante privilegios a la plataforma.

**Assigned\_roles.** Tabla intermedia para relacionar los usuarios con los roles principales a través de las *primary key* de ambas tablas.

**Abilities**. En esta tabla se definen todas las habilidades o acciones que puede realizar un usuario o rol específico.

**Permissions**. Habilita todos los permisos definidos para el módulo de seguridad de la aplicación, puesto que es una tabla intermedia para relacionar las habilidades con los usuarios o roles almacenados en la base de datos.

**Cab\_actividad**. Tabla para definir los proyectos creados por el administrador de la plataforma, se registran los datos cabecera del proyecto como son el nombre, descripción, responsable del proyecto, fecha inicio, duración y fecha fin del proyecto.

**Det actividad**. Tabla para registrar las actividades de los proyectos, se relaciona con los proyectos mediante un *foreign key*, perteneciente a la *primary key* de la tabla cab\_actividad, contiene los campos nombre, fecha inicio, duración, ultavance, fecha\_ultavance, activo, para relacionar con el responsable de la actividad se definió el campo id\_responsable para relacionar como *foreign key* de la tabla de *users*.

**Seg\_actividades**. Tabla para ingresar los avances de las actividades de cada proyecto. Se definieron los campos id\_cabecera, id\_detalle, id\_estado como *foreign key* para relacionar el avance con la actividad asignada del proyecto y llevar el control a través de un estado definido en la tabla de parámetros de la base de datos.

**Seg\_novedades**. Tabla para controlar todas las modificaciones realizadas a los avances ingresados de todas las actividades de un proyecto. Se definieron los campos id\_cabecera, id\_actividad, id\_avance para relacionar la novedad ingresada con su

respectivo avance, actividad y proyecto. Están definidos los campos anterior y nuevo para el estado, observación y fecha del avance para llevar un seguimiento de las novedades que existen en un proyecto.

**Param\_referenciales**. Tabla en donde se definen todos los parámetros generales utilizados para la administración de la plataforma web y manejar la información mediante datos dinámicos. Los parámetros se registran con los campos grupo, clave y valor.

**Estado**. Almacena todos los estados para referenciar el avance de las actividades de un proyecto, los estados se definen mediante una descripción y un valor en porcentaje.

**Tipo\_actividades**. Tabla para almacenar y clasificar todos los tipos de actividades definidos por el administrador de la plataforma web.

**Prioridades**. Se definen todas las prioridades que pueden tener las actividades dentro de un proyecto asignado.

**Grupos\_Trabajos**. Asocia a todos los usuarios con rol de recursos en diferentes grupos con una descripción específica según las áreas laborales que existen dentro del canal.

**Historia\_actividad**. Tabla para registrar los proyectos que son completados al 100% y los proyectos que son cancelados por cualquier motivo de baja. Tiene los campos tipo, fecha historia, observación para registrar los datos al momento de finalizar un proyecto. Todos los proyectos almacenados en esta tabla se los declara inactivo en la tabla *cab\_actividad,* y se relaciona con esta tabla con un *foreign key*.

#### **4.4.12 Modelos – Eloquent ORM**

Es importante tener el conocimiento para manejar la información de una base de datos desde el *framework* Laravel, pues si controlamos el acceso y manipulación de los datos con el esquema básico que provee PHP, se consume muchos recursos en el servidor web, porque se necesita instalar un *driver* para habilitar las conexiones entrantes a la base de datos, y para cada petición que realicemos a la base de datos debemos de abrir una conexión, y así repetir este proceso todas las veces que nos conectemos a la base de datos. Por consiguiente, Laravel ofrece una tecnología para

manejar las tablas en modelos o ActiveRecord para su rápida manipulación e interacción con la base de datos. Con los modelos definidos en la aplicación web, podemos realizar consultas o *querys* desde un simple *select \* from nombre\_tabla* hasta consultas complejas con *joins* interpretados en métodos predefinidos de los modelos.

Para el desarrollo de la aplicación web se creó los modelos a través del comando *php artisan make:model Nombre-del-Modelo,* el cual crea un modelo que se extiende de una clase general que se llama *Model*. Cuando se crea el modelo podemos definir las relaciones básicas que existen dentro de una base de datos, las cuales son: *uno a uno, uno a muchos, muchos a muchos*; puesto que se definen las relaciones en funciones específicas para obtener los resultados dentro de un rango aceptable de tiempo.

Los modelos implementados para la plataforma web, y que tienen relación con las tablas creadas en la base de datos son los siguientes:

- Actividades.php (det actividad)
- Avances.php (seg\_actividades)
- Estados.php (estado)
- GrupoUsuarios.php (grupos\_trabajos)
- Historia.php (historia\_actividad)
- Novedades.php (seg\_novedades)
- ParamReferenciales.php (param\_referenciales)
- Prioridades.php (prioridades)
- Proyectos.php (cab\_actividad)
- Roles.php (roles)
- RolesTipo.php (roles tipo)
- TipoActividades.php (tipo actividades)
- User.php (users)

#### **4.4.13 Vistas**

El diseño de la interfaz gráfica está bajo el esquema del sistema plantillas *Blade* de Laravel, el cual combina el código HTML y los *scripts* generados con JavaScript dentro de archivos PHP para una mejor compilación de los elementos que forman parte

del *front-end*. Dentro de las plantillas *Blade* se puede estructurar el código HTML en diferentes vistas o *layouts*, evitando la extensión y aglomeración de elementos dentro de un mismo archivo. El esquema utilizado en el proyecto se basa en la creación de una plantilla base con el nombre de *app.blade.php,* donde se coloca la estructura inicial de un documento HTML, con su cabecera que contiene links a los diferentes archivos de estilos (CSS); el cuerpo principal o *body* para visualizar los formularios diseñados para las distintas opciones de la aplicación web; y los scripts que controlan todas las acciones y mensajes para interactuar con el usuario desde el navegador. Por consiguiente, las demás vistas se extenderán del archivo base con el componente *@extends('nombre-de-la-plantilla')*; para incluir todos los elementos ya definidos en el esquema base. La parte dinámica de todas las vistas están controladas mediante el componente *@yield('nombre-del-componente')* definidos en la vista *app.blade.php.* La vista general está compuesta con 3 *@yield* principales que son: *css, content, js;* para agregar en las diferentes vistas contenido dinámico, optimizando el tiempo de carga del sistema de plantillas de Blade en cualquier navegador.

#### **4.4.14 Controladores**

Los controladores están definidos para contener toda la lógica funcional y operativa de cualquier sistema informático desarrollado con PHP, los controladores están basados en la programación orientada a objetos. Puesto que, los controladores son clases hijas que se extiende de la clase padre *Controller,* que contiene las librerías y paquetes esenciales para que las peticiones del protocolo HTTP sean autorizadas, obteniendo y enviando data con la ayuda de las *rutas,* las cuales permiten ejecutar las peticiones básicas del protocolo HTTP, que están definidas por los métodos GET y POST.

Laravel crea por defecto un archivo PHP denominado web.php, donde están alojadas todas las rutas web definidas para el uso de la aplicación, estas rutas están agrupadas según el método a utilizar, por ejemplo: para definir una ruta web del método GET, se lo define con el siguiente código *Route::get('nombre-de-laruta','nombre-del-método@nombre-del-controlador).* Asimismo, para definir una ruta web del método POST, se utiliza *Route::post('nombre-de-la-ruta','nombre-delmétodo@nombre-del-controlador).*

Mediante el uso de las rutas podemos enviar la información ingresada desde un formulario web, hasta un método o función desarrollada dentro un controlador en específico. Los métodos de los controladores agrupan líneas de programación para ejecutar operaciones, procesos, sincronizaciones, etc. Los controladores utilizados en la plataforma web están definidos de la siguiente manera:

- **ActividadesController**. Registra y obtiene la información de las actividades registradas en el sistema.
- **AvancesController**. Registra y obtiene todos los avances ingresados de una actividad. De igual forma, registran las novedades modificadas en los avances.
- **EstadosController**. Registra y obtiene todos los estados creados para la definición de avances.
- **GrupoUsuariosController**. Define todos los grupos de trabajos según el esquema organizativo del canal.
- **ParamReferencialesController**. Registra y carga los parámetros generales utilizados en el sistema.
- **PrioridadesController**. Registra y obtiene las prioridades definidas para cada actividad registrada en la base de datos.
- **ProyectosController**. Define la creación, edición, consulta y finalización de los proyectos establecidos dentro de la plataforma web.
- **ReportesController**. Convierte la información registrada en la base de datos de las tablas de proyectos (cab\_actividad), actividades (det\_actividad) y avances (seg\_actividades), en el formato que puede ser visualizado como un documento PDF.
- **RolesController**. Registra y obtiene todos los roles por tipo según el rol principal (administrador, supervisor, recurso) establecido en la plataforma web.
- **TipoActividadesController**. Registra y obtiene la clasificación de las actividades asignadas a los proyectos.
- **UsuariosController**. Define la creación, edición, consulta y eliminación de todos los usuarios que tienen acceso a la plataforma web.

#### **4.5 Implementación**

La implementación del software debe cumplir con los requisitos específicos que debe poseer un servidor web, para que el aplicativo web desarrollado con el framework Laravel 5.7 tenga un correcto despliegue a producción. Estos requisitos son los siguientes softwares:

- PHP versión mayor o igual a 7.1.3
- Servidor web Apache o Nginx
- Composer, controlador de paquetes o librerías de PHP
- Extensión PDO PHP
- Extensión OpenSSL PHP
- $\bullet$  Git

Sin embargo, el sistema canal de radio y televisión de la Universidad Católica Santiago de Guayaquil (UCSG) dispone de un *hosting* virtual alojado en la nube, es decir, es un servicio tecnológico que se adquiere a través de un proveedor externo. También, contiene un servidor web con varias características (PHP, MySQL, Servidor para correos electrónicos) para alojar sitios web, el *hosting* es administrado a través de un panel de control.

Por lo tanto, el hosting deberá cumplir con los requisitos establecidos para la plataforma web; en caso de que el *hosting* no cumpla con algunos de estos requisitos o se encuentren desactualizados, se procede a comunicar con el director de Operaciones para la instalación o actualización de los mismos.

Después de que se haya verificado los requisitos iniciales se procede con la instalación del proyecto mediante los siguientes pasos:

- Crear una carpeta específica para el proyecto dentro del servidor web.
- Clonar el repositorio remoto alojado en GitHub a través del comando **git clone https://github.com/crispal94/crapp.git.**
- Ejecutar *composer install*, para instalar las dependencias que necesita Laravel para su funcionamiento.
- Generar una clave de la aplicación con el comando **php artisan key:generate**.
- Generar un archivo de variables de ambiente **.env**, la estructura de este archivo se la puede obtener en otro archivo denominado **.env.example**, ya que contiene las configuraciones iniciales para ejecutar Laravel sin problema.
- Modificar dentro del archivo .env las variables para la conexión con la base de datos, deben de apuntar a la base de datos instalada en el hosting.
	- DB CONNECTION=driver-de-conexión
	- $\overline{2}$ DB HOST=nombre-del-host
	- 3 DB PORT=puerto-de-conexión
	- 4 DB DATABASE=nombre-base-de-datos
	- 5 DB USERNAME=usuario
	- 6 DB PASSWORD=contraseña

*Figura 18.* Variables para la conexión a la base de datos

- Cambiar la variable de ambiente APP\_DEBUG con el valor de FALSE, para omitir el debug de la aplicación web.
- Crear la base de datos e importar las tablas del archivo que está en la raíz del proyecto con el nombre **estructurafinal.sql**, utilizando el software phpMyAdmin.
- Crear un subdominio para la plataforma web que apunte a la carpeta **public** del proyecto, esta carpeta contiene el archivo **index.php**, archivo que inicia todos los procesos de Laravel almacenados dentro de la carpeta vendor.

Para finalizar esta instalación, se debe verificar que la plataforma web se ejecute sin ningún problema accediendo con el subdominio creado y visualizar la pantalla inicial de la aplicación web.

#### **CONCLUSIONES**

El uso de la plataforma web aporta con muchos aspectos positivos para llevar las planificaciones de actividades que existen dentro de las áreas de operación y producción en el sistema canal de radio y televisión de la Universidad Católica Santiago de Guayaquil. El director de operaciones tomará el rol de administrador de la plataforma web, mediante la cual, realizará un seguimiento específico de todas las actividades que son asignadas al personal. Estas actividades tendrán una mejor organización y planificación dentro de la aplicación web.

La explicación detallada del proceso que lleva el personal para registrar su jornada laboral, fue esencial para la automatización y la construcción del esquema de proyectos, actividades y avances utilizado en la plataforma web, optimizando el tiempo de registro de las tareas.

El diseño de la aplicación web abarcó todas las peticiones del usuario, no sólo en la parte funcional de la aplicación si no en la interfaz gráfica de usuario, presentando una experiencia de usuario elegante, sencilla y amigable dentro de la percepción visual al momento de usar la plataforma web.

El desarrollo de la plataforma web utilizando el *framework* Laravel optimiza la ejecución de procesos que transfieren la información desde una base de datos a una aplicación final en una calidad de tiempo aceptable, para las transacciones necesarias como son la creación de proyectos, el registro de actividades y el ingreso de avances.

#### **RECOMENDACIONES**

Terminada la fase de implementación, se debe utilizar la plataforma web para el registro de las actividades diarias de todo el personal del canal, fomentando el uso de un esquema laboral uniforme para crear un ambiente de orden al momento de realizar una tarea por parte del personal del canal universitario.

Alojar la plataforma web dentro de un servidor virtual privado (VPS) en la nube para optimizar su ejecución; aprovechando que el sistema canal de radio y televisión de la Universidad Católica Santiago de Guayaquil posee un dominio propio que les permite almacenar su sitio web, es recomendable crear un ambiente en el servidor virtual y un subdominio, que cumplan todos los requisitos necesarios para el funcionamiento de la aplicación web, mejorando el acceso a la plataforma web teniendo la ruta del subdominio y acceso a internet.

Se debe capacitar a todos los usuarios registrados en la plataforma web, para un correcto manejo de los módulos de registro de actividades, evitando las inconsistencias en el flujo operacional de la aplicación web.

Desarrollar e implementar un módulo para verificar la disponibilidad del personal cuando se asigna las actividades; de tal manera que los supervisores controlen la carga de actividades para su personal; los supervisores al momento de registrar las actividades tendrán en cuenta que usuarios están disponibles para ejecutar otras tareas en conjunto de un proyecto específico.

### **REFERENCIAS BIBLIOGRÁFICAS**

- Arias, M. Á. (2017). *Aprende Programación Web con PHP y MySQL: 2<sup>a</sup> Edición*. IT Campus Academy.
- Auquilla, G., & José, M. (2018). *Diseño metodológico para el desarrollo de interfaces gráficas en páginas web utilizando los lenguajes HTML 5 y CSS 3*. Recuperado de http://dspace.unach.edu.ec/handle/51000/5163

Bermeo Safadi, S. K., & Macías Cedeño, C. V. (2013). *Estudio sobre la organización y el funcionamiento en las áreas de producción y operaciones del canal educativo UCSG televisión: propuesta de un plan de mejoras*. Recuperado de http://repositorio.ucsg.edu.ec/handle/3317/8446

- Bernal Torres, C. A., Urdaneta Silva, G. A., & Duitama Ochoa, C. F. (2016). *Metodología de la investigación: administración, economía, humanidades y ciencias sociales*. Bogotá, Colombia: Pearson Educación de Colombia.
- Brown, C. V. (2004). Information Systems Management: Summer 2004. *INFORMATION SYSTEMS MANAGEMENT*, 13.
- Bulusu, S. C. and P. (2018, julio 31). *Interactive: The Top Programming Languages 2018*. Recuperado el 6 de febrero de 2019, de https://spectrum.ieee.org/static/interactive-the-top-programming-languages-2018
- Caballero, J. J. V. (2016). *Modelo de procesos para el desarrollo del front-end de aplicaciones web [http://purl.org/dc/dcmitype/Text]*. Recuperado el 19 de noviembre de 2018, de https://dialnet.unirioja.es/servlet/articulo?codigo=6043088
- Cabero Almenara, J. (2015). *Aportes de la televisión universitaria a las industrias culturales y creativas en Iberoamérica.* Recuperado de https://idus.us.es/xmlui/handle/11441/26967
- Camacho Villota, W. A., Gil Espinoza, D. J., & Paredes Tobar, J. A. (2017). *Sistema de control interno: Importancia de su funcionamiento en las empresas*. Recuperado el 25 de noviembre de 2018, de http://www.eumed.net/cursecon/ecolat/ec/2017/control.html
- Cambria, A. (2016). *La importancia de la comunicación estratégica*. *bie3: Boletín I.E.E.E.*, (2 (Abril-junio)), 475–487.
- Camps Paré, R., & Universitat Oberta de Catalunya. (2005). *Bases de datos*. Barcelona: UOC.
- Cantos Pérez, M. C., Espinoza Martínez, D. S., & Gonzaga Landín, D. I. (2013). *Diagnóstico situacional de las áreas departamentales de UCSG radio televisión*. Recuperado de http://repositorio.ucsg.edu.ec/handle/3317/8443
- Castro, A. de. (2014). *Comunicación organizacional. Técnicas y estrategias*. Universidad del Norte.
- Committee of Sponsoring Organizations of the Treadway Commission, Instituto de Auditores Internos de España, & Committee of Sponsoring Organizations of the Treadway Commission. (2013). *Control interno - Marco Integrado*.
- Cortés, M., & Iglesias, M. (2005). *Generalidades sobre metodología de la investigación*. Ciudad del Carmen, Camp.: Universidad Autónoma del Carmen.
- Cruz, H. A. Q. (2015). *Implementación de aplicaciones isomórficas con Javascript*. *Interfases*, (8), 143–161.
- Delgado, S. C., Marín, B. M., & Sánchez, J. L. R. (2011). *Métodos de investigación y análisis de datos en ciencias sociales y de la salud*. Pirámide. Recuperado de https://dialnet.unirioja.es/servlet/libro?codigo=680311
- Díaz, L., Torruco, U., Martínez, M., & Varela, M. (2013). *La entrevista, recurso flexible y dinámico. Investigación en Educación Médica*, *2*(7), 162–167. https://doi.org/10.1016/S2007-5057(13)72706-6
- Gallardo, D. (2014). *Metodologías Agiles de Desarrollo de Software*. Universidad de Alicante. Recuperado de http://www.dccia.ua.es/dccia/inf/asignaturas/MADS/transparencias/2.1\_Extre me\_programming.pdf
- García López, R., García Zumalacárregui, G., Álvarez Mozas, W., & Becerra Molina, L. (2017). *Propuestas de indicadores para Manuales de Gestión de la Comunicación en Organizaciones actuales*. *Alcance*, *6*(14), 60–80.
- García-Holgado, A., & García-Peñalvo, F. J. (2018). *Concepto de Ingeniería del Software*. https://doi.org/10.5281/zenodo.1182469
- Gauchat, J. D. (2012). *El gran libro de HTML5, CSS3 y Javascript*. Marcombo.
- *Git - Acerca del control de versiones*. (s/f). Recuperado el 6 de febrero de 2019, de https://git-scm.com/book/es/v1/Empezando-Acerca-del-control-de-versiones

Gutiérrez, J. J. (2014). *¿Qué es un framework web?* 2014, 4.

Hernández, R. (2014). *La investigación cualitativa a través de entrevistas*. Universidad Internacional de la Rioja. Recuperado de https://docs.google.com/viewerng/viewer?url=idus.us.es/xmlui/bitstream/han dle/11441/36261/La+investigacion+cualitativa+a+traves+de+entrevistas.pdf? sequence%3D1&isAllowed=y

- Jauretche, U. N. A. (2018). *Dirección de Comunicación Institucional y Prensa*. Recuperado el 30 de noviembre de 2018, de https://www.unaj.edu.ar/institucional/direccion-de-comunicacioninstitucional-y-prensa/
- Jordá, M. T. P. (2014). *La importancia de la tecnología para el ámbito de la comunicación*. *Historia y Comunicación Social*, *18*(0), 481-489–489. https://doi.org/10.5209/rev\_HICS.2013.v18.43982

Joskowicz, J. (2008). *Reglas y Prácticas en eXtreme Programming*, 22.

- Louro Alonso, A. (2017). *Análisis, diseño e implementación de un backend para la comunicación entre centros educativos y padres de alumnos*. Recuperado de https://accedacris.ulpgc.es/jspui/handle/10553/23917
- Malhotra, N. K. (2008). *Investigación de mercados: un enfoque práctico*. México: Pearson Educación.
- Mariscal, A. B. G. (2015). *UF2405 - Modelo de programación web y bases de datos*. Editorial Elearning, S.L.
- Mathai, M. K., Venugopal, R., & Abraham, D. J. T. (2015). *Software Engineering Process in Web Application Development*, 5.

Mendoza, J. (2012). *METODOLOGÍA PARA INVESTIGACIONES DE ALTO IMPACTO EN LAS CIENCIAS SOCIALES* (Primera Edición). Madrid: DYKINSON. Recuperado de

https://www.researchgate.net/publication/320911292\_La\_teoria\_en\_la\_invest igacion\_cientifica\_marco\_teorico\_modelos\_y\_medicion

Natsys. (2014). *Todo sobre MySQL: Libro ideal para ingresar en el mundo de la base de datos MySQL*. Natsys.

- Nava, L. F. (2012). *La comunicación y la negociación como herramientas estratégicas en la gestión de las relaciones públicas*. Quórum Académico, *9*(2), 296–314.
- Niño, H. A. C., & Ortega, R. C. M. (2016). *El control interno como elemento importante dentro del sistema de gestión de la innovación: Una propuesta desde la cibernética*. Revista ESPACIOS *| Vol. 37 (N<sup>o</sup> 21) Año 2016*. Recuperado de http://www.revistaespacios.com/a16v37n21/16372115.html
- Olanrewaju, R. F., Islam, T., & Ali, N. (2015). *An Empirical Study of the Evolution of PHP MVC Framework*. Advanced Computer and Communication Engineering Technology, 399–410. https://doi.org/10.1007/978-3-319-07674- 4\_40
- Pardo, M. R. V., Tapia, J. A. H., Moreno, A. S. G., & Sánchez, L. F. V. (2018). *Comparación de tendencias tecnológicas en aplicaciones web*. 3c Tecnología, *7*(3), 28–49.
- Pimienta, J., & De La Orden, A. (2017). *Metodología de la Investigación* (Tercera). México: Pearson. Recuperado de

https://biblionlinereader.pearson.com.mx/9786073239325/

- Ríos, J. R. M., Mora, N. M. L., Ordóñez, M. P. Z., & Sojos, E. L. L. (2016). *Evaluación de los Frameworks en el Desarrollo de Aplicaciones Web con Python*. Revista Latinoamericana de Ingeniería de Software, *4*(4), 201–207. https://doi.org/10.18294/relais.2016.201-207
- Ríos, J. R. M., Ordóñez, M. P. Z., Segarra, M. J. C., & Zerda, F. G. G. (2017). *Estado del arte: Metodologías de desarrollo en aplicaciones web [http://purl.org/dc/dcmitype/Text]*. Recuperado el 19 de noviembre de 2018, de https://dialnet.unirioja.es/servlet/articulo?codigo=6143045
- Ríos, J. R. M., Ordóñez, M. P. Z., Segarra, M. J. C., & Zerda, F. G. G. (2018). *Comparación de metodologías en aplicaciones web*. 3c Tecnología, *7*(1), 1– 19.
- Royo, M. B. (2013). *Manual práctico de Control Interno: Teoría y aplicación práctica*. Profit Editorial.
- Saladrigas Medina, H. M., Yang, Y., & Torres Ponjuán, D. (2016). *Relación conceptual entre la gestión de la comunicación institucional y la gestión del conocimiento*. Revista Cubana de Información en Ciencias de la Salud, *27*(4), 568–580.

Segredo Pérez, A. M., García Milian, A. J., López Puig, P., León Cabrera, P., Perdomo Victoria, I., Segredo Pérez, A. M., … Perdomo Victoria, I. (2017). *Comunicación organizacional como dimensión necesaria para medir el clima en las organizaciones en salud pública*. Horizonte sanitario, *16*(1), 28–37. https://doi.org/10.19136/hs.v16i1.1256

Sierra, F., Acosta, J., Ariza, J., & Salas, M. (2017). *Estudio y análisis de los framework en php basados en el modelo vista controlador para el desarrollo de software orientado a la web*. Revista Investigación y Desarrollo en TIC, *4*(2). Recuperado de http://publicaciones.unisimonbolivar.edu.co/rdigital/ojs/index.php/identic/arti

cle/view/1517

- Stauffer, M. (2016). *Laravel: Up and Running: A Framework for Building Modern PHP Apps*. O'Reilly Media, Inc.
- Tejada, T., & Carolina, A. (2014). *Técnicas y procesos operativos para la televisión. Manual normativo para el departamento de Operaciones, Ingeniería y*

*Radiofrecuencia en Teleamazonas*. Recuperado de http://www.dspace.uce.edu.ec/handle/25000/3323

- Vega-de la Cruz, L. O., & Nieves-Julbe, A. F. (2016). *Procedimiento para la Gestión de la Supervisión y Monitoreo del Control Interno*. Ciencias Holguín, *22*(1). Recuperado de http://www.redalyc.org/resumen.oa?id=181543577007
- Vera, B., & Eduardo, G. (2016). *Propuesta del diseño de un sistema de televisión para completar el proceso de migración de análogo a digital en el canal UCSG TV*. Recuperado de http://repositorio.ucsg.edu.ec/handle/3317/6609
- Viloria, N. (2005). *Factores que inciden en el sistema de control interno de una organización*. Actualidad Contable Faces, 8(11). Recuperado de http://www.redalyc.org/resumen.oa?id=25701111
# **APÉNDICE**

# **Apéndice 1. Manual de Usuario**

Diseño e Implementación de Plataforma Web para Control y Seguimiento de Actividades del Personal del Sistema Canal Radio y Televisión de la Universidad Católica Santiago de Guayaquil

Manual de Usuario

Versión 1.0

Christian Andrés Palacios Menéndez

2019

# **Módulo de Seguridad**

El módulo de seguridad tiene dos opciones para el registro de usuarios y el registro de roles por tipo. Se definieron 3 roles principales de usuarios que son administrador, supervisor y recurso, para clasificar los roles que se desempeñan dentro del canal, manteniendo un orden de privilegios, accesos y acciones a los usuarios que están registrados en la plataforma.

El acceso a la plataforma web se realiza mediante un proceso de inicio de sesión de usuarios, el cual está desarrollado bajo el esquema de autenticación propio de Laravel, en donde se necesita las credenciales como son el email y la contraseña, la misma que se encuentra encriptada para la protección de los registros de usuarios dentro de la base de datos.

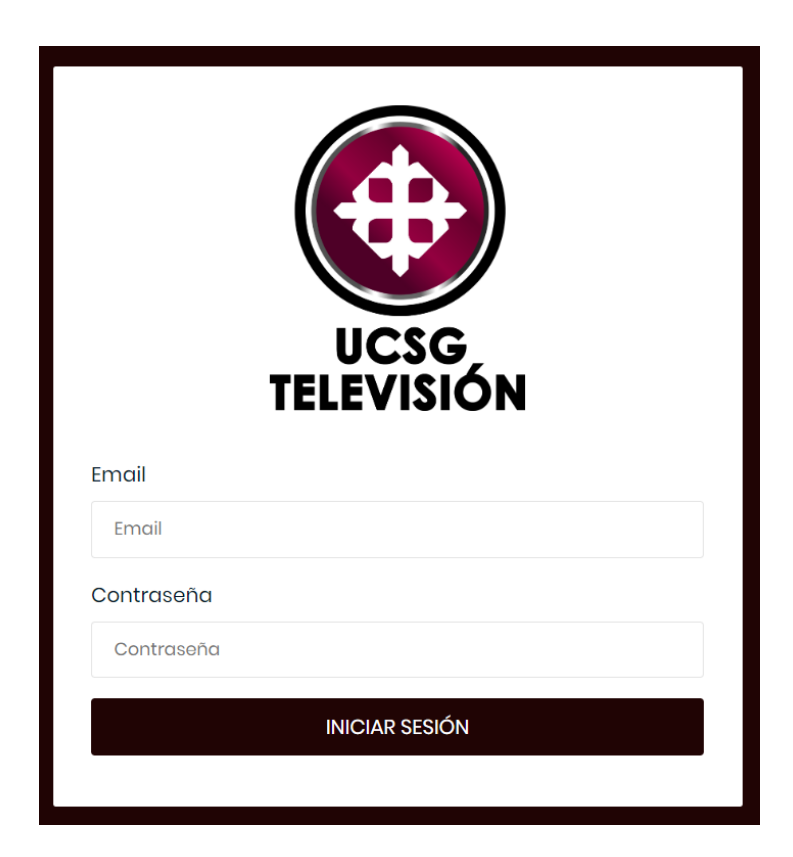

En el registro de usuarios, sólo el administrador tiene acceso a registrar nuevos usuarios y asignarles un rol principal. De igual forma, el administrador tiene los privilegios para editar la información de cada usuario, cambiar la contraseña, y eliminar usuarios inactivos.

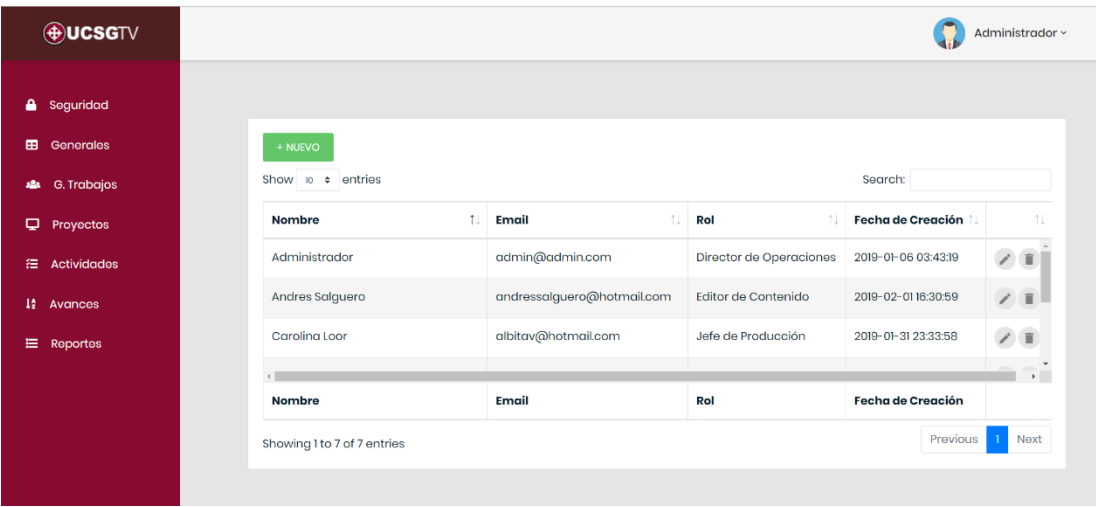

La pantalla de creación de usuarios tiene un formulario en donde se ingresan los campos: nombres, *nickname*, email, para registrar la contraseña están los campos contraseña y confirmar contraseña, los cuales tienen una validación que comprueban el dato escrito en la caja de texto sean iguales. Además, se escoge el rol de usuarios para los privilegios de accesos, estos datos son cargados en una lista de opciones desde la tabla de roles por tipo.

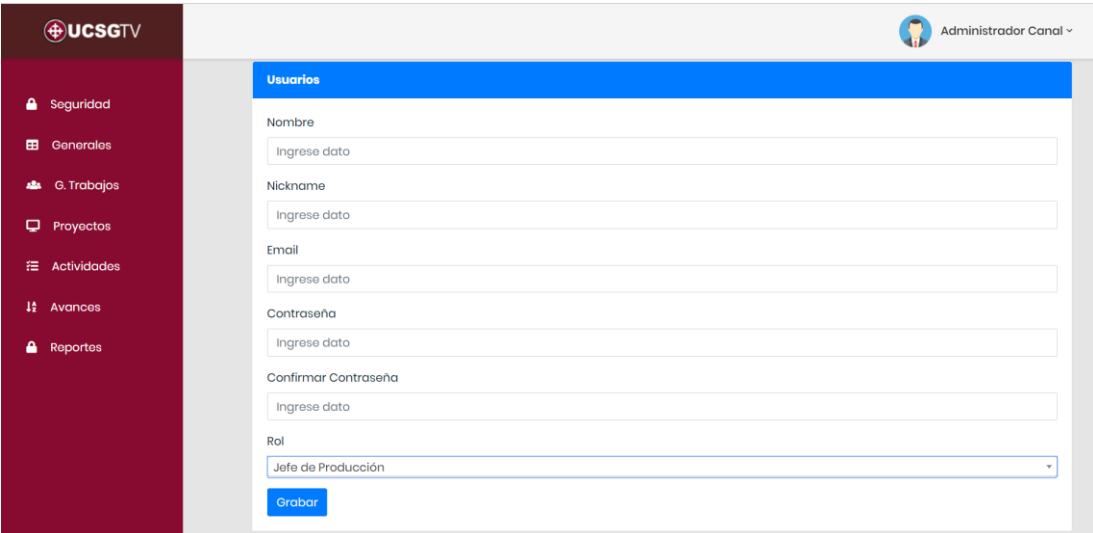

El formulario para editar los datos del usuario tiene un *checkbox* para habilitar al usuario la opción de cambiar la contraseña antigua por una actual. NOTA: Si no se procede a dar *click* en el *checkbox* de cambiar contraseña y se da *click* en el botón grabar, para que los datos sean actualizados, la contraseña se mantiene y no se cambia.

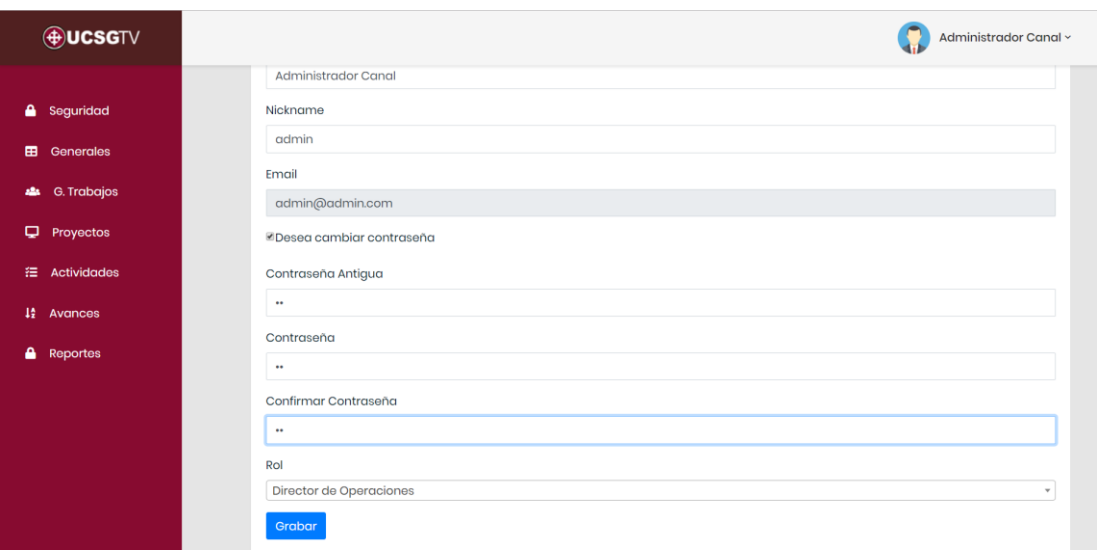

Cuando se elimina un usuario se muestra por pantalla, una confirmación para asegurar la eliminación del registro en la base de datos, se recarga la página inicio de la opción usuarios, mostrando todos los usuarios activos menos el usuario eliminado.

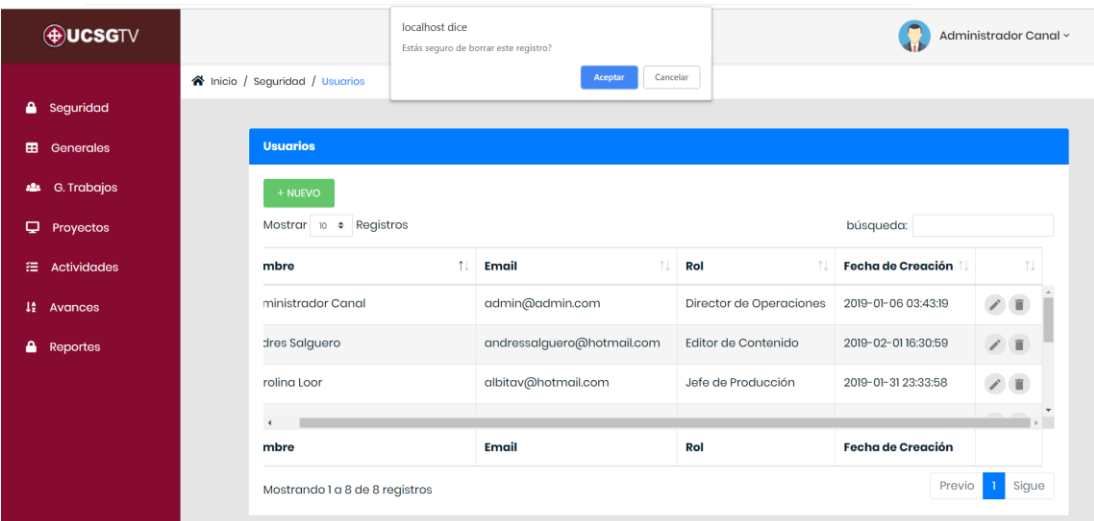

El administrador de la plataforma web también puede crear roles por tipo¸ organizando los roles que el personal tiene en el canal como son editores, camarógrafos, técnicos, etc. El administrador indexa estos roles por tipo con los 3 principales roles de la aplicación, clasificando a los usuarios de una manera específica. De igual forma, el administrador puede editar el nombre del rol por tipo y puede cambiar el rol principal, eligiendo cualquiera de las otras opciones cargadas de la tabla de roles.

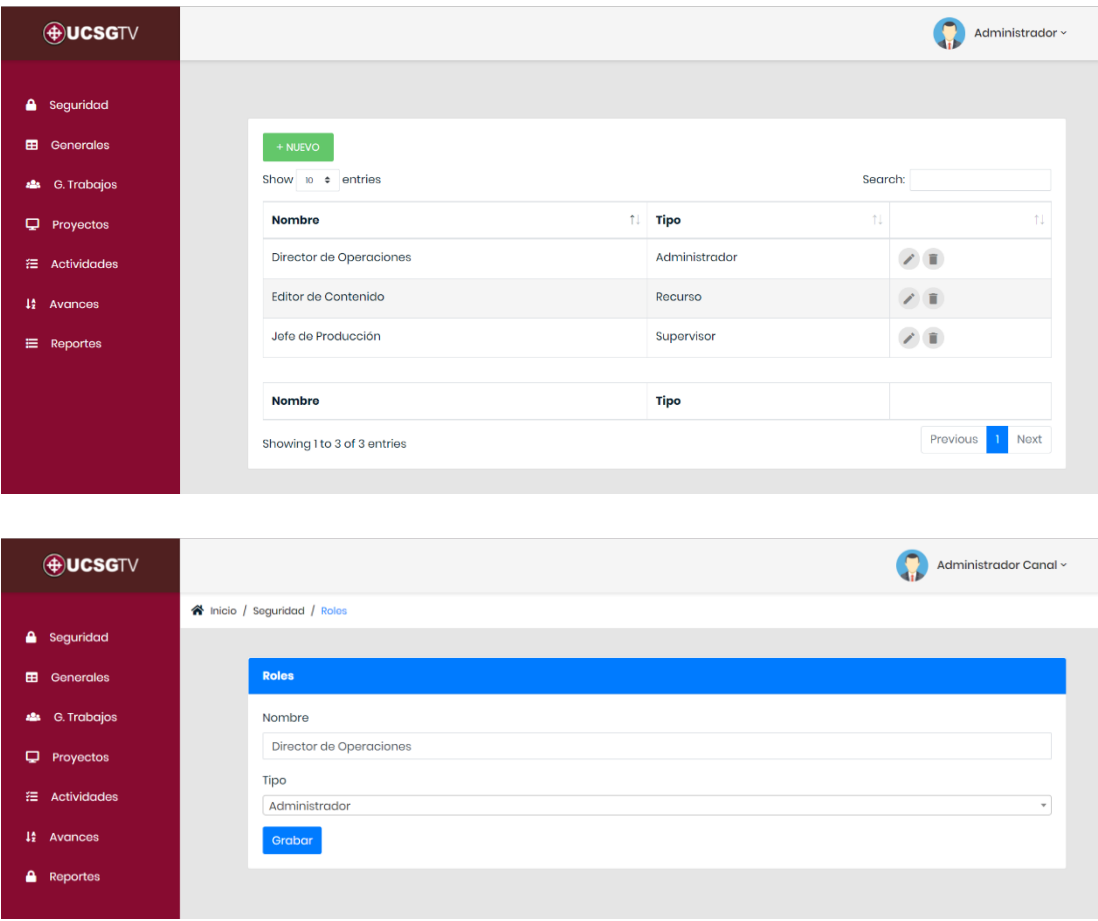

## **Módulo de Parámetros Generales**

Dentro del módulo de parámetros generales existen los mantenimientos de parámetros, prioridades, tipo de actividades y estados. En relación con el mantenimiento de parámetros, es donde se definen los parámetros dinámicos que son utilizados para definir el tiempo de los proyectos y actividades, la clasificación de roles principales, el tipo de asunto para cada correo notificando cuando se asigna un proyecto o actividad. Asimismo, en el mantenimiento de prioridades se define la importancia de las actividades asignadas a los proyectos. También, en el mantenimiento de estados se establecen los valores para ser escogidos con una lista de opciones cuando se ingresa un avance para una actividad específica, en el mantenimiento de tipo de actividades se presentan todos los tipos de actividades según la clasificación propuesta a los proyectos. Todas estas opciones pueden ser accedidas por el usuario administrador.

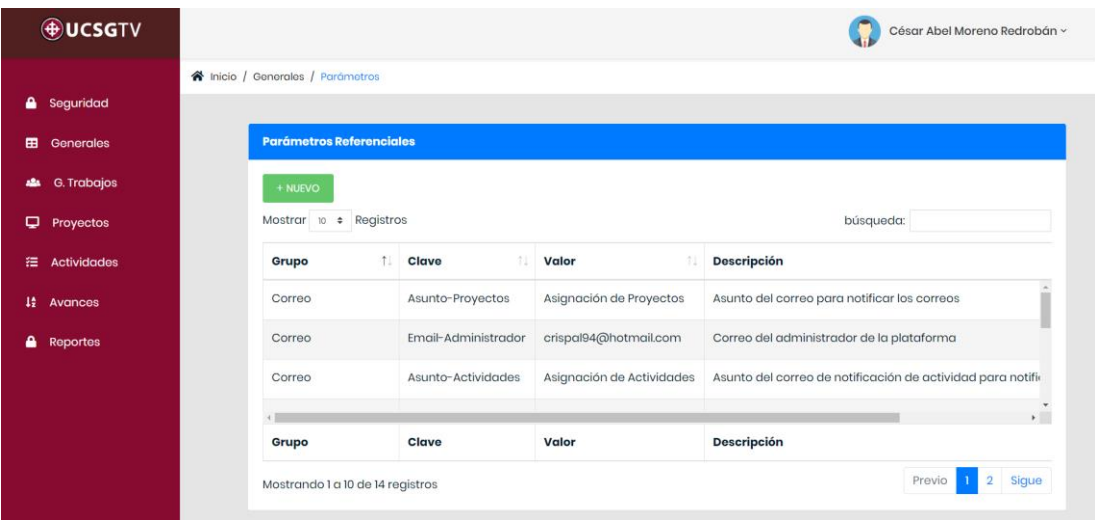

En la opción de crear prioridades se ingresan: el nombre y el peso de la prioridad que debe ser expresado en un rango de números entero de 0 a 100, estas prioridades son referenciadas en la opción de registro de actividades dentro de una lista de opciones.

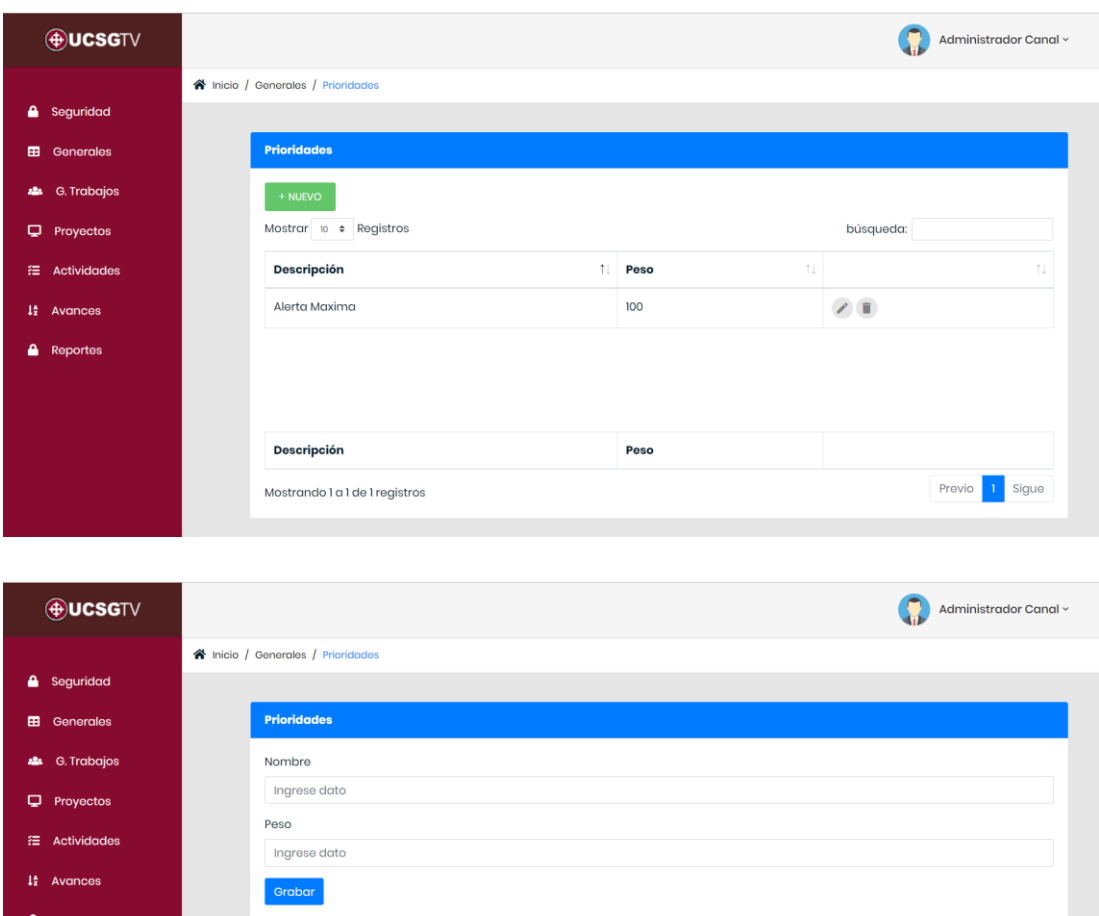

Por otra parte, en la opción de tipo de actividades elegimos la clasificación de las actividades en la lista con el nombre "clasificación", estos datos son cargados como parámetros con grupo "general" y clave "tipo" que pueden ser visualizados en la opción de parámetros generales.

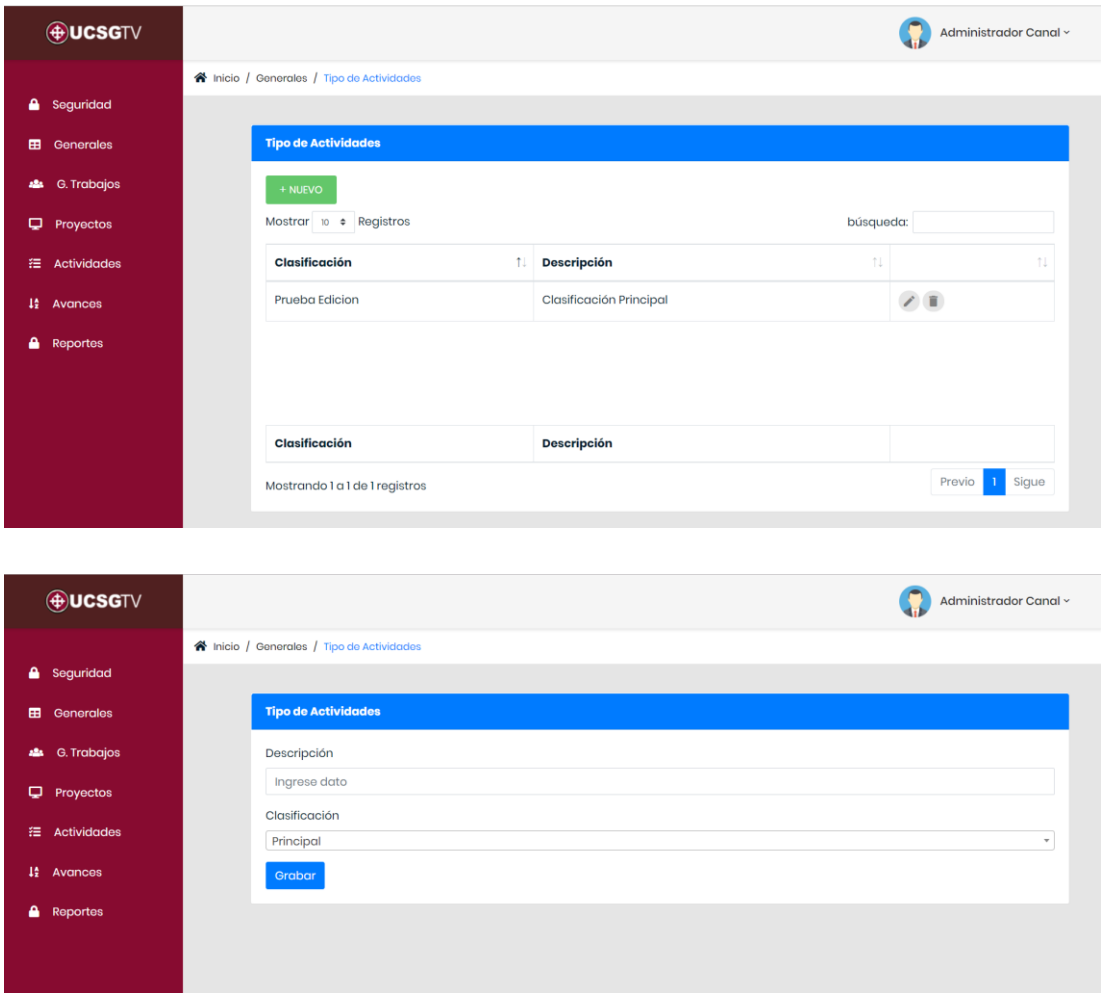

Los parámetros manejados como estados se crean en la opción nuevo de la pantalla inicial de estados, para que estos valores puedan ser mostrados en la opción de avances, siendo elegidos por el usuario para demostrar el estado actual de la actividad con la ayuda de un selector de valores, presentando el nombre del estado como descripción y el porcentaje como valor.

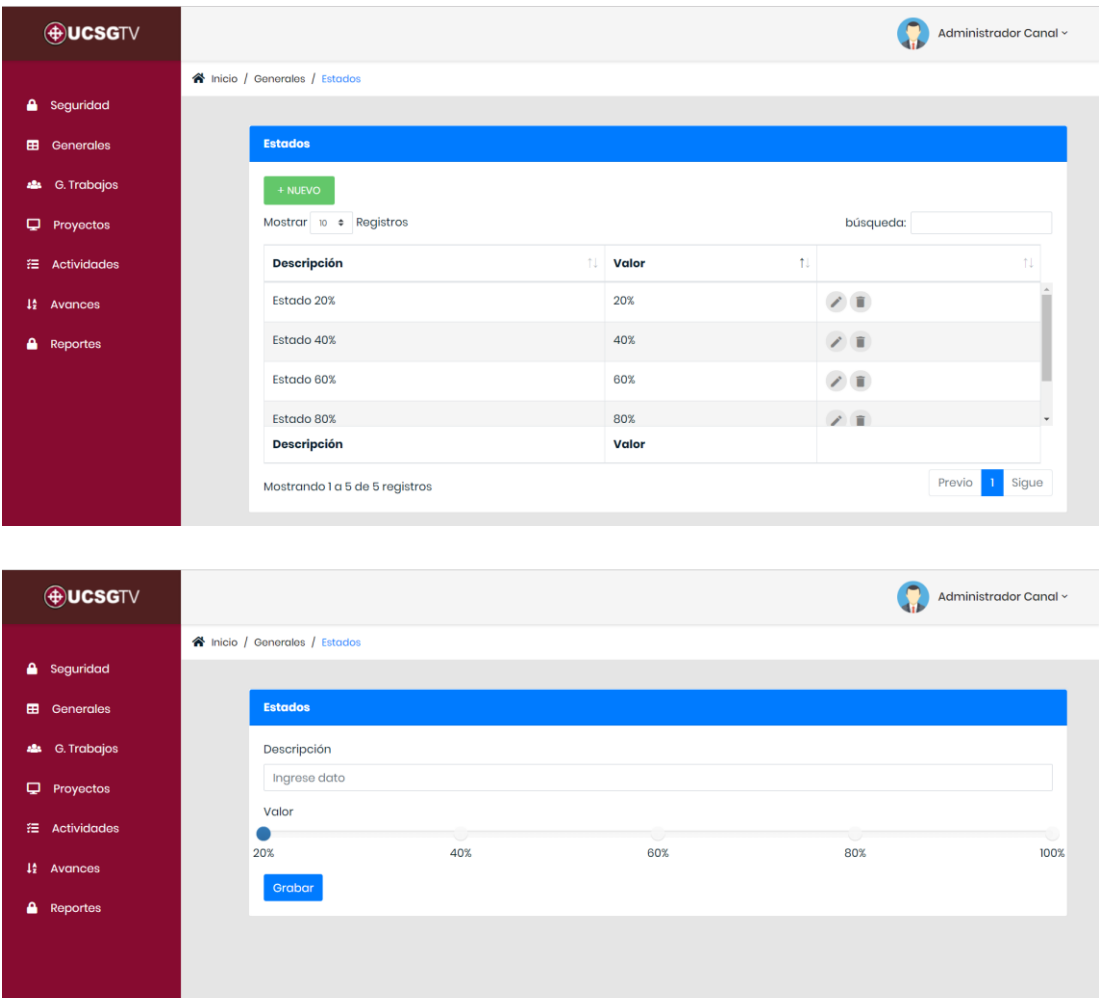

## **Módulo de Proyectos**

El proceso para llevar un control y seguimiento de las actividades asignadas al personal del canal, está definido en tres fases importantes para llevar una buena supervisión de tareas, estas fases están organizadas en la creación de proyectos por parte del administrador de la plataforma web que es el director de operaciones del canal, el registro y asignación de actividades a cargo de los supervisores de las áreas de supervisión y producción, el ingreso de avances lo realiza el recurso asignado a la actividad para llevar el seguimiento de las actividades mediante notificaciones vía email sea un usuario individual o un grupo de trabajo. Para la creación de los grupos de trabajo el administrador de la aplicación accede a la opción de grupo de trabajos para asignar a partir de dos o más usuarios registrados en la plataforma.

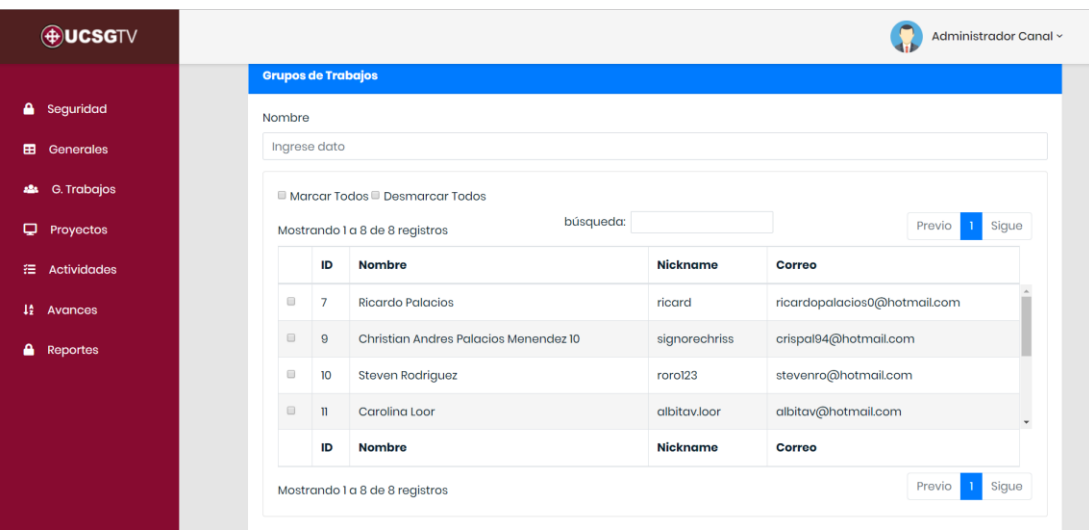

Los usuarios que aparecen en la tabla para ser incorporados en un grupo de trabajo, tienen como rol principal recurso y tienen estado activo, si sólo se escoge un usuario con el *check* ubicado en la primera columna de la tabla, aparecerá un mensaje de alerta para escoger más de dos usuarios.

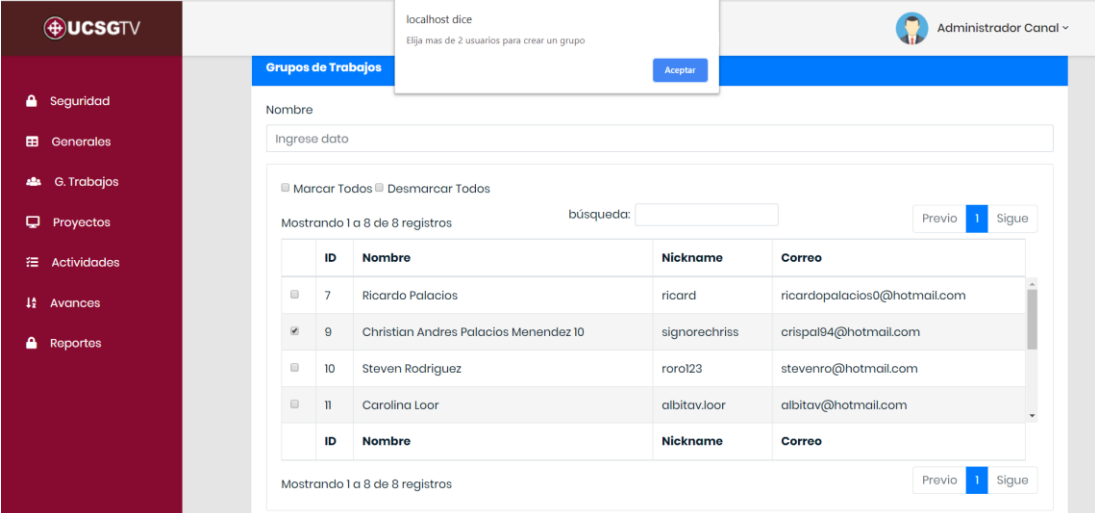

En la opción para editar cualquier grupo de trabajo, se cargan en la tabla de datos todos los usuarios activos de la plataforma y con el check visto los usuarios pertenecientes al grupo actual elegido, se puede elegir nuevos usuarios que formarán parte del grupo, así como también cambiar los usuarios activos del grupo.

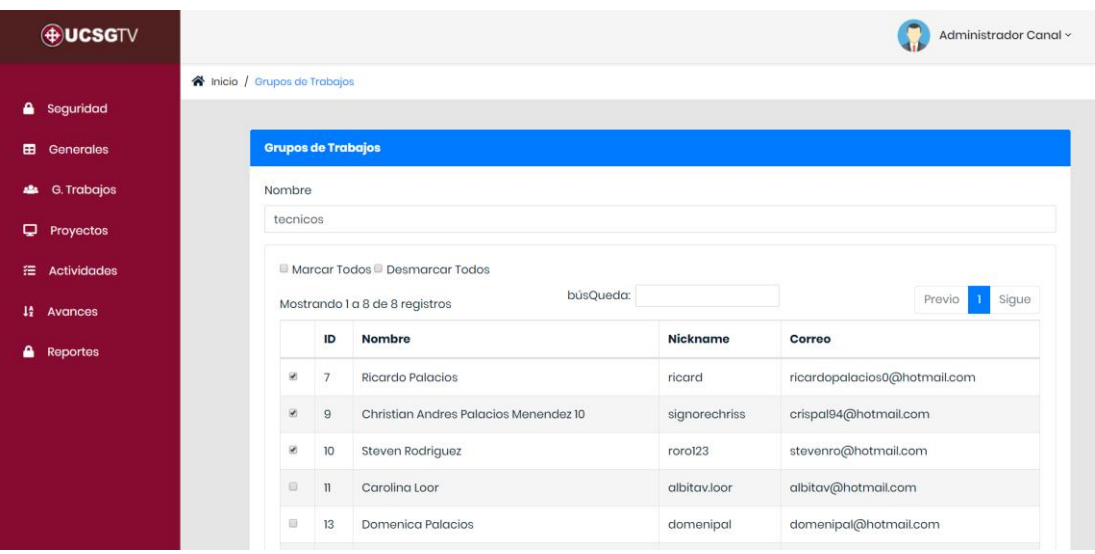

La pantalla inicial de la opción de proyectos muestra los datos más importantes que describen a cada uno de los proyectos activos como son: el estado del proyecto, que es diferenciado por una etiqueta de color, siendo el color azul estable, el color anaranjado alerta y el color rojo peligro; se presenta el nombre, la descripción, el responsable del proyecto, los recursos para realizar las actividades del proyecto, la duración total del proyecto, la fecha inicio y la fecha fin.

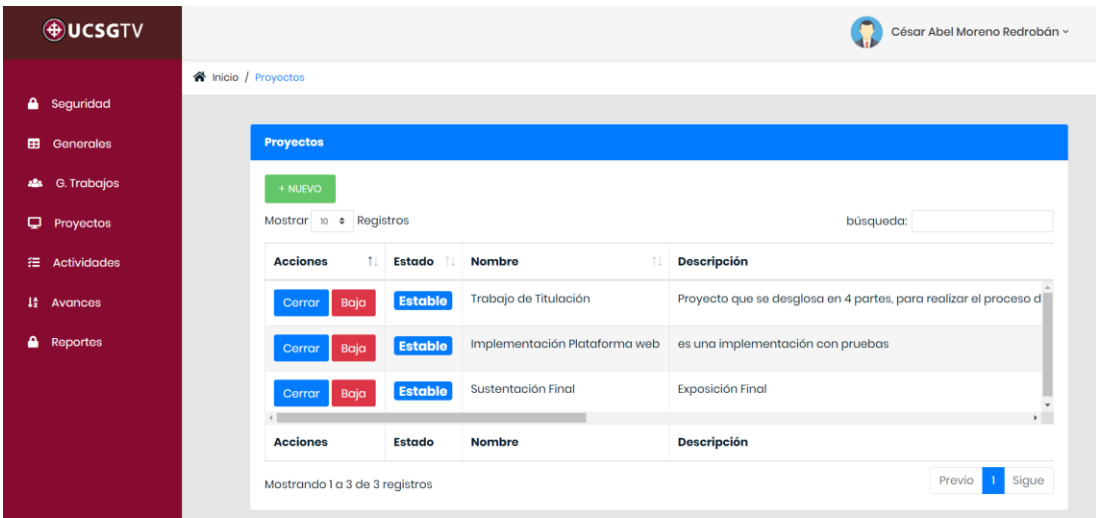

Solo el administrador puede tener acceso a esta opción y puede ejecutar las acciones de edición, cerrar el proyecto por su cumplimiento total y dar de baja al proyecto por cualquier inconveniente. Cuando se da *click* en el botón cerrar, aparece un mensaje de confirmación para aceptar el proyecto terminado en su totalidad, si el usuario acepta, el proyecto será visualizado en el reporte de historia y se recarga la vista de los proyectos activos.

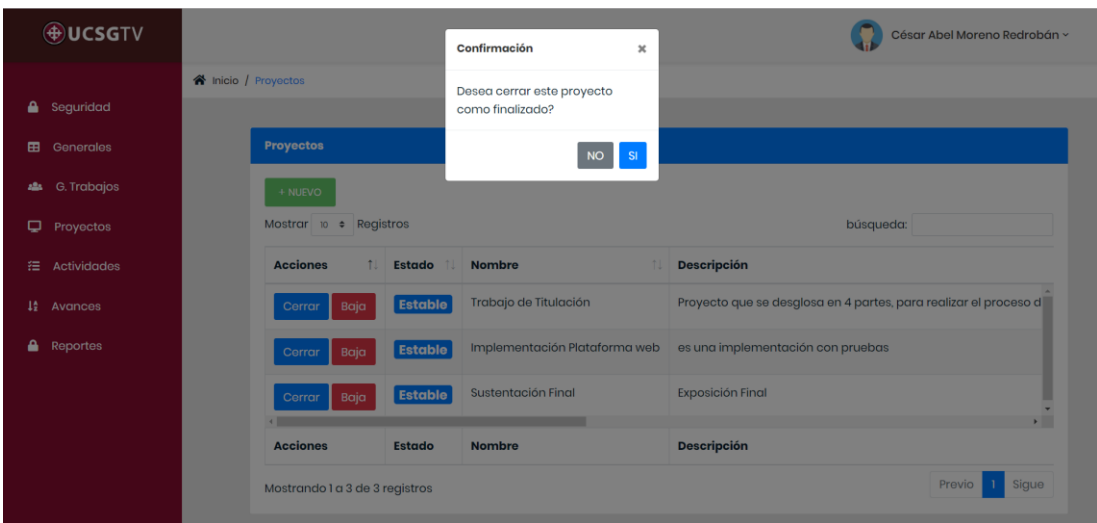

Igualmente, cuando se da *click* en el botón baja, aparece un mensaje de confirmación, pero con un campo de texto para introducir una observación del por qué se desea dar de baja al proyecto, si el usuario llena con información el campo de texto y da *click* en aceptar el proyecto será visualizado en el reporte de historia con su observación descrita y se recarga la vista de los proyectos activos.

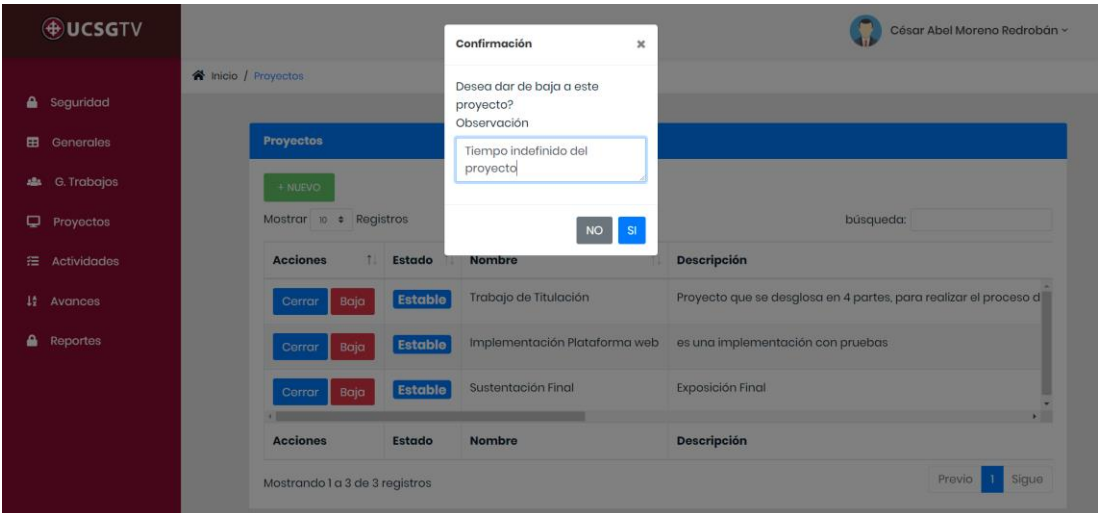

En la definición de proyectos se ingresa el nombre del proyecto, la descripción, la duración de la actividad, se elige el supervisor del proyecto y el recurso que desarrollará las actividades sea un usuario individual o un grupo de trabajo.

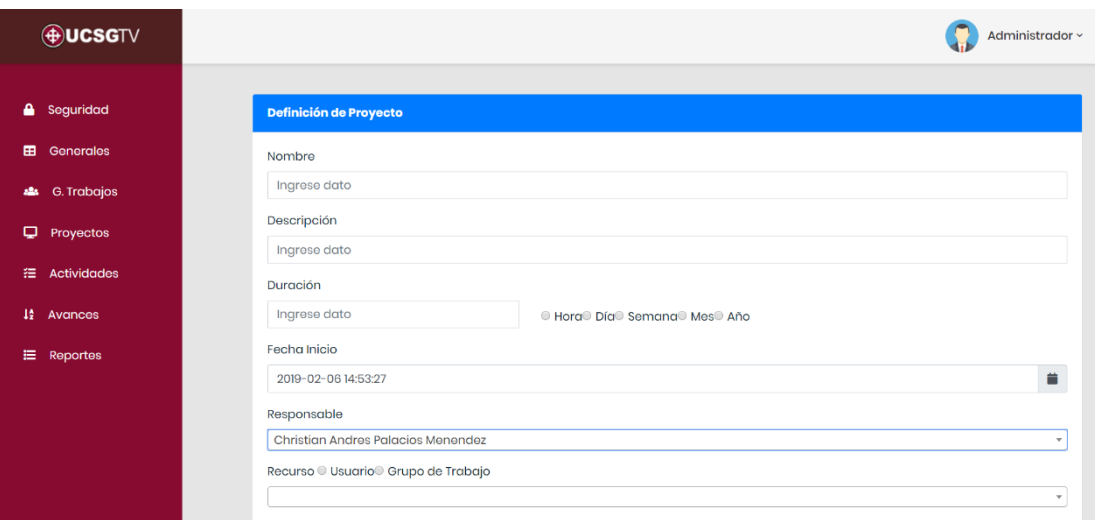

Al momento de crear un proyecto se envía un correo automáticamente al supervisor y recurso del proyecto asignado, con copia al administrador de la plataforma web. Asignación de Proyectos

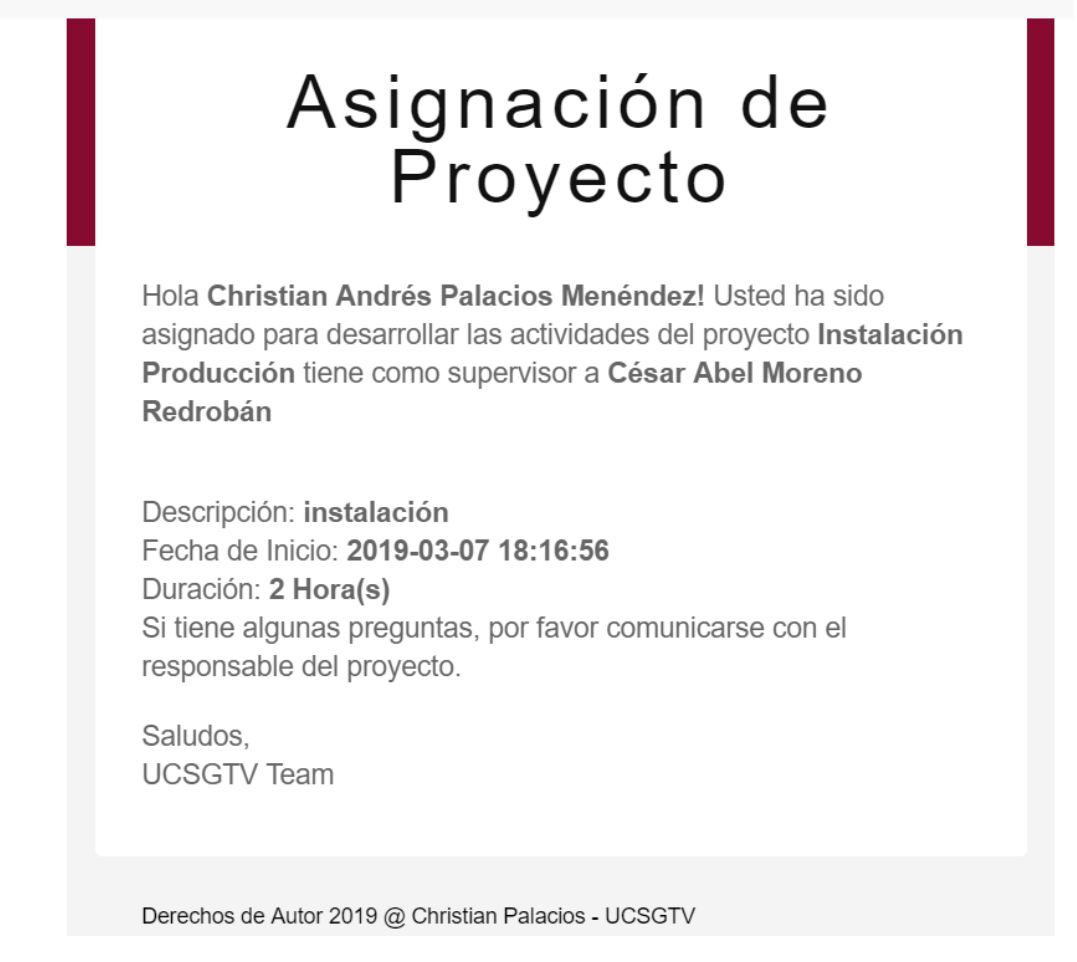

Dentro de la opción de registro de actividades se cargan los proyectos de todos los usuarios responsables con rol de supervisor, se presenta de manera asíncrona los datos principales del proyecto como fecha inicio, fecha fin y la duración del proyecto. En una tabla se detalla las actividades ya registradas en la plataforma web.

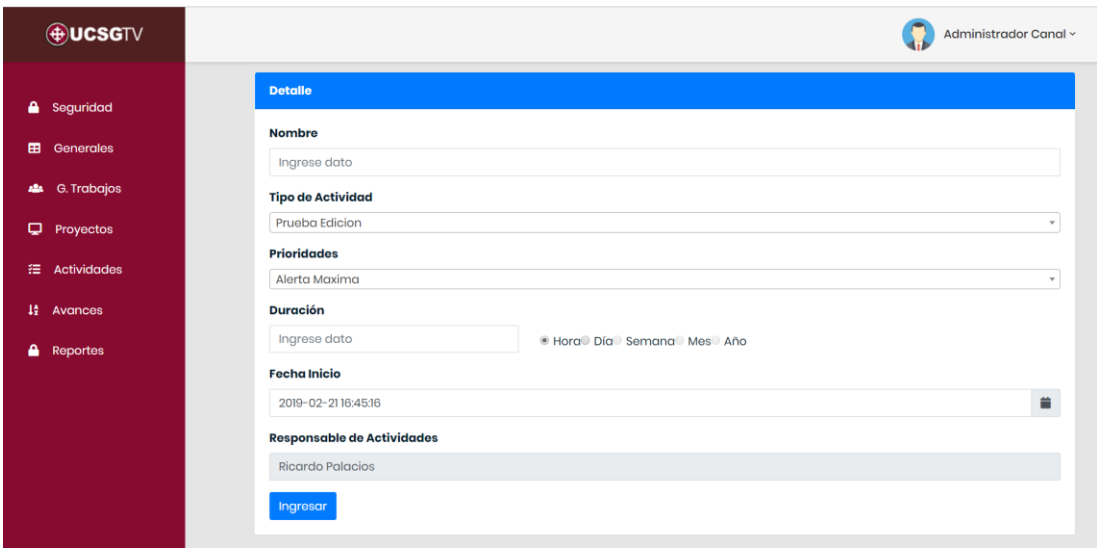

Así mismo, se presenta una sección en donde se registra las nuevas actividades, teniendo en cuenta de que existen las validaciones de que la duración de la actividad no tiene que ser mayor a la duración del proyecto y la fecha final de la actividad no sea mayor a la fecha final del proyecto.

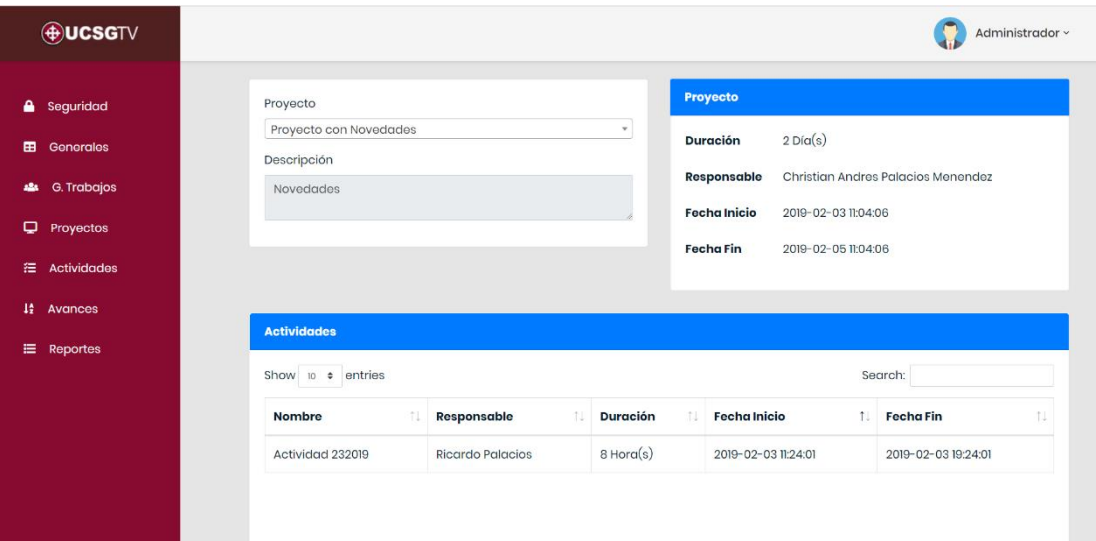

De igual forma se envía un correo electrónico al usuario encargado de cumplir con la actividad, con copia al supervisor del proyecto y el administrador de la plataforma web.

#### Asignación de Actividades

# Asignación de<br>Proyecto

Hola, Christian Andrés Palacios Menéndez. Se ha asignado una actividad a su cargo del proyecto Instalación Producción

Actividad: Dejar en ambiente de producción la plataforma web Fecha de Inicio: 2019-03-07 18:39:12 Duración: 1 Hora(s) Si tiene alguna inquietud acerca del desarrollo del proyecto, por favor comunicarse con el responsable del proyecto.

Saludos, **UCSGTV Team** 

La opción de avances sirve para ingresar los avances de las actividades asignadas a los recursos encargados con rol de recurso, de igual forma, como en la opción de actividades, se elige el proyecto en donde participa el usuario y se cargan de manera asíncrona todas las actividades asignadas al usuario. Para que el usuario ingrese los avances debe hacer *click* en el botón de avances y lo redireccionará a otra pantalla, en donde se carga la información principal de la actividad y los avances ingresados dentro de una tabla con el estado en valor porcentual, la fecha registrada en el sistema y la observación del avance con respecto a la actividad.

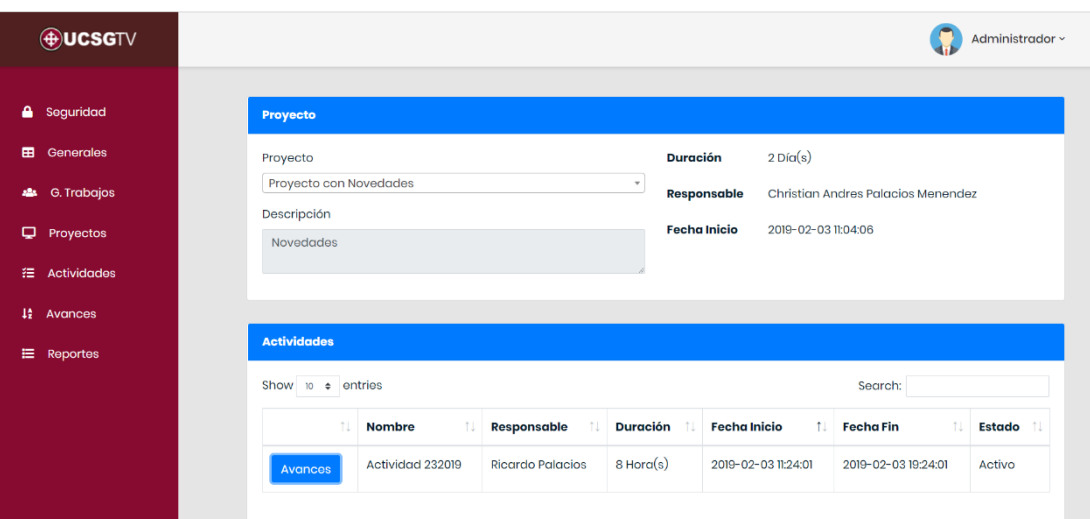

Cuando se genera un avance se envía una notificación vía correo electrónico al usuario supervisor de la actividad para controlar el seguimiento de las actividades, también se envía una copia del correo electrónico al usuario recurso responsable de terminar la actividad y al administrador de la plataforma web.

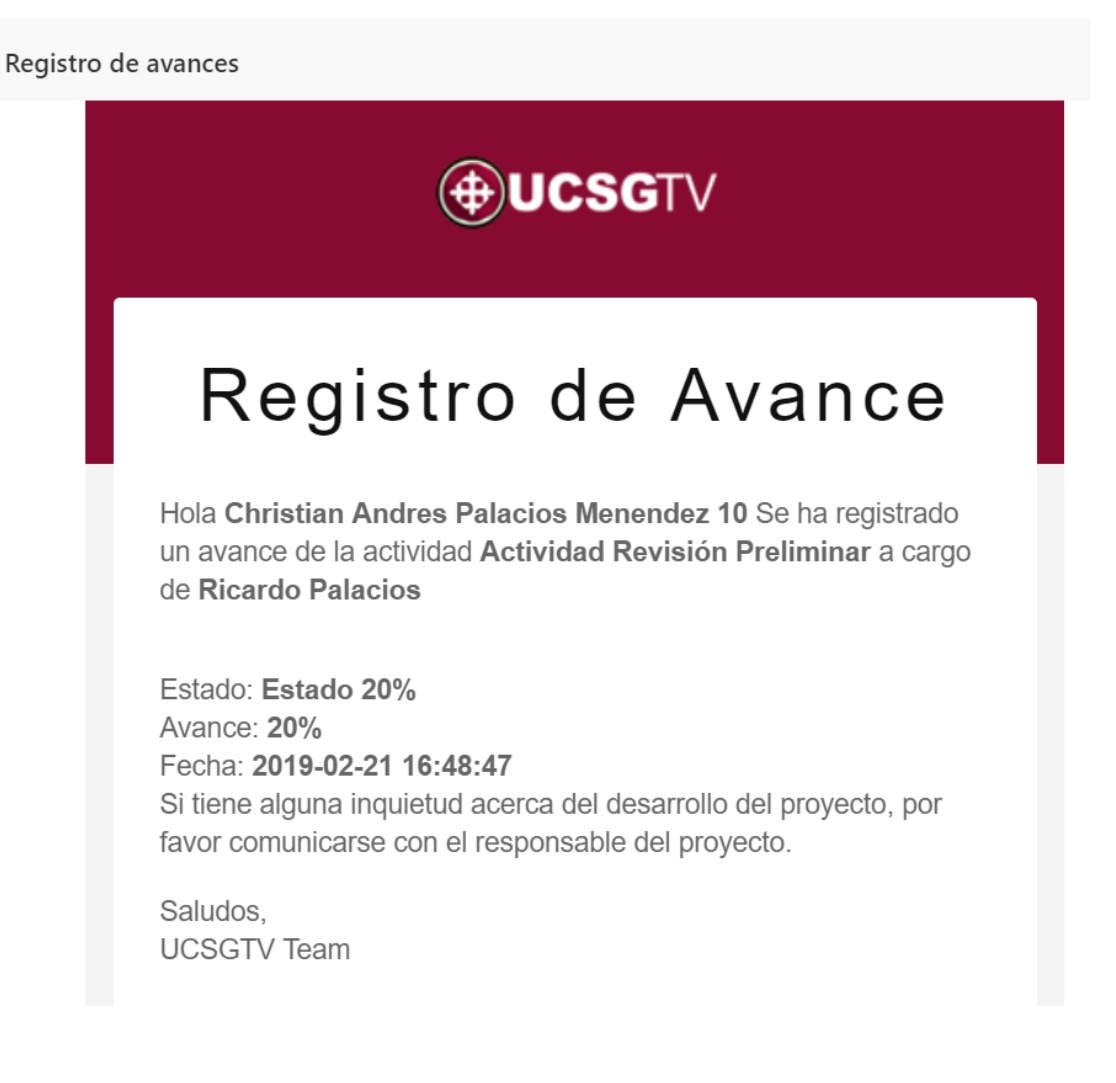

El usuario que registra los avances tiene como opción modificar un avance, pero este cambio será registrado en una tabla de la base de datos denominada novedades; el registro y cambio de los avances está controlado por validaciones que no permiten ingresar avances menores al último registrado; no se puede modificar un avance con un estado inferior o superior con respecto a otro avance ya registrado.

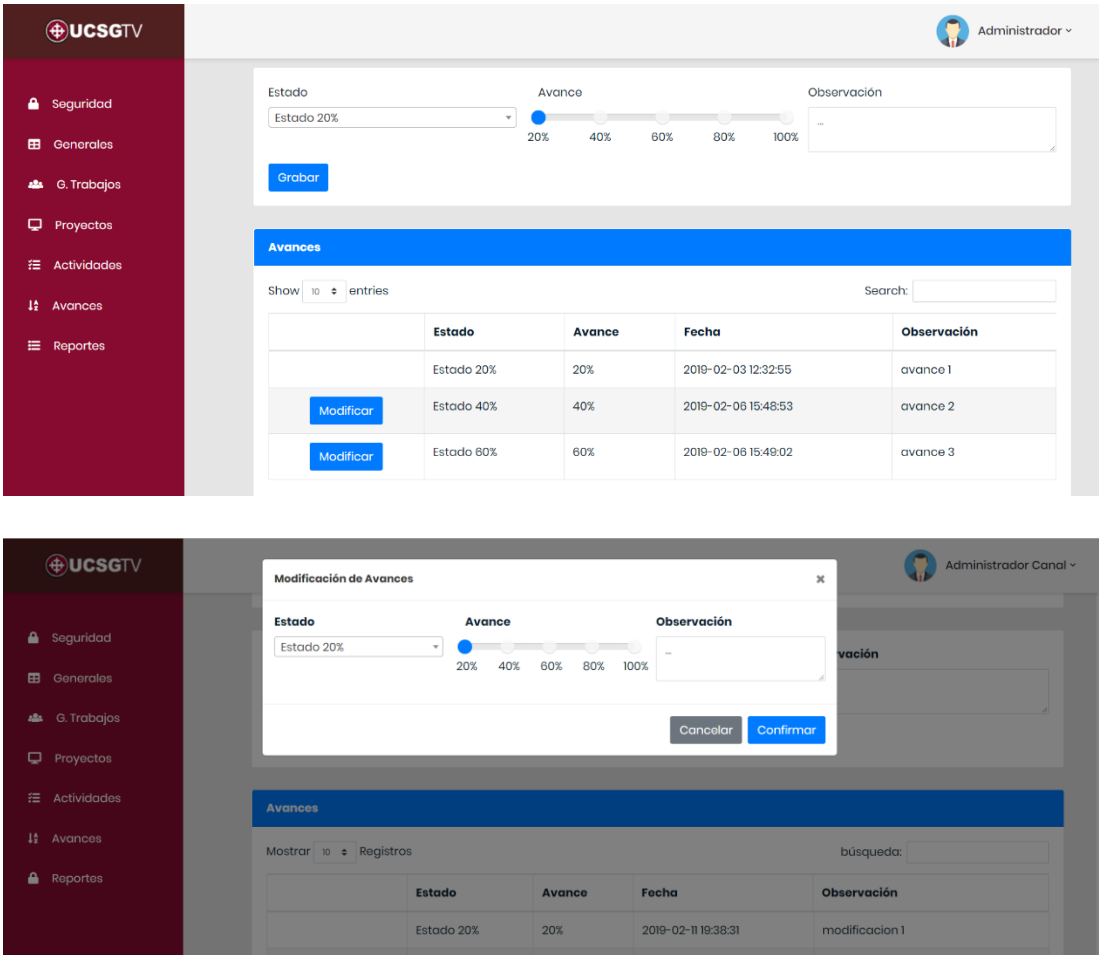

### **Módulo de Reportes**

El módulo de reportes está clasificado en reporte de proyectos, reporte de novedades, reporte de historial de proyectos. La interfaz gráfica de la opción de reporte de proyectos consta de filtros para realizar una consulta específica de los proyectos activos en la plataforma web. Estos filtros están definidos para consultar los proyectos dentro de un rango de fechas, obtener todos los proyectos de un supervisor, o recurso sea de tipo usuario o grupo de trabajo en particular.

60%

2019-02-11 19:39:27

avances 3

Estado 60%

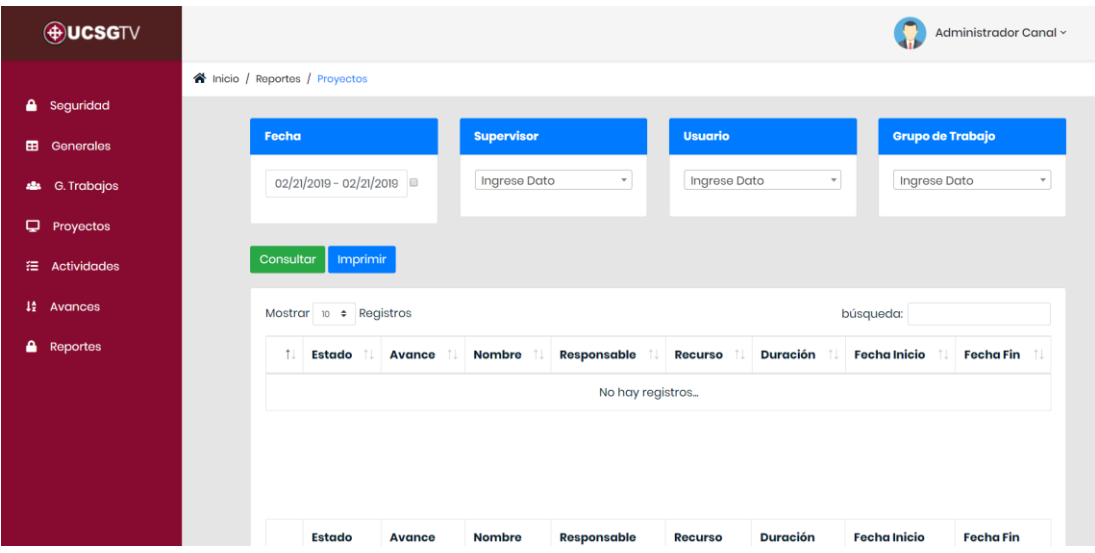

Al momento de hacer *click* en el botón de consultar, se obtienen todos los proyectos según los filtros utilizados o se cargan todos los proyectos activos sino se utilizan los filtros de búsqueda. De igual forma se habilita el botón de imprimir para generar un reporte PDF con toda la información cargada de los proyectos obtenidos de la consulta.

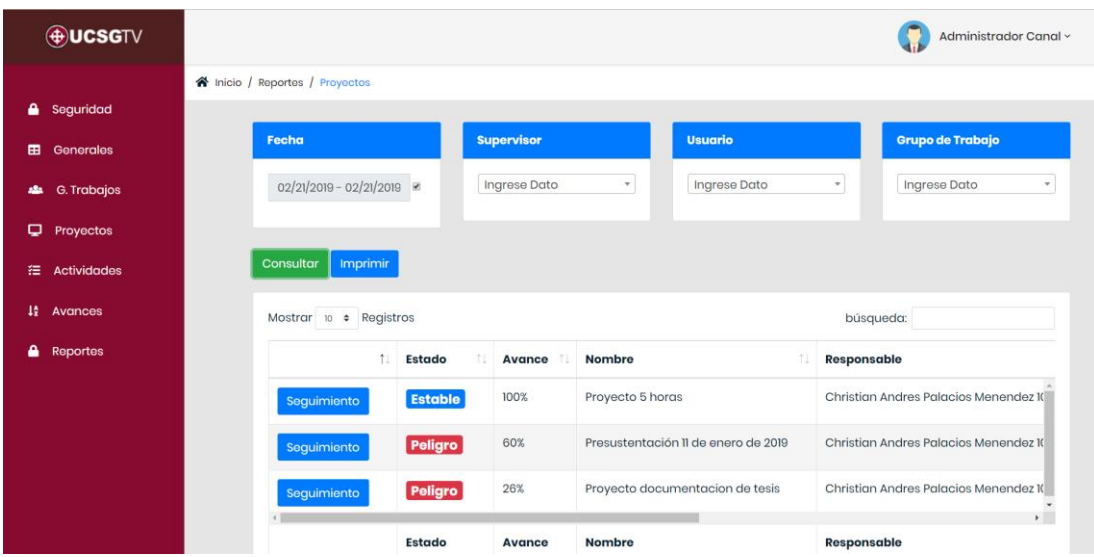

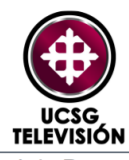

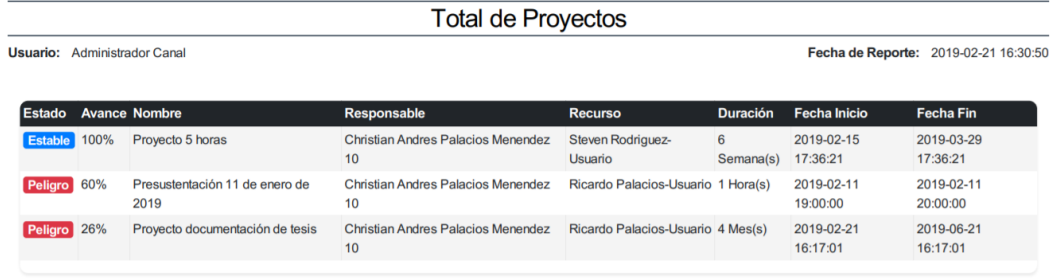

Copyright © 2019. All rights reserved

En cuanto al botón de seguimiento, que está en la primera columna de la tabla de datos, redireccionará a otra pantalla mostrando todas las actividades registradas de un proyecto en específico, detallando en la tabla de datos el estado, nombre, responsable, el porcentaje del avance, duración, fecha inicio y fecha fin de la actividad. Al dar *click* en el botón generar reporte se crea un documento PDF con todo el detalle del proyecto, actividades y avances.

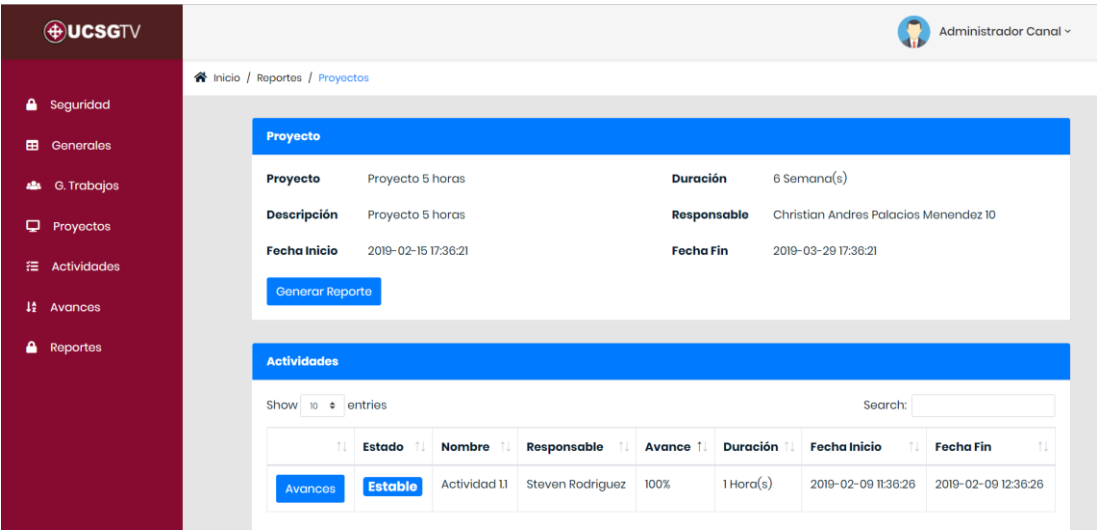

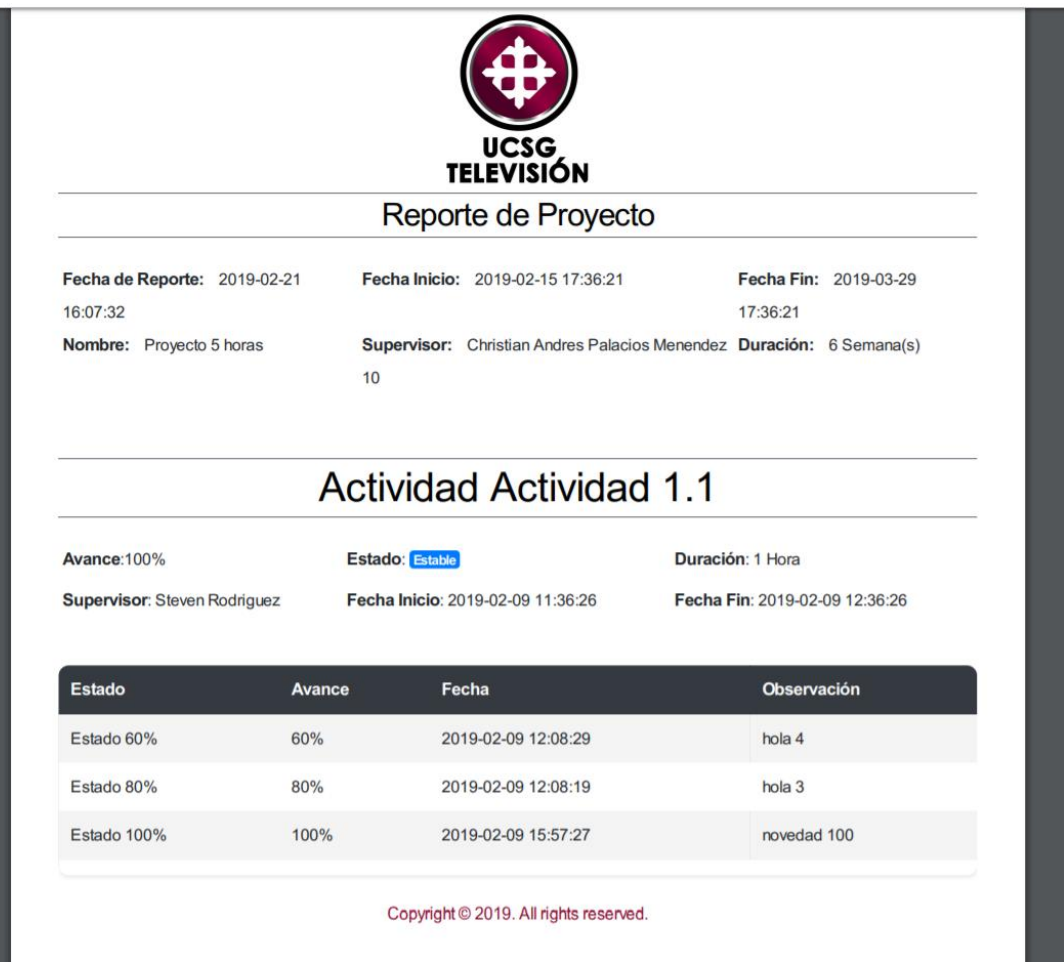

Ahora bien, en el reporte de novedades se consulta todos los proyectos que han registrado en sus actividades cambios en los avances ingresados, el botón novedades que se encuentra en la primera columna de la tabla, muestra una ventana con todas las actividades que han sido modificadas por el usuario responsable, al hacer click en el botón imprimir se genera un documento PDF con los mismos datos consultados.

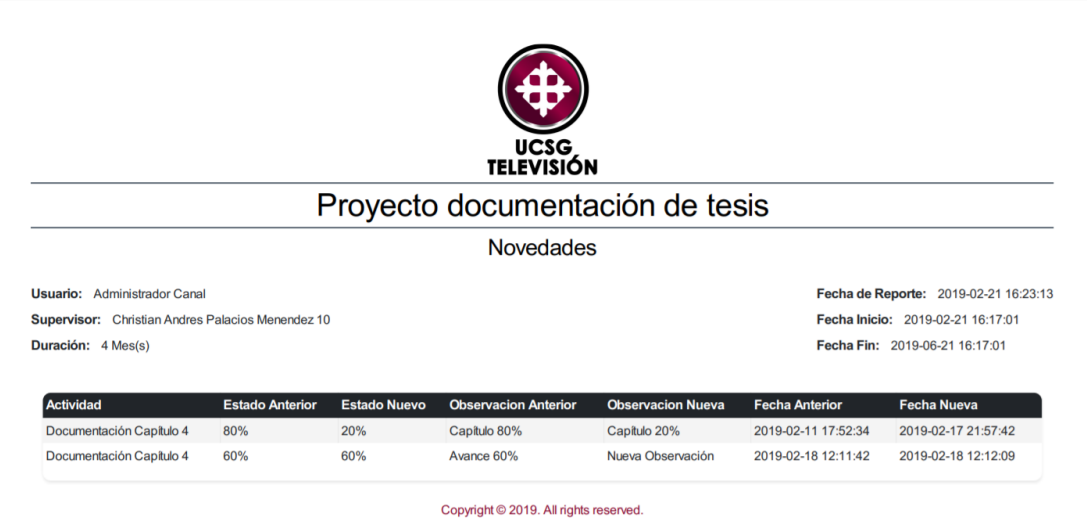

En el reporte de historial de proyectos se detallan todos los proyectos que han sido cerrados por cumplimiento de actividades y por motivos de baja.

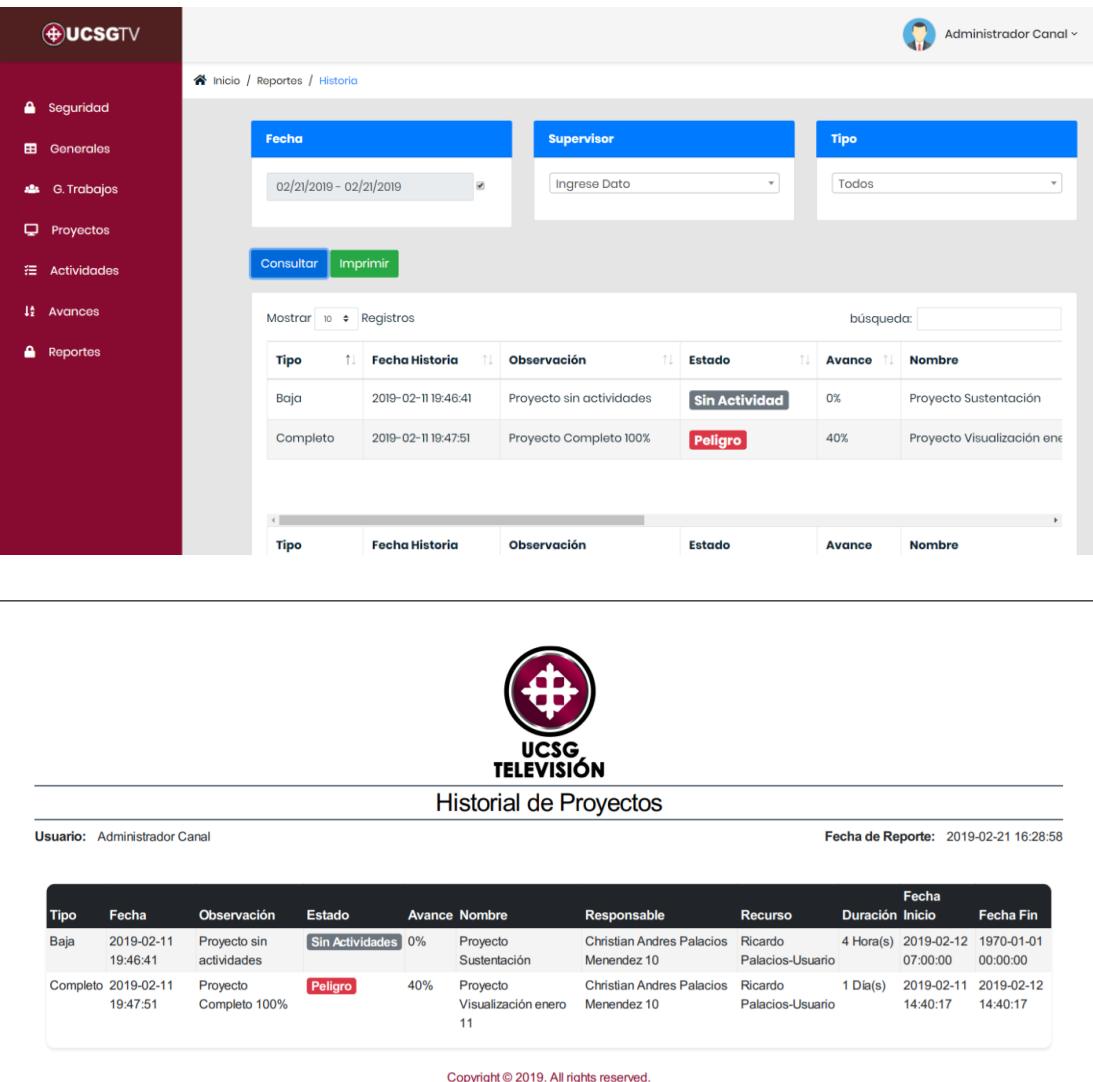

Los usuarios que hayan iniciado sesión en la plataforma web, tienen la opción de modificar sus datos personales registrados en el sistema, esta opción se encuentra ubicada en el extremo superior derecho, donde se presenta el nombre del usuario autenticado en el sistema, al hacer *click* se despliega una ventana que muestra dos etiquetas: perfil y cerrar sesión. En la etiqueta de perfil, se redirecciona a una pantalla que carga todos los datos del usuario para ser modificados, en esta opción también se puede cambiar la contraseña. La etiqueta cerrar sesión permite al usuario salir de la plataforma y lo redirecciona a la pantalla del *login* inicial.

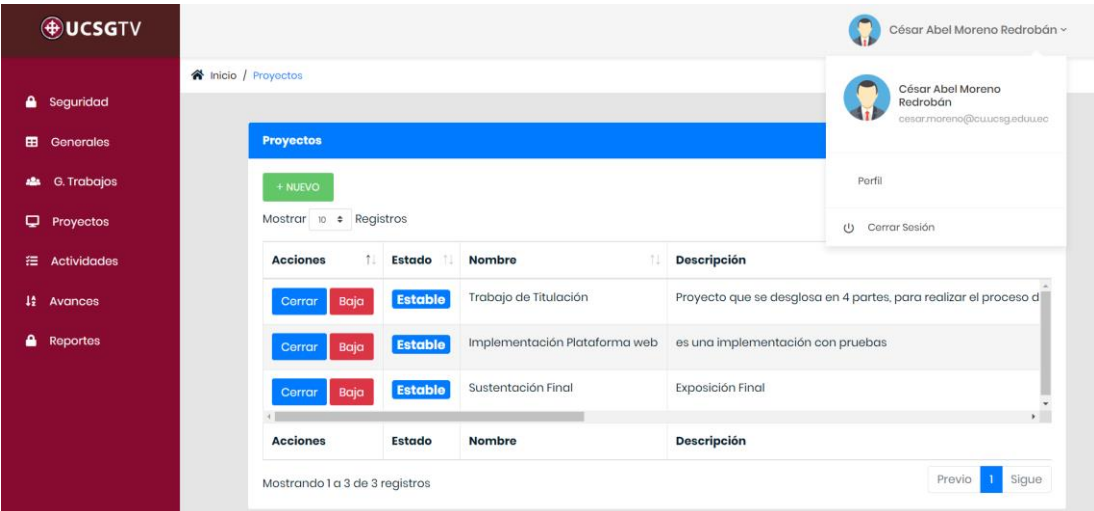

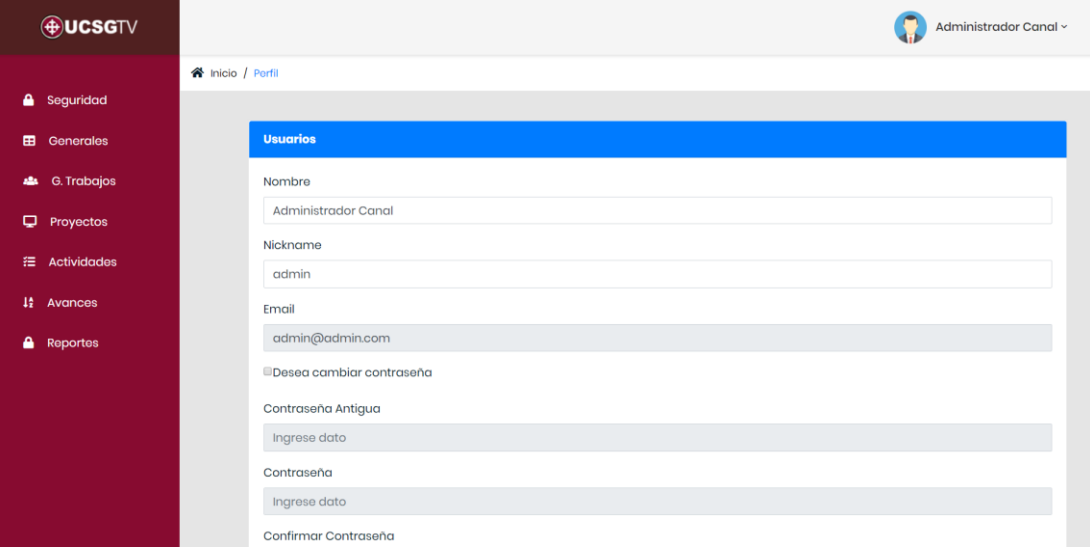

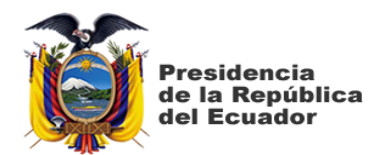

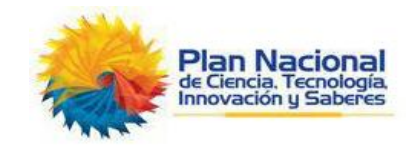

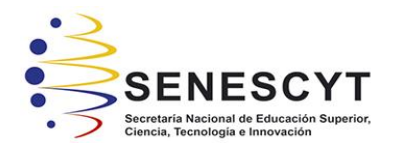

# **DECLARACIÓN Y AUTORIZACIÓN**

Yo, **Palacios Menéndez Christian Andrés** con C.C.: # 0924007602, autor del trabajo de titulación: Diseño e **Implementación de Plataforma Web para Control y Seguimiento de Actividades del Personal del Sistema Canal Radio y Televisión de la Universidad Católica Santiago de Guayaquil** previo a la obtención del título de **INGENIERO EN SISTEMAS COMPUTACIONALES** en la Universidad Católica de Santiago de Guayaquil.

1.- Declaro tener pleno conocimiento de la obligación que tienen las instituciones de educación superior, de conformidad con el Artículo 144 de la Ley Orgánica de Educación Superior, de entregar a la SENESCYT en formato digital una copia del referido trabajo de graduación para que sea integrado al Sistema Nacional de Información de la Educación Superior del Ecuador para su difusión pública respetando los derechos de autor.

2.- Autorizo a la SENESCYT a tener una copia del referido trabajo de graduación, con el propósito de generar un repositorio que democratice la información, respetando las políticas de propiedad intelectual vigentes.

Guayaquil, 14 de marzo del 2019

Palacios Menéndez Christian Andrés C.C: 0924007602

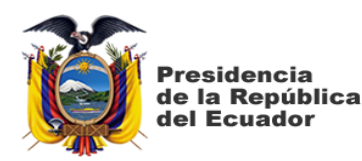

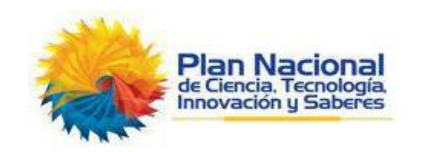

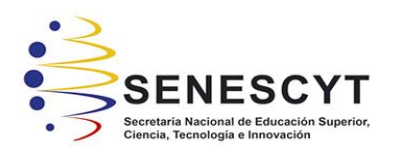

## *REPOSITORIO NACIONAL EN CIENCIA Y TECNOLOGÍA* FICHA DE REGISTRO DE TESIS/TRABAJO DE GRADUACIÓN

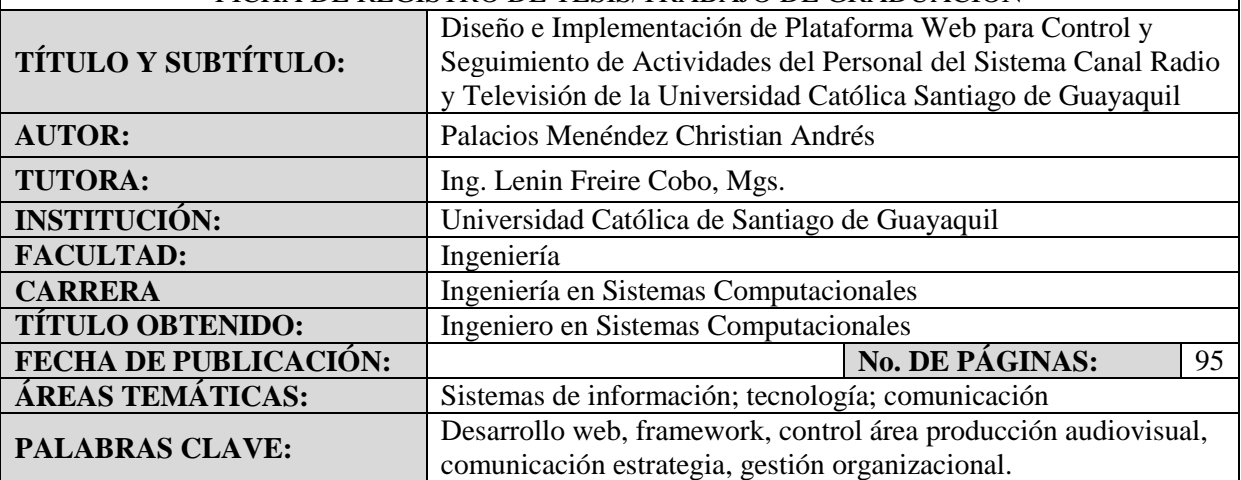

## **RESUMEN**:

Con el propósito de recoger información necesaria para desarrollar e implementar una plataforma web para llevar el control y seguimiento de las actividades que realiza el personal del sistema canal radio y televisión de la Universidad Católica Santiago de Guayaquil (UCSG), se procedió a realizar una investigación con enfoque cualitativo, de tipo descriptiva como base para el diseño del sistema propuesto; la técnica de la entrevista fue identificada como ideal para recoger información relacionada con los procesos a automatizar, considerando que se debía establecer el paso a paso de las actividades relacionadas con el tema investigado; el grupo de informantes fue el conformado por el personal de las áreas de producción y de operaciones. Analizada la información resultante de las entrevistas, se obtuvo que los colaboradores manejan sus propios registros apoyándose en diferentes medios para su supervisión y seguimiento, para ello se obtuvo una explicación detallada del proceso lo que permitió determinar las necesidades funcionales para llegar a la automatización y la construcción del esquema de proyectos, actividades y avances utilizado en la plataforma web, optimizando el tiempo de registro de las tareas, abarcando las peticiones tanto en la parte funcional de la aplicación como en la interfaz gráfica de usuario, permitiendo optimizar la ejecución de procesos en tiempos aceptables.

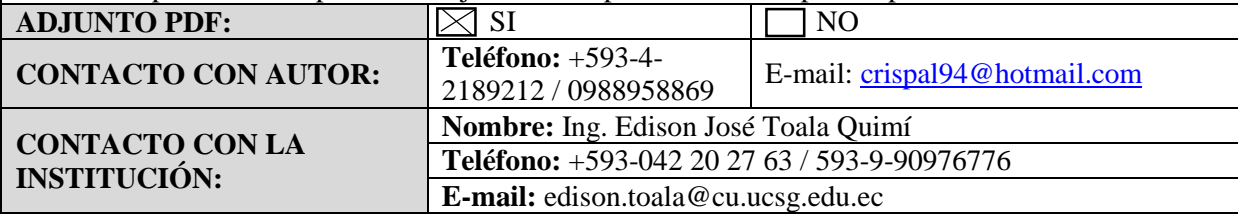

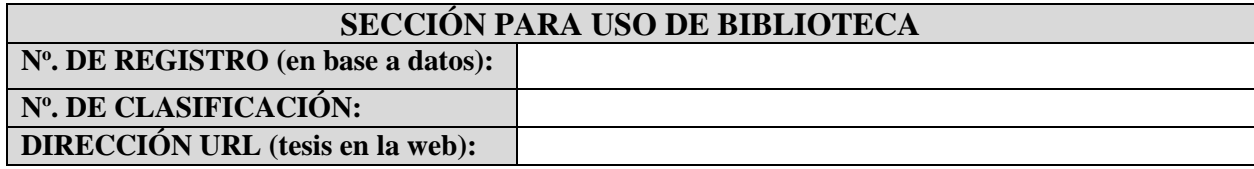